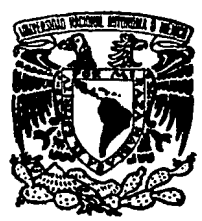

## UNIVERSIDAD NACIONAL AUTONOMA DE MEXICO

FACULTAD DE INGENIERIA

SISTEMA INFORMATICO PARA LA AUTOMATIZACION DEL DEPARTAMENTO DE COLOPROCTOLOGIA DEL HOSPITAL DE ESPECIALIDADES DEL CENTRO MEDICO NACIONAL LA RAZA

# T E s 1 s

QUE PARA OBTENER EL TITULO DE INGENIERO EN COMPUTACION P R E S E N T A N  $\bullet$ CLAUDIA IVETTE RODRIGUEZ RODRIGUEZ CARLOS GARCIA MEDINA

> DIRECTOR DE TESIS: ING. CRISTOBAL PEÑA OLIVO

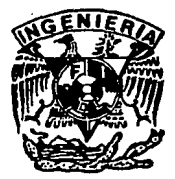

FALLA DE ORIGEN

MEXICO, D. F.

1994

 $\frac{76}{2}E_{\text{jcm}}$ 

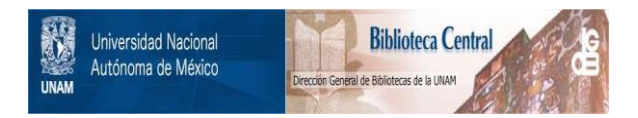

## **UNAM – Dirección General de Bibliotecas Tesis Digitales Restricciones de uso**

## **DERECHOS RESERVADOS © PROHIBIDA SU REPRODUCCIÓN TOTAL O PARCIAL**

Todo el material contenido en esta tesis está protegido por la Ley Federal del Derecho de Autor (LFDA) de los Estados Unidos Mexicanos (México).

El uso de imágenes, fragmentos de videos, y demás material que sea objeto de protección de los derechos de autor, será exclusivamente para fines educativos e informativos y deberá citar la fuente donde la obtuvo mencionando el autor o autores. Cualquier uso distinto como el lucro, reproducción, edición o modificación, será perseguido y sancionado por el respectivo titular de los Derechos de Autor.

Agradezco a Dios por todo lo que soy y lo que tengo, y por haberme dado la oportunidad de llegar a esta etapa de mi vida al lado de todas las personas a las que quiero.

A mis padres Roberto y Julieta, por su amor, cariño, confianza y dedicación que me brindaron en todo momento. Gracias al espíritu de lucha y entrega que inculcaron en mí, dándome siempre el apoyo que necesito. Gracias por todo, los quiero mucho.

A mi esposo Arturo, que con su gran amor y comprensión siempre me dá ánimos para superarme y seguir adelante día con día. Te agradezco profundamente el apoyo que me brindas. Te amo.

A mis hermanos Mayra y Roberto, que saben lo que representan para mí, siempre les agradeceré el apoyo, afecto y amistad recibidos. También los quiero mucho.

#### Claudia.

Dedico esta tesis a la memoria de mi madre, ya que en el tiempo que goce de su presencia, supo guiarme y apoyarme en todas mis decisiones además de darme todo su cariño y amor. Mami, donde quiera que estés gracias y disfruta este triunfo.

A mis padres Carmen y José, que me dieron simpre todo su cariño, confianza y apoyo incondicional, además de darme tan buenos y acertados consejos para culminar esta etapa de mi vida.

A mis hermanos Pepe, Arturo, Héctor, Rubén y Alejandro (Pacho) por todo su cariño y apoyo en las buenas y en las malas.

## CARLOS.

## AGRADECIMIENTOS

## Con respeto y admiración a la Universidad Nacional Autónoma de México, por

darnos la oportunidad de lograr una etapa más de nuestras vidas.

Al Ing. Cristóbal Peña Olivo por su ayuda y dedicación, la cual nos

condujo a la culminación de este trabajo.

Al Dr. Fidel Rodríguez Rocha por su apoyo, conocimientos y tiempo para

la realización de este trabajo.

A nuestros profesores de la Facultad de Ingeniería, por nuestra

formación como profesionistas

## **Índice**

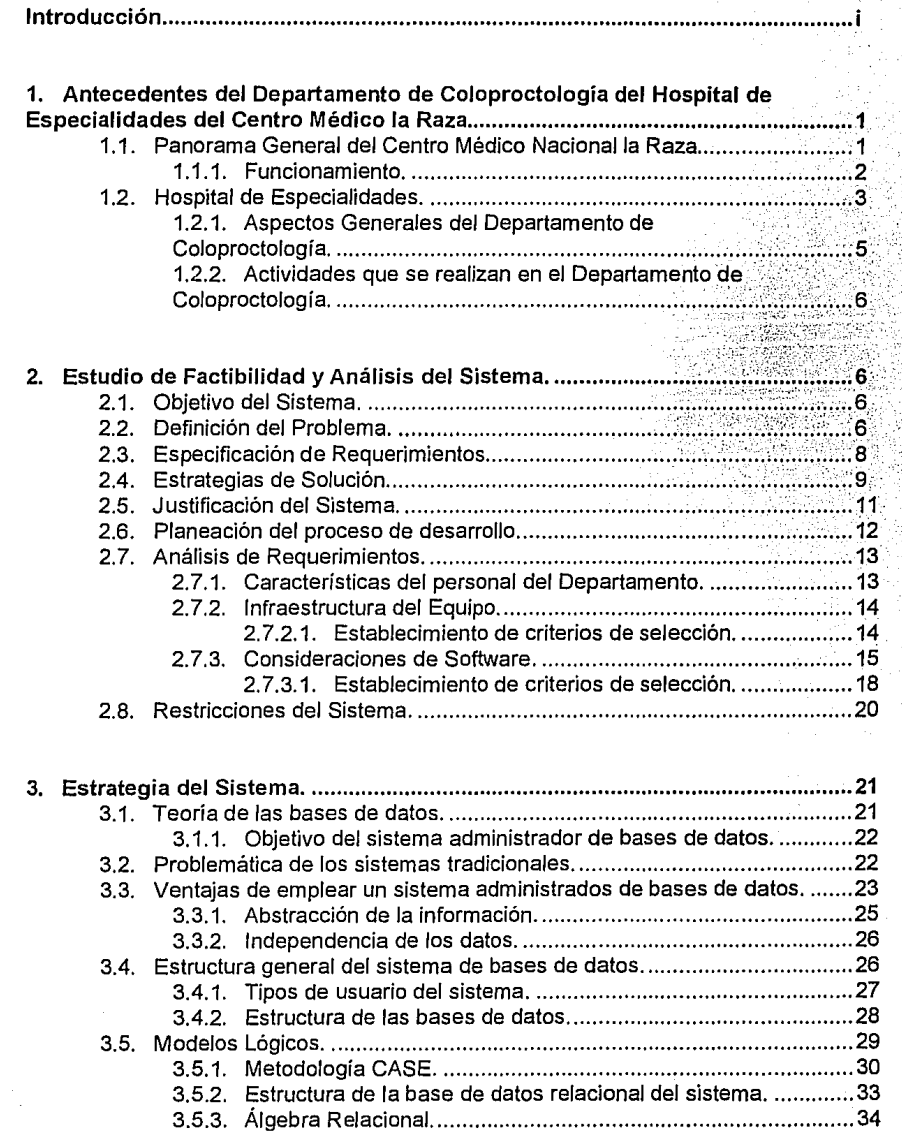

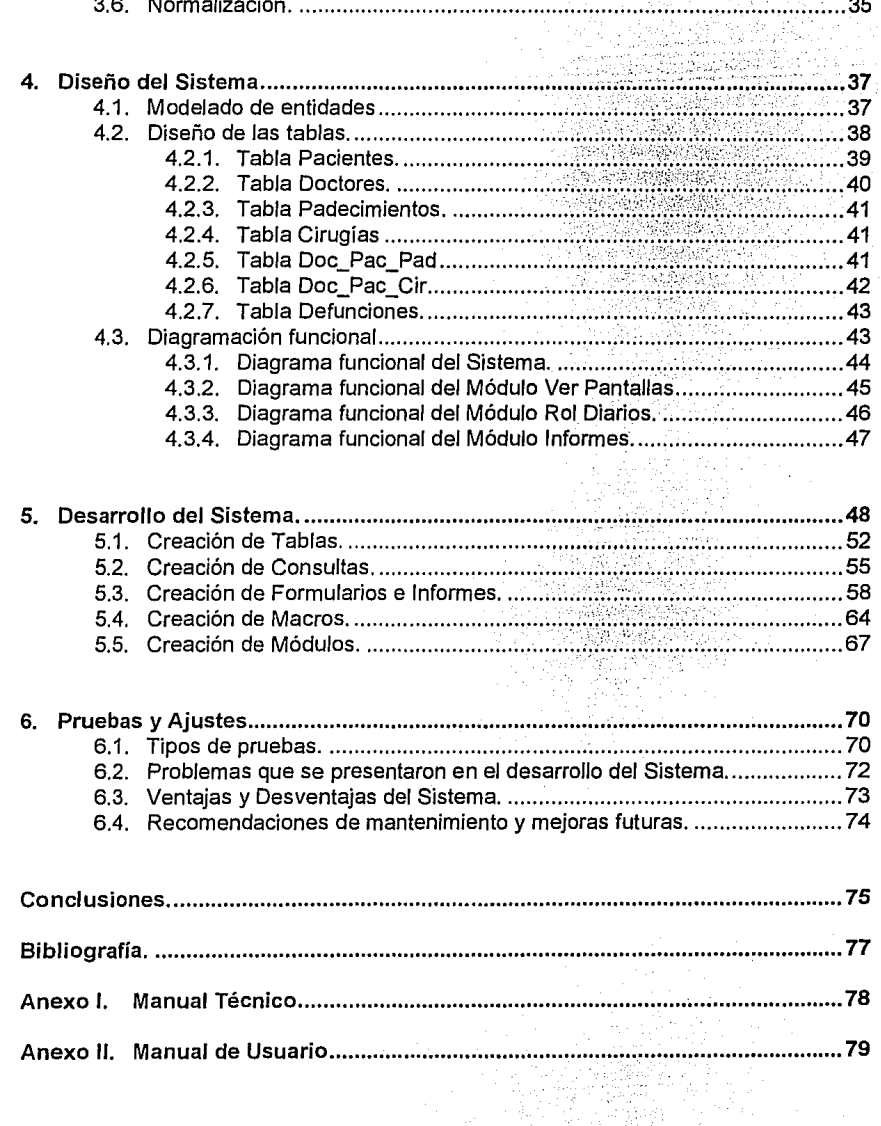

## **INTRODUCCIÓN**

A partir de la implantación del uso de la computadora en la vida diaria se ha visto la necesidad de facilitar *y* agilizar los grandes volúmenes de información, por lo que los sistemas de bases de datos se han convertido en una parte importante de los sistemas de cómputo, los cuales están orientados a satisfacer dichas necesidades.

México es un país que actualmente trabaja por lograr una modernización en materia financiera, administrativa, comercial *y* principalmente tecnológica, a través de la cual, pueda alcanzar una autosuficiencia económica.

Ante este panorama, el desarrollo tecnológico es un componente esencial para cumplir los objetivos en las actividades de planeación, operación *y*  mantenimiento de las actividades de cualquier organización.

A este respecto, el Departamento de Coloproctología del Hospital de Especialidades del Centro Médico Nacional la Raza presta una especial atención a la análisis *y* evaluación de sus actividades, a fin de identificar en forma precisa las necesidades que se tienen.

Por lo antes mencionado, el presente sistema pretende ser una herramienta de apoyo para la evaluación *y* análisis de las actividades de investigación que se realizan en el Departamento de Coloproctología.

El objetivo primordial de los sistemas es crear un ambiente en el que sea posible guardar *y* recuperar información en forma ágil *y* eficiente; *y* en este caso, el principal objetivo del desarrollo de SISCO, Sistema Informático de Control *y* Estadística, está encaminado a conocer *y* evaluar todas *y* cada una de las actividades del Departamento de Coloproctología, proporcionando por medios gráficos, indicadores que muestren la situación histórica del Departamento, los cuales son de gran importancia para el análisis de los estudios epidemiológicos.

Este desarrollo se ha dividido en los capítulos que se describen a continuación.

En el capítulo **1 "Antecedentes del Departamento de Coloproctología del Centro Médico Nacional la Raza"** se dá una breve introducción del surgimiento del Departamento su composición *y* sus actividades.

En el capítulo **11 "Estudio de Factibilidad** *y* **Análisis del Sistema"** se establece el objetivo del presente trabajo *y* se cuestiona la realización del sistema a través del planteamiento del problema, sus diversas soluciones, la justificación al seguimiento de una de ellas *y* el proceso que se seguirá para llevarlo a cabo. Por otra parte, también se analiza al personal e infraestructura del equipo *y* software de que se dispone para llevar a cabo la realización del

sistema, eligiendo las alternativas más viables en base a las necesidades del Departamento y de los recursos de que dispone.

En el capitulo Jll **"Estrategia del Sistema",** se detalla el marco teórico de las bases de datos sobre el que se basará Ja realización de este sistema.

En el capítulo IV **"Diseño del Sistema'',** se determina el modelo de datos a utilizar, se establecen las entidades, atributos y objetivos de estas y se diseña el modelo relacional. Se hace además, un análisis del flujo de Ja información que será manejada, es decir, las fuentes de donde proviene y Ja manipulación de que será objeto en el presente sistema.

En el capitulo V **"Desarrollo del Sistema",** se hace mención a la metodología que se utilizó para realizar Ja creación de Tablas, Consultas, Formularios, Informes, Macros y Módulos en el manejador de bases de datos Access mediante diagramas de flujo, además de una breve explicación escrita.

En el capitulo VI **"Pruebas y Ajustes",** se exponen las pruebas de integración y aceptación que se hicieron al sistema, así como también las recomendacioens a que se llegó después de haber realizado el sistema.

En el **Anexo 1** se describen algunas de las caracterislicas del manejador de bases de datos Access en el llamado Manual Técnico.

¡¡

En el **Anexo 11** se presenta el manual de usuario del sistema.

## **1. ANTECEDENTES DEL DEPARTAMENTO DE COLOPROCTOLOGÍA DEL HOSPITAL DE ESPECIALIDADES DEL CENTRO MÉDICO NACIONAL LA RAZA.**

En este capítulo se hablará sobre el surgimiento del Departamento de Coloproctología del Centro Médico Nacional Ja Raza, su composición y actividades.

## **1.1. Panorama General del Centro Médico Nacional La Raza.**

El Centro Médico Nacional La Raza, constituido como uno de Jos pilares de Ja medicina moderna de alto nivel, pronto cumplirá 40 años de servicio. En este tiempo muchos esfuerzos y trabajos se han sumado para llevar a Jos derechohabientes atención oportuna, rápida y eficiente, otorgada con gran sentido humano.

El 12 de octubre de 1952 fue inaugurado simbólicamente lo que en un principio fue "Hospital General de Zona No. 1, La Raza". Con esta ceremonia se inició prácticamente Ja transformación de la medicina hacia Ja modernidad.

En sus recién nacidas instalaciones se dió cabida a la aplicación de nueva y avanzada tecnología dentro de Jos campos de investigación, valoración, diagnóstico y tratamiento de enfermedades, que hasta ese momento habían sido vistas desde un punto de vista conservador.

Bajo una nueva concepción de la medicina, la teoría y la práctica, elementos básicos en la enseñanza, se conjugaron de manera armoniosa en la formación de profesionales (médicos, enfermeras y paramédicos), quienes a través de los conocimientos adquiridos mediante el contacto diario con los padecimientos, brindaban Jo mejor de ellos en beneficio del enfermo y la institución. Esta franca relación galeno-paciente y la oportuna prestación de servicios hicieron que Jos derechohabientes acudieran en gran número primero a urgencias y luego a las demás áreas médicas.

Así se impulsaba una nueva política de atención, no se dejaba de cubrir turno alguno; mañana, tarde y noche se laboraba afanosamente en los cinco rubros: atención preventiva, curativa y rehabilitadora, docencia e investigación científica.

La magnitud de la obra y el entusiasmo puesto por el personal rebasaron lo previsible, así como la infraestructura del conjunto médico que resaltaba entre todas las construidas hasta ese momento. A él llegaron los aparatos más modernos y avanzados de aquella época en materia de radiología especializada, medicina nuclear, craneografía, y laboratorios clínicos y de hemodiálisis, entre otros, que permitieron resultados rápidos y exactos.

## **1.1.1. Funcionamiento.**

El Centro Médico Nacional La Raza está formado por los Hospitales General, de Especialidades, de Gineco-obstetricia No. 3 y de lnfectología además de una unidad de consulta externa y un banco de sangre.

, El primero de ellos es el más grande y complejo del sistema y tiene como prioridad la atención médica de tercer nivel en Pediatría y sus subespecialidades: Otorrinolaringología, Oftalmología, Neumología de adultos, Cirugía Cardiotorácica y auxiliares de diagnóstico, para esta región conformada por las delegaciones 1 y 2 del Distrito Federal, y de los estados de México, Querétaro e Hidalgo.

Da apoyo de segundo nivel a la zona de Tacuba-Azcapotzalco en los servicios de medicina interna, cirugía general, pediátrica y subespecialistas de otorrinolaringología y oftalmología. Asimismo, brinda asistencia al Centro Médico Nacional Siglo XXI y al resto del país en programas especiales.

Es importante señalar, que la clasificación general de atención al paciente del !.M.S.S. se conforma de la siguiente manera:

1er. nivel. Clínica Familiar.

20. nivel. Hospital General de Zona.

3er. nivel. Centro Médico Nacional

- a) Siglo XXI
- b) La Raza

Por otro lado, en diez pisos de Hospital General se albergan 38 departamentos clínicos y 48 especialidades integrados en cuatro divisiones: cirugía, pediatría, medicina y neumología, así como laboratorio y gabinete (este último comprende hemodinamia, fisiología respiratoria, radiodiagnóstico, genética y neurofisiología).

2

Con el fin de responder de manera eficiente a la demanda de servicios se cuenta con muchos recursos técnicos, entre ellos 20 quirófanos distribuidos en tres pisos, en los cuales se han llevado acabo los primeros trasplantes realizados en México y en el Instituto antes que en ningún otro lugar.

Por otra parte, el laboratorio clínico tiene 37 peines con secciones y equipo para hematología, química, orina, copros, microbiología.<br>toxicología. hormonas. coagulación. inmunología. transfusiones v hormonas, coagulación, inmunología, transfusiones y urgencias.

El área de radiodiagnóstico, conformada por doce salas, cuenta con tres ultrasonidos y uno de los aparatos más modernos el aquipo de tomografía axial computarizada; de él emergen los diagnósticos más precisos y seguros. Como complemento se posee rayo láser para tratamiento de retina, respiradores mecánicos de presión y volumétricos, y dos máquinas de hemodiálisis.

Es importante señalar que en este lugar nacieron las actividades de enseñanza e investigación en el Instituto. Aquí se han impartido más de 200 ciclos a aproximadamente 5000 alumnos de las diferentes escuelas y facultades de nuestra ciudad; asimismo, se han formado más de dos mil especialistas, muchos de ellos reconocidos en el extranjero por sus trabajos, de los cuales un promedio de 150 a 200 se han publicado por año en revistas nacionales e internacionales.

A continuación se dará un panorama del Hospital de Especialidades.

#### **1.2. Hospital de Especialidades.**

El Hospital de Especialidades dentro del conjunto que forma el Centro Médico Nacional La Raza fue designado como Centro de Investigación Clínica de la Zona Norte en 1984. Con un alto nivel tecnológico y médico proporciona servicio además de a los nosocomios anexos, a los derechoabientes que son referidos de las unidades de medicina familiar y de los hospitales generales de zona de la región norte de Distrito Federal y de los estados de México, Hidalgo, Querétaro, Yucatán, Campeche y Quintana Roo.

Para una demanda tan grande se destinan recursos de la misma magnitud, por los que 2296 empleados, entre directivos, médicos, enfermeras y personal administrativo, se abocan a satisfacer las necesidades que emanan de la problemática cotidiana propia de un servicio de tercer nivel.

з

**CAPÍTUL01.** 

Con el objetivo central de optimizar las actividades que allí se realizan, su organización se encuentra perfectamente definida. Cuenta con 34 departamentos clínicos integrados en tres divisiones: auxiliares de diagnóstico y tratamiento, de medicina y de cirugía.

La primera de ellas está formada por las áreas de anatomía patológica, que a su vez cuenta con un anfiteaetro para enseñanza, archivo de protocolos, laboratorio especializado con seis peines, sala de estudios *post mortem* y un museo. En hemodinamia existen 2 salas para estudios hemodinámicos y angiográficos, y pruebas funcionales; en el renglón de medicina nuclear hay un almacén de radioisótopos, áreas de captación de radiación gamma, toma de productos y de conteo, y dos salas de gammagrafía. El ala de radiodiagnóstico posee salas de intervencionismo vascular y no vascular, resonancia magnética, dos tomógrafos computarizados de tercera generación, y dos ultrasonidos. Existen también los laboratorios de análisis clínico y electrodiagnóstico, y un area de fomento a la salud.

La división de medicina está conformada por los departamentos de<br>e inmunología, cardiología, dermatología, endocrinología, alergia e inmunología, cardiología, dermatología, endocrinología, gastroenterología, psiquiartría, nefrología, neurología, y terapia intensiva, así como por las unidades coronaria y metabólica y de trasplante. por otra parte, la división de cirugía comprende anestesiología, angiología, maxilofacial, general y reconstructiva, además de endoscopia, neurocirugía , coloproctología, urología y el área de quirófanos.

De los servicios que ofrece este nosocomio reviste especial importancia la llamada "Clínica del Dolor". Fue inagurada el primero de mayo de 1989 bajo el concepto de dirigir y coordinar las actividades médicas interdisciplinarias para establecer el diagnóstico o el síndrome que origina el dolor crónico y brindar a Jos pacientes alternativas en su control.

La calidad y calidez en el otorgamiento de estos servicios ha hecho crecer la demanda entre los enfermos con padecimientos oncológicos, neoplasias ginecológicas, neuropatías postherpéticas y diabéticas, lumbalgias, vasculopatías y neoplasias del aparato digestivo, quienes son atendidos por especilistas en medicina interna, neurología, neurocirugía y psiquiatría, además del personal de anestesiología.

Con el transcurso de los años la satisfacción por el deber cumplido se hace patente. Muchos logros y avances se han obtenido pero no todo queda ahí, se sigue en el camino, en la ruta de la investigación, de la alta tecnología y del compromiso siempre latente de brindar atención médica con calidad y calidez en beneficio de la clase trabajadora del país. Por este motivo es necesario aprovechar los recursos tecnológicos que la computación ofrece, para que de inmediato se deba encaminar a la consolidación del establecimiento de sistemas de cómputo, en cada uno de

4

sus departamentos, para así poder obtener un manejo más confiable y rápido de la gran cantidad de información que de ellos emana.

## **1.2.1. Aspectos Generales del Departamento de Coloproctología1.**

El Departamento de Coloproctología se encuentra situado dentro del Hospital de Especialidades y fue fundado desde la inauguración de este, el 26 de abril de 1979. Inicialmente este departamento clínico se formó por un jefe de servicio y dos médicos de base; dependiendo directamente de la División de Cirugía y esta a su vez de la Dirección del Hospital de Especialidades.

Desde sus inicios, el Departamento de Coloproctología ha formado cursos de adiestramiento a médicos nacionales y extranjeros, entre los cuales predominan los de Centroamérica y el Caribe. Este adiestramiento tiene un mínimo de once meses siempre y cuando los médicos hayan efectuado una residencia completa en cirugía general. Asimismo, por el servicio de Coloproctología rotan residentes de cirugía general y gastroenterología del Hospital.

Por otro lado, en el Departamento se han efectuado cursos de actualización en Cirugía de ano-recto hasta 1989. A partir de esta fecha se formó la residencia completa en Coloproctología avalada por la Dirección de Enseñanza del I.M.S.S., aceptándose residentes que como antecedentes tengan un mínimo de dos años de cirugía general y/o haber terminado la residencia (cabe mencionar que la residencia en Coloproctología es de dos años tomando en cuenta los antes mencionados).

También en 1989 se aceptaron dos médicos en residencia, ingresando además 3 médicos en cada uno de los tres años siguientes y en 1993 cuatro médicos más.

El Departamento Clínico de Coloproctología está integrado actualmente por un jefe de departamento, dos médicos de base y ocho residentes (tres del segundo año de la subespecialidad y cuatro de primer año, uno en adiestramiento y médicos rotatorios mensualmente de gastroenterología y cirugía general).

La labor consiste en rotación por consulta externa, colonoscopía (estudio del colon por fibra óptica), quirófano (cirugías), sesiones

5

**Coloproctología es la subespecialidad de Cirugía General que se dedica al estudio completo de las enfermedades relacionadas con el colon, recto y ano.** 

académicas diarias, sesiones interdisciplinarias (comentario de casos clínicos), guardias de residentes y urgencias.

## **1.2.2 Actividades que se realizan en el Departamento de Coloproctología.**

A continuación se detallará el método de control de pacientes utilizado en el Departamento de Coloproctología.

En este departamento, se emplea un sistema manual basado en expedientes. En una cita de primera vez, se llena el expediente con la historia clínica y datos personales del paciente, haciendo posteriormente un reconocimiento del padecimiento para dar un diagnóstico acertado, este padecimiento es anotado en el expediente; además del tratamiento a efectuarse, y así sucesivamente en las consultas subsecuentes. Cabe señalar, que en cada asistencia del paciente a una consulta, se anota en el expediente la fecha de la misma. En caso de que el paciente necesite una cirugía, se programa una fecha para su realización, dependiendo esta de su prioridad y capacidad de atención en las salas quirúrgicas.

Con la información almacenada en los expedientes, los médicos del Departamento de Coloproctología realizan diversos conteos para saber la cantidad de casos que existen, ya sea de padecimientos o cirugías, en un período determinado (estudios epidemiológicos o de cirugías), los cuales los presentan, tanto en forma gráfica, como de informe.

Por otra parte, así como existen casos de pacientes con padecimientos crónicos o no, que asisten con frecuencia, existen otros que nunca regresan o que van muy pocas veces; y por esto es importante mencionar que cuando un paciente deja de asistir en un período mayor a dos años, el expediente se desecha.

Generalizando, las actividades que se realizan en el Departamento de Coloproctología se enuncian a continuación:

- Alta de pacientes.
- Baja de pacientes.
- Consulta de expedientes.
- Gráficas e histogramas de estudios epidemiológicos y de cirugías.

En el siguiente capítulo se analizará la manera de poder realizar estas actividades mediante un sistema automatizado, que a su vez pueda obtener resultados gráficos y de tipo informe precisos, confiables y rápidos.

## 2. ESTUDIO DE FACTIBILIDAD Y ANÁLISIS DEL SISTEMA.

En este capítulo se exponen los alcances del presente trabajo, el problema por resolver y las posibles soluciones, así como una metodología que cubre los pasos necesarios para seguir el ciclo de desarrollo del sistema.

Por otra parte, se hará una evaluación de los recursos de equipo, a fin de seleccionar aquellos que convengan al desarrollo del sistema; así mismo se especifica el tipo de personal para el cual será hecho el sistema y las restricciones que tendrá este de acuerdo a los recursos que el Departamento posee para llevar a cabo el desarrollo del mismo. Cabe mencionar que también se realizará la selección del requerido para satisfacer las necesidades del sistema.

## 2.1. Objetivo del Sistema.

Diseñar e implementar un sistema informático para facilitar el procesamiento y la manipulación de datos, además de apoyar con agilidad la difUsión de resultados requeridos en el análisis y evaluación de los pacientes atendidos en el Departamento de Coloproctología del Hospital de Especialidades del Centro Médico Nacional la Raza.

La integración de los datos de las diferentes fUentes de información deberán permitir la divulgación y promoción de los casos clínicos atendidos dentro del Departamento, mediante la elaboración de informes que apoyen al personal docente o de adiestramiento.

También se podrán aplicar conceptos estadísticos y gráficos para ayudar en la toma de decisiones y en especial al análisis a través del conocimiento práctico.

## 2.2. Definición del Problema.

El problema principal consiste en el manejo de la información que se tiene en el Departamento, ya que este se realiza en base a expedientes, debido a lo cual, es necesario validar la información recurriendo a procesos manuales que en términos de tiempo afectan notablemente la actividad de análisis.

Se observa que por tratarse de un método manual, obsoleto, lento y poco seguro, el control de la información es difícil de ser llevado a Ja

práctica, y los objetivos del Departamento de Coloproctología se ven retrasados por:

- Una falta de coordinación entre los médicos de base y los residentes.
- La falta de consistencia en los datos estadísticos.
- La lentitud y dificultad de obtener resultados estadísticos y gráficos precisos.

El proceso de mantenimiento que se tiene actualmente para los bancos de información, no permite actualizar todos los datos afectados, al ritmo de los nuevos cambios que van surgiendo al transcurrir el tiempo.

La falta de una estructura de datos eficiente incrementa el tiempo necesario para la obtención de parámetros que apoyen la realización del análisis.

No existe un enfoque sistemático por medio de la computadora que garantice documentos de apoyo ordenados y disponibles que soporten actividades de mantenimiento.

En cuanto a información se tienen los siguientes problemas:

Actualmente se cuenta con bancos de información que son manejados en archivos independientes (expedientes por paciente), provocando una gran pérdida de tiempo al tener la necesidad de explotar la información.

Los paquetes que utilizan para la graficación de sus resultados son ya obsoletos, además de que los datos nunca se encuentran actualizados, ya que es necesario capturarlos al momento para que puedan ser utilizados y solo con un próposito determinado.

Por otro lado, en cuanto a la obtención de los informes solo son hechos en máquina de escribir y toda la información se tiene que conseguir manualmente y por medio de un largo y tedioso proceso.

En resumen, los principales puntos que generan la problemática en el Departamento de Coloproctología del CMR son:

- No se cuenta con un sistema flexible que permita de manera veraz y oportuna obtener cualquier tipo de información, ya sea gráfica o a manera de informe.
- Existe retraso en la entrega de la información requerida por personal directivo del Hospital.
- Al existir información redundante se tienen muchos casos de estadísticas confusas o no confiables.

## 2.3. Especificación de requerimientos.

El Departamento de Coloproctología puede generar una gran cantidad de información, misma que es posible explotar en beneficio de la evaluación y planeación de proyectos. No ha sido posible sistematizar la información, tal vez porque no había sido posible definir las necesidades reales del usuario de esta información para capturar, ordenar, sistematizar y procesar los datos que se necesitan con la presentación que se requiera, y para realizar los estudios que permitan con mayor precisión tomar decisiones.

La solución de esta problemática es de gran relevancia para el Departamento de Coloprocología, aunque, sin duda, con el mejoramiento de los procesos de control y manejo de información se tendrá un mejor panorama sobre los problemas actuales y avances que se logren, realizando las funciones del Departamento con exactitud, confiabilidad y en el menor tiempo posible. Esto permitirá que estas acciones no solo sean oportunas y confiables, sino que incidan directamente en la superación de los médicos y aprovechar los recursos humanos en el Departamento de Coloproctología.

Así, el futuro del Departamento, aprovechando los recursos tecnológicos que la computación le ofrece, en lo inmediato debe, según esta propuesta, encaminarse a consolidar el establecimiento de un sistema de cómputo para el manejo de su información, cumplimiento de sus objetivos y propósitos de apoyar a los médicos, la planeación y ofrecer más y mejores servicios a los pacientes. Es precisamente este el objetivo de la tesis: Proporcionar un análisis, diseño e implantación de un sistema para el control y estadística de pacientes del Departamento de Coloproctología del Centro Médico Nacional la Raza.

Para esto, resulta necesario tomar las experiencias y los trabajos hasta hoy realizados dentro del Departamento, consolidar muchos de ellos y con un proyecto de características modulares, establecer los caminos que permitan llegar a un sistema de control y estadística que facilite los enlaces necesarios entre las diversas estructuras del Departamento, dentro del marco normativo y estrechamente vinculado con un calendario de actividades que propicie el ordenamiento de los distintos acontecimientos del mismo.

El sistema que se desarrollará, deberá incorporar los aspectos básicos para que el propio usuario cree y dé mantenimiento a sus archivos, en forma de pantallas interactivas, adicionalmente permitirá la generación de consultas y estadísticas, así como los informes descriptivos y gráficos sobre los factores a analizar.

Esta propuesta tiene como principal idea la de controlar en la computadora toda la información necesaria, organizada de tal forma que permita lo siguiente:

- Identificar a cada uno de los pacientes permitiendo el acceso de información adicional.
	- Facilitar el manejo de información, al realizar automáticamente las

consultas.

Por medio del control de esta información se obtendrán con mucha facilidad informes gráficos y por escrito sin necesidad de tener que hacer ningún cálculo, ya que todo esto lo contemplará el sistema por sí mismo.

El objetivo de la obtención de gráficas es poder visualizar de una forma más clara y concisa la información, general o estadística, proporcionada en los informes de análisis. Utilizando para ello gráficas de cuatro tipos, de áreas, de barras, de líneas y de pastel. Se requiere tener estos tipos de gráficas para que los doctores puedan así tener la posibilidad de ofrecer, ya sea a las autoridades superiores o al mismo Departamento, informes claros y concisos incluyendo las estadísticas que necesiten.

Además de tener la posibilidad de tener cuatro tipos de gráficas, se deberá tener una serie de parámetros que se utilicen para lograr la completa satisfacción de los doctores. Entre estos parámetros, podemos mencionar período de tiempo, matrícula del doctor, afiliación del paciente, sexo y rango de edad.

La creación de este sistema de información deberá ofrecer mejores posibilidades para la toma de decisiones que contribuyan al mejoramiento general del Departamento, teniendo como propósito principal que el usuario disponga de una herramienta sencilla de operar, que no requiera un alto conocimiento de conceptos estadísticos y gráficos y que le permita seleccionar los factores de interés para el desarrollo de los análisis que se requieran.

## 2.4. Estrategias de Solución.

A continuación se presentan las alternativas de solución, que de acuerdo a las consideraciones de requerimientos de la problemática serán analizadas para comparar ventajas y desventajas. La selección de una de ellas en base a ciertos criterios que posteriormente se definirán será considerada como propuesta de solución.

9

Las posibles alternativas son:

- 1. Completar el método actual para obtener la información, es decir, manualmente.
- 2. Realizar un sistema de información que se apegue a las necesidades del Departamento de Coloproctología.
- 3. Adquirir un paquete que pudiera prestar Jos servicios requeridos.

## Análisis de alternativas:

1. Analizando la primera alternativa encontramos lo siguiente: Ventajas:

No se llevaría mucho tiempo en desarrollar e implantar el nuevo sistema y en capacitar al personal que lo manejará.

Los gastos serían menores.

#### Desventajas:

Algunos de los problemas no serían resueltos en su totalidad (problemas de información, como redundancia).

Poca eficiencia en el control de Ja información nueva de cada período.

A Ja larga, el trabajo de realizar informes gráficos, escritos y estadísticos sería cada vez más tedioso, largo y con datos no confiables, debido a la gran cantidad de información que existirá.

## 2. Segunda alternativa.

### Ventajas:

El sistema de información se realizará apegándose a las necesidades propias del Departamento de coloproctología.

Se hará posible el uso de paquetería enfocada al manejo de bases de datos.

El sistema será de fácil manejo para el usuario (transparencia al usuario).

El sistema se hará de forma modular, lo que facilitará cualquier tipo de mantenimiento, incluyendo el perfectivo, lo que permitirá ampliar el sistema a las necesidades posteriores.

Dentro del Departamento de Coloproctología se cuenta con los recursos de software requeridos en el desarrollo del sistema.

#### Desventajas:

El tiempo estimado para su realización es mayor al de las otras alternativas.

- Los beneficios se obtendrían a largo plazo.
- Gastos de mantenimiento y capacitación.

## 3. Tercera alternativa

Ventajas:

La puesta en marcha podría ser inmediata.

Desventajas:

En el Departamento de Coloproctología no se posee información sobre paquetería que pueda apoyarlo, y en caso de que hubiera algún paquete para ello estamos seguros que sería de aplicación muy general, ya que con ello se pretende satisfacer a un gran número de usuarios, por lo que se prevee que no se apegaría al 100% de las necesidades planteadas dentro del Departamento, además de que se contaría con funciones innecesarias para dicha aplicación.

Se dependería de la compañía que realizó el sistema para su mantenimiento y la capacitación del usuario, lo cual a la larga resultaría más costoso.

#### Selección de Alternativa:

A partir del análisis sobre las alternativas planteadas, se consideró que la mejor opción es la de realizar el sistema ya que con esta se cubrirán todos los requerimientos y necesidades planteadas, considerándose como un beneficio a largo plazo debido a su flexibilidad y potencialidad futura.

## 2.5. Justificación del Sistema.

Con la realización del sistema apoyándonos en la utilización de un sistema manejador de bases de datos se podrán eliminar los procesos manuales de cotejo de datos, se optimizará el almacenamiento de la información y se disminuirá el tiempo para obtener información o informes requeridos al Departamento.

Se tendrá una mayor seguridad y veracidad de la información, además de que esta podrá ser fácilmente actualizada, logrando con ello reflejar el comportamiento histórico real de las actividades realizadas en el Departamento de Coloproctología.

Se podrán agilizar los servicios que presta el departamento actualmente, puesto que se podrán implementar nuevas alternativas de planeación eficazmente y en corto tiempo.

Se aprovecharán los recursos con que se cuenta en el Departamento.

#### 2.6. Planeaclón del proceso de desarrollo.

Con el propósito de seguir una metodología para controlar y evaluar las diversas fases que llevan al desarrollo, operación y mantenimiento de un sistema de información, se han estudiado algunos de los modelos de ciclo de vida más comunes, entre los que se encuentran el modelo de fases, costos, prototipos y versiones sucesivas, algunos métodos consisten en la combinación de dos o más de estos.

El modelo a considerar en el presente desarrollo es el modelo de Ciclo de Vida por Fases, dicha metodología posee un enfoque sistemático ordenado.

Como su nombre lo indica esta metodología se divide en varias fases que siguen una secuencia temporal y que a su vez se dividen en etapas, en contraste con los métodos de prueba y error entre los que podrían caer el de prototipos y el de versiones sucesivas.

Las fases de esta metodología varían de acuerdo al enfoque de algunos autores, sin embargo en todas ellas de alguna forma se encuentran las siguientes fases:

- 1. Definición de Requerimientos.
- 2. Diseño.
- 3. Desarrollo.
- 4. Pruebas de operación y mantenimiento.

Al igual que las fases, las etapas de cada una de ellas varían de acuerdo a la consideración propia de cada autor.

En el presente trabajo se considerarán las siguientes etapas:

1. En la fase de definición de requerimientos se abarcan las etapas correspondientes a la definición de los requerimientos y al análisis de los mismos, en la primera se abarca lo referente al

planteamiento de objetivos, problema y métodos de solución; en la segunda etapa se exponen los recursos, restricciones, factibilidad, arquitectura, análisis de los datos, la selección del lenguaje de programación y/o paquetería que se utilizará en el desarrollo del sistema.

- 2. En la fase de diseño se incluyen las etapas correspondientes al diseño del modelo conceptual y la especificación de los datos.
- 3. En la fase de desarrollo se hace, también se escribe y depura el código fuente, siguiendo los estándares de programación que se adecuen al desarrollo de dicho sistema, tomando en cuenta la selección que se haya hecho.
- 4. En la última fase se prueban los diversos módulos y se integran para probar el sistema completo a fin de ser aprobado, además de llevarse a cabo el mantenimiento que sea necesario.

## 2.7. Análisis de Requerimientos.

## 2.7 .1. Características del personal del Departamento.

El personal del Departamento de Coloproctología será el único que operará el sistema para obtener la información que sea requerida. Este grupo de personas es muy homogéneo, pocos tienen los conocimientos básicos, en cuanto a computación se refiere. Este grupo en su mayoría son médicos cirujanos, aunque también se cuenta con personal de tipo secretarial, el cual únicamente puede apoyar en la captura de la información y que a través de un sistema de fácil manejo se pretende que se incorpore más a las actividades sustantivas que se desarrollan en el departamento.

Para este grupo es fundamental que el tiempo para actualizar y obtener la información requerida sea el mínimo necesario, debido a que los requerimientos de información se llevan a cabo en tiempo real. Por otra parte, el grupo también requiere información confiable y oportuna, para evaluar y planear las actividades del Departamento de Coloproctología.

## 2.7.2. Infraestructura del Equipo.

En el Departamento de Coloproctología se cuenta con una computadora 486DX2/50 Mhz con B Mb en RAM, monitor superVGA a colores, disco duro de 340 Mb, drive 3 1/2", y *mouse.* Este equipo permitiría concentrar la información necesaria no solo para un sistema de esta naturaleza, sino que el desarrollo de algunos otros sistemas que apoyen otras actividades del propio Departamento en un futuro.

Con este equipo, la información del Departamento se tendría centralizada en un equipo, facilitando su acceso y mantenimiento. Se contaría además con un equipo de gran capacidad de procesamiento y almacenamiento y así el desarrollo del sistema puede hacerse en herramientas de diseño de aplicaciones, en donde es posible diseñar interfaces amigables al usuario.

En cuanto al equipo de impresión se posee una impresora de matriz de puntos.

Una segunda alternativa sería la adquisición de otro equipo de cómputo con mejores características que brindara las mismas ventajas que el ya existente aunque con otras más, entre las que podemos citar mayor velocidad, mayor capacidad de disco duro, etc. Sin embargo, el costo de un equipo como este no está considerado dentro de un presupuesto administrativo futuro del Departamento.

Como equipo de impresión se puede tener la opción de adquirir un equipo mucho mejor, refiriéndonos a una impresora láser, pero como ya se mencionó anteriormente su costo tampoco está considerado dentro de un presupuesto administrativo futuro del Departamento.

## 2.7.2.1. Establecimiento de criterios de selección.

Dado que se requiere de un sistema de información automatizado, el cual sea más ágil y oportuno que el actual, y además de que solo será utilizado en este Departamento como un prototipo, para que después de confirmar sus resultados se empiecen a implantar en otros Departamentos del Hospital de Especialidades del Centro Médico la Raza, no es necesario utilizar un sistema de cómputo grande, si se tiene la posibilidad de utilizar una computadora personal, que además de ser rápida en respuesta, se le puede implantar un paquete fácil de utilizar, que no ocupe muchos recursos y que se adapte a las necesidades planteadas.

En suma, los criterios considerados para la selección del equipo son los siguientes:

- Económico. Minimizar los gastos en la compra de equipo así como los costos de operación que estos representan.
- Facilidad de uso. Que el equipo sea sencillo en el manejo para los usuarios.
- Flexibilidad para el crecimiento. Que permita el crecimiento de los recursos de cómputo de acuerdo a las necesidades del usuario.
- Factor de entrenamiento. Que sea fácil la capacitación en el manejo y administración de sus recursos.
- Factor de dependencia. Que el equipo que se seleccione sea independiente de terceros para su funcionamiento.

La primera opción de emplear el equipo que se tiene en el departamento, se ajusta más a todos los criterios. En cuanto a la flexibilidad para el crecimiento, las dos opciones tienen las mismas posibilidades, solo que se frenan por el criterio económico. Para las dos opciones se busca aprovechar los conocimientos y poca experiencia que se tiene en el manejo de equipo de cómputo tipo PC.

La segunda alternativa, que es la adquisición de una nueva computadora, se descarta por completo por la limitación económica que se tiene.

Por lo tanto, la alternativa que se propone es la primera. Tratándose de la computadora personal, cuya característica principal es su versatilidad, no sólo pueden ser usadas para los procesos de control de información, sino que como ocurre actualmente pueden ser utilizadas para apoyar otras actividades académicas y administrativas, sin invertir grandes recursos.

## 2.7.3. Consideraciones de Software.

El gran incremento en la producción de software ha producido paquetería sofisticada cuyo propósito ha sido resolver en lo mayormente posible los problemas empresariales, técnicos, etc., a los que se enfrentan frecuentemente las empresas y/o instituciones.

La selección de una herramienta de diseño de sistemas no es una tarea fácil, ya que existen actualmente en el mercado gran variedad de productos que están enfocados al uso de una computadora personal para la creación de sistemas con un manejador de bases de datos relacionales.

En este caso se tomó la decisión de considerar alternativas con características similares, explotando la interfase de Windows para facilitar la creación de consultas, formas e informes de una manera gráfica, manipulando objetos en pantalla con el mouse. La diferencia básica estriba en el tipo de usuario al que están orientados estos programas, la complejidad de los sistemas que se pueden programar con ellos, y en la integración de la base de datos con sus programas hermanos.

A continuación se presenta un breve estudio sobre algunos de los sistemas manejadores de bases de datos (DBMS) que se encuentren actualmente en el mercado, y que podrían ser utilizados para nuestro propósito, tomento en cuenta las alternativas mencionadas en el párrafo anterior, con el fin de elegir aquellos que respondan a las necesidades y restricciones que se han venido planteando a lo largo de este trabajo.

Approach 2.1 es un manejador sencillo orientado a usuarios principiantes o necesidades poco complejas. Cubre las funciones comunes que puede necesitar un usuario de bases de datos (listas de correo, órdenes de compra, catálogos, inventarios, automatización poco elevada, etc.), y permite hacerlas de manera sencilla.

También es una buena selección para aquellas personas que ya tienen un sistema que use archivos de datos en formato DBF (dBase III+ y IV, y Fox Pro), el más popular en el mercado de las PC. Approach no es programable en el sentido estricto de la palabra, pues no tiene un lenguaje de programación.

Approach tiene una particularidad: a pesar de ser un manejador de bases de datos, no está tan bien conectado como su programa hermano, la hoja de cálculo.

Por otro lado, Paradox para Windows 4.5 es un sistema de base de datos muy avanzado, orientado principalmente al desarrollo rápido de sistemas robustos y poderosos. Un usuario sin experiencia en programación de bases de datos puede crear aplicaciones sencillas con relativamente poca programación. Sin embargo, para poder crear sistemas no triviales se requiere de nociones más avanzadas de programación.

Paradox, al igual que Approach y Access, ocupa una de las nuevas modas para facilitarle el trabajo a los usuarios: el Experto, que ayuda tanto al novato como al programador experimentado. Es un módulo que guía al usuario y le oculta gran parte del trabajo repetitivo.

También tiene dos Modos de Productividad: Principiantes y Avanzados. El modo Principiante oculta las funciones más complejas; una vez que uno está familiarizado con el funcionamienot básico , puede activar el modo Avanzado para usar las demás funciones. A pesar de esto, el usuario novato se puede perder fácilmente sino sabe exactamente

por donde empezar. A Paradox Je hace falta algún tipo de ayuda para el principiante que conecte a todos los Expertos en el sistema integrado, para que Jo asista durante todo el ciclo de creación de sistemas; quizá algo como las fichas-gula de Access.

Access 1.1 es también un manejador avanzado en bases de datos que podemos situar entre Approach *y* Paradox en términos de facilidad de uso. La estructura lógica de los comandos *y* herramientas es fácil de entender *y* permite que un usuario maneje Ja aplicación productivamente sin experiencia previa. También tiene un excelente manual de introducción a las bases de datos en general *y* a Access en particular.

Con él se pueden construir sistemas sencillos con escasa programación. Incluso puede optarse por empezar a trabajar con la ayuda de fighas-guía (cue cards), que con base en una serie de preguntas *y*  lecciones va guiando a través de casi todos los procedimientos del programa mientras se hace el trabajo. Estas fichas-guía son bastante útiles, pero les falta ese aspecto de automatización que tienen Jos Expertos de Paradox; aunque se espera que la próxima versión de Access también los incluva.

La programación sencilla se hace de una manera similar a los macros de Approach, pero de tal manera que es más fácil hacer trabajos complicados de automatización. El siguiente nivel de complejidad *y*  poderío es un lenguaje de programación llamado AccessBasic, con el cual se pueden programar sistemas robustos usando módulos, que no son más que bibliotecas de funciones *y* procedimientos en AccessBasic. Este lenguaje de programación es una variante de VisualBasic que, como se verá más adelante es parte integral en cuanto al futuro de sus aplicaciones.

Los formatos nativos de Paradox y Access son verdaderas bases de datos relacionales, que permiten la definición de reglas de integridad referencial *y* seguridad a nivel campo, es decir, (quién puede ver o modificar la información).

Estos dos programas también pueden manipular bases de datos de muchos otros formatos. Paradox lo hace a través del Paradox Engine, que es el motor central de todas las aplicaciones Borland que manejan bases de datos (como dBase IV versión 2.0). Access utiliza una estrategia similar, pero más flexible: ODBC (Open Database Connectivity).

ODBC no es en sí un manejador de base de datos, sino una tecnología que permite usar muchos tipos de bases de datos. El programa usa comandos ODBC que luego se traducen a los comandos apropiados del manejador de base de datos que se quiera utilizar. Su flexibilidad se debe a que se le pueden agregar manejadores (drivers) para otros manejadores de bases de datos conforme salgan al mercado. Cuando se

17

instale un nuevo manejador en la PC, todas sus aplicaciones ODBC pueden explotar esa base de datos de inmediato.

## 2.7.3.1. Establecimiento de criterios de selección.

Entre las características más importantes deseables en el manejador de bases de datos a seleccionar se encuentran las siguientes:

- Que el paquete posea funciones de análisis estadístico y graficación integradas o en su defecto sea compatible con paquetería que cubra dicho aspecto.
- Que sea confiable en el manejo de grandes cantidades de información.
- Facilidad en el uso de múltiples bases de datos, así como Ja versatilidad de herramientas para las pantallas de captura e informes.
- Que no utilice muchos recursos.

Para la selección de una alternativa de software se han considerado las características que se presentan en la tabla no. 1, aunque también se ha basado este juicio en la experiencia que se ha tenido como usuario y programador en cada uno de ellos. Para evaluar estos productos y compararlos se consideraron los siguientes criterios generales:

- a. La familiaridad con versiones anteriores de los programas.
- b. La compatibilidad de información que ya se tiene.
- c. La calidad de las lecciones quiadas y de la ayuda en línea  $(F1)$ .
- d. La claridad y buena organización de la documentación impresa.
- e. Las necesidades de desarrollo interno de programas especializados de bases de datos y el grado de complejidad que se necesita.
- f. Las necesidades de automatización de trabajos de oficina (personalización y programación).
- g. La colaboración e integración estrecha entre programas.
- h. La facilidad en el manejo y retroalimentación de errores para los casos de fallas por parte del usuario.
- i. Bajo costo.

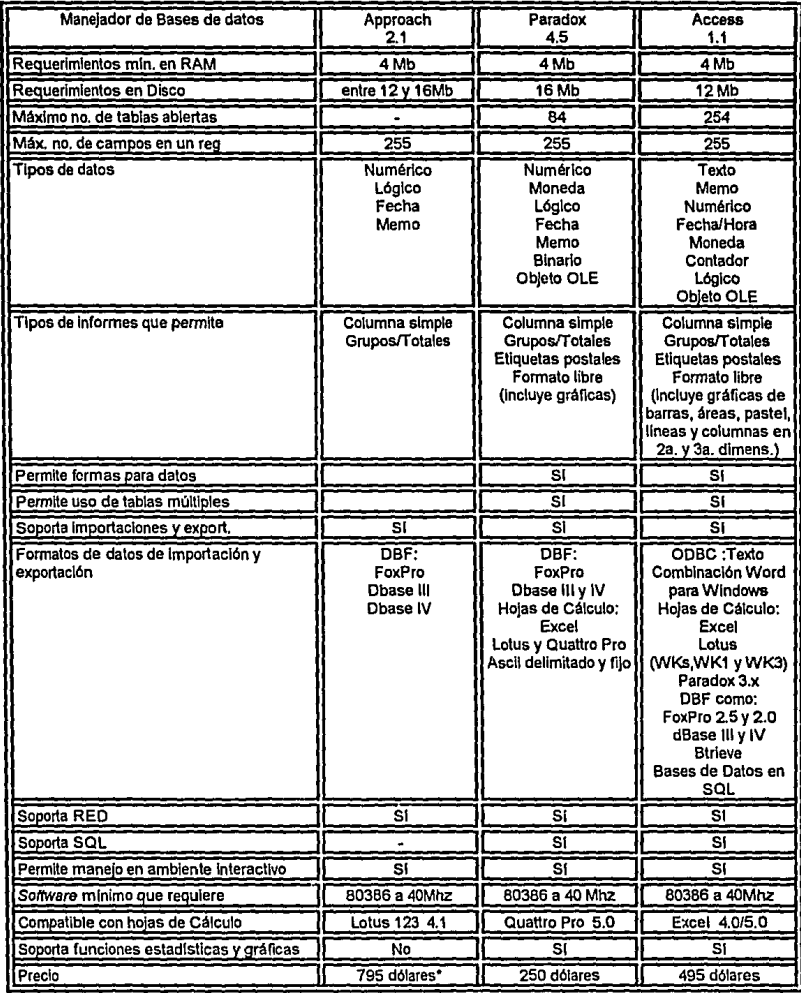

•paquete SmarthSuite completo, no se vende Approach por separado

Comparando los productos mostrados anteriormente y considerando los criterios para su selección, el de menor costo es Paradox. Todos son flexibles en su manejo debido a que sus herramientas son completas y contienen documentación clara que permite

un fácil aprendizaje; aunque Access es la que se puede decir que lleva a los usuarios de la mano.

Cabe mencionar que ya se cuenta con el manejador Access, así que no existe ningún problema en cuanto al factor económico, por otro lado emplea una configuración mínima de software para su funcionamiento y además la facilidad de uso para los usuarios es increíble.

De acuerdo a los requerimientos que se necesitan para poder generar un sistema capaz de automatizar el Departamento de Coloproctología y a las ventajas y desventajas que presentan cada uno de estos paquetes de Software, el que se adapta mejor es el manejador de bases de datos Access, y es el que se ha seleccionado finalmente para el desarrollo del sistema de información.

## 2.8. Restricciones del Sistema.

1. El sistema a desarrollar estará restringido por el equipo de que se dispone y en el que será implantado, puesto que funcionará en un equipo tipo IBM PC compatible, AT, con las limitaciones de Software y sobre todo de Software que el uso de este equipo conlleva.

2. El sistema estará restringido al uso de un usuario a la vez, puesto que no se cuenta aún con un manejo de redes o comunicaciones en PC dentro del Departamento.

3. El personal responsable del Departamento de Coloproctología no tienen los conocimientos de informática y computación necesarios, aunque si básicos.

4. Los médicos residentes cambian por períodos de tiempo definidos por lo cual no pueden acumular experiencia para mejorar el servicio.

5. Por último, las restricciones que se deriven del propio diseño, teniendo en cuenta que el desarrollo del sistema se debe limitar a resolver exclusivamente los problemas planteados y a cumplir con el objetivo propuesto.

En este capítulo se detallará el marco teórico de las bases de datos sobre el que se basará la realización de este sistema.

## **3.1. Teoría de las bases de datos.**

can make concern m

Sistema administrador de bases de datos: En esencia, el sistema administrador de bases de datos permite el registro y mantenimiento de información organizada. A continuación se muestra la representación simplificada de un sistema administrador de bases de datos.

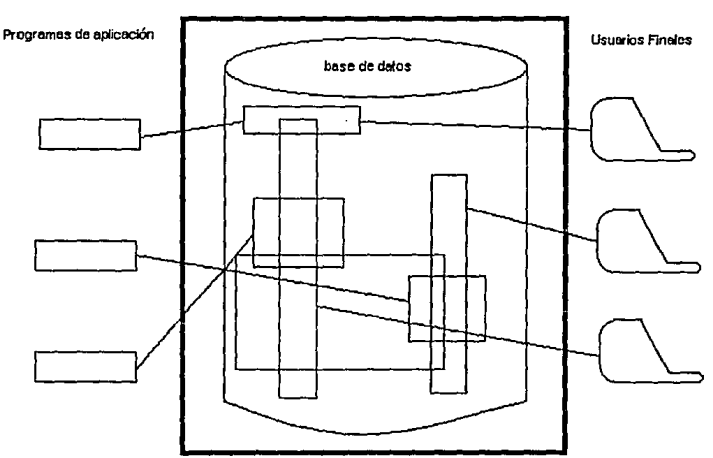

Sistema de administración de base de datos

**Sistema administrador de bases de datos.** 

Los sistemas administradores de bases de datos se diseñan para manejar grandes cantidades de información. En el manejo de datos se incluye la definición de las estructuras para el almacenamiento de Ja información, así como los mecanismos para su manejo. Además deben cuidarse otros puntos importantes como es, la seguridad de la información almacenada tanto, contra fallas del sistema , como contra accesos no autorizados. En el caso de que Jos datos sean compartidos por varios usuarios, el sistema debe evitar la posibilidad de obtener información distinta de la asignada a cada usuario.

## 3.1.1. Objetivo del sistema administrador de bases de datos.

Entre las bases de datos y los usuarios existe un software que generalmente toma el nombre del sistema administrador de bases de datos. Una de las funciones generales es servir como interface entre el usuario y el hardware donde se encuentran almacenadas en las bases de datos.

## 3.2. Problemática de los sistemas tradicionales.

Tradicionalmente se hacían programas de aplicaciones que creaban los archivos de datos usados para obtener resultados finales. Conforme crecían las necesidades, crecía el sistema de aplicación, y este era más complejo, ya que creaba nuevos archivos para satisfacer Jos nuevos requerimientos como en los casos en que un sistema se vuelve institucional. A lo anterior podemos agregar una de las problemáticas comunes en este tipo de esquemas, y es que la modificación de cualquier archivo de datos repercute en la modificación de código de cada una de las aplicaciones que hace uso de él.

Para evitar la problemática anterior, se propone el uso de un sistema administrador de base de datos, cuyo objetivo es mejorar la comunicación entre los programas de aplicación y la información almacenada. A continuación se mencionan algunos de los problemas que se tratan de evitar en los sistemas convencionales anteriormente descritos, y son Jos siguientes:

Redundancia e inconsistencia de los datos.

Dado que el sistema tradicional está desarrollado por varios programadores, cuando se modifica Ja descripción de la información , es necesario que se vea reflejada en todos los sistemas , pero esta generalmente no sucede, lo que hace que algunas aplicaciones no funcionen correctamente.

Por lo tanto, muchos sistemas manejan información repetida, ya sea en su totalidad o parcialmente, lo que incrementa el costo de almacenamiento de datos. Además, los mismos archivos generalmente tienen diferentes formatos de almacenamiento, lo que hace más complejo su maneio.

#### • Dificultad para tener acceso a los datos.

Cuando se desarrolla un sistema tradicional de programación, se definen los informes que se desean obtener. En el momento de solicitar al sistema un nuevo informe es necesario que se escriba para este un nuevo programa de aplicación. Esta opción implica costos muy altos, y hace difícil el nuevo diseño si el programador no es el desarrollador original.

## • Problemas de actualización en sistemas multiusuarios.

Los sistemas operativos no auxilian al programador para que una actualización de información compartida se haga simultáneamente, resultando en algunos casos una actualización parcial y por lo tanto incorrecta.

Limitación del acceso a la información (seguridad).

En ocasiones no es deseable que todos los usuarios tengan acceso a la misma información. Por lo que se desea limitar a algunos a ciertos campos, mientras que a otros usuarios con mayor autorización tengan acceso a todos los campos.

#### Integridad.

La información que se guarda en los archivos de datos debe satisfacer ciertos tipos de limitantes inherentes al origen del dato. El sistema debe obligar al cumplimiento de estas limitaciones, esto se debe hacer agregando el código a la aplicación, pero al agregar nuevas limitantes, no se asegura que todas las aplicaciones sean actualizadas para cumplir.

## 3.3. Ventajas al emplear un sistema administrador de bases de datos.

En un ambiente o entorno conceptual de bases de datos, el enfoque se hace sobre los datos y no sobre los procedimientos. Esto tiene como objetivo eliminar la forma tradicional del desarrollo de aplicaciones con datos. Antes los datos estaban organizados en archivos, y dichos archivos tenían una organización y forma específica que se ajustaba sólo a algunos programas. Ahora con el sistema administrador de bases de datos el acceso y la manipulación se simplifica con las herramientas que provee el administrador, permitiendo que las aplicaciones satisfagan las necesidades de hoy y de mañana con facilidad.

La orientación hacia los datos tiene numerosas ventajas; a continuación se mencionan algunas:

## • Protección del valor de los datos.

El objetivo de la orientación de un sistema administrador de bases de datos hacia los datos es proteger su valor, permitiendo controlar la integridad , seguridad y confiabilidad de los mismos. Algunos sistemas administradores de bases de datos ofrecen controles en el software o hardware para auditoría, recuperación y protección de los mismos.

## Hacer que los datos sean responsivas.

Otro objetivo es permitir que la función de procesamiento de datos sea más adecuable a los nuevos requerimientos de información basados por cambios en las necesidades.

El enfoque de bases de datos emplea modelos lógicos, permitiendo que los datos se definan independientemente de su representación física.

#### Soporta planes y metas.

El enfoque de bases de datos permite una mejor adaptación a los sistemas y políticas de manejo y toma de decisiones. Además, el mismo diseño de las bases de datos puede seguir estos lineamientos.

### Reducción del costo al mejorar el rendimiento.

Dado que existe la independencia de los datos a nivel lógico con respecto a su representación física, es posible mejora la tecnología computacional sin afectar a los datos y las aplicaciones que los emplea. Es decir, si se adquiere más espacio en disco para almacenamiento , o el uso de otra computadora, etc., las aplicaciones seguirán funcionando independientemente de cómo se almacena.

## Control sobre los datos.

Se mejora el control sobre los datos y mayor consistencia en las descripciones, se facilita la estandarización en nombres de los elementos de la información, y se reduce el esfuerzo programático por el cambio de representación de un dato.

## Acceso a los datos.

Permite al usuario manipular la información de las bases de datos. Esto lo realiza a través de lenguajes o interfaces . Un acceso hace posible relacionar a los datos de diferentes maneras para su representación en diferentes formas.

#### Compartir datos.

Más de un usuario puede emplear la información contenida en una o más bases de datos de manera concurrente. Esto también facilita la actualización y elimina la redundancia de la información.

#### Seguridad de los datos.

El aspecto de seguridad de los datos limita los accesos no autorizados. No todos los ambientes requieren de los mismos esquemas de seguridad, pero casi todas las organizaciones emplean en algún grado u otro la seguridad. En algunos administradores de las bases de datos se puede limitar el acceso, la actualización y eliminar la redundancia de información.

## 3.3.1. Abstracción de la Información.

Un sistema administrador de bases de datos es una colección de archivos interrelacionados y una agrupación de programas estándares que permiten a varios usuarios tener acceso a estos archivos y modificarlos. Uno de los puntos importantes del sistema manejador de bases de datos es proporcionar a los usuarios una visión abstracta de la información. Esto implica que el sistema oculta los detalles relativos a la forma en que están almacenadas físicamente, sin embargo para mantener la utilidad del sistema, debe ser eficiente.

Con el fin de lograr la eficiencia, se llega al diseño de las estructuras de datos complejas para representar la información en las bases de datos. Las bases de datos generalmente son utilizadas por personas que no cuenta con los conocimientos de computación, se debe esconder esta complejidad para los usuarios.

En la siguiente tabla se muestran los niveles de abstracción:

Nivel físico. El nivel más bajo de abstracción. Aquí se describe como se almacenan los datos, así como la estructura de datos que se emplea.

Nivel conceptual. Este es el nivel intermedio, en donde se describen los datos y las relaciones que tendrán. En este nivel existen estructuras sencillas.

Nivel de visión. Este es el nivel abstracto más alto, en el cual sólo se describe una parte de la base de datos. Esta es la visión que un usuario tendrá sobre las base de datos, aunque sea la misma base de datos que emplea otro usuario.

## 3.3.2. Independencia de los datos.

La capacidad de modificar una definición del esquema de nivel sin afectar a la definición del esquema a un nivel superior se denomina independencia de los datos. Hay dos niveles de independencia:

Independencia física, que permite modificar el esquema físico sin la necesidad de reescribir los programas de aplicación, permitiendo mejorar el rendimiento.

Independencia lógica, que permite el esquema conceptual sin la necesidad de reescribir los programas de aplicación, permitiendo cambiar la escritura de las bases de datos (agregando o modificando datos).

Ambos aspectos nos hacen pensar que el sistema manejador de bases de datos nos permite hacer modificaciones comunes durante los años que funciona un sistema sin comprometer mejoras sustanciales en rendimiento (mejores programas y equipos), y la creación de nuevas necesidades aparte de los anteriores.

## 3.4. Estructura general del sistema de bases de datos.

Un sistema de base de datos se divide en módulos funcionales, que realizan las tareas del sistema general. El sistema de base de datos, a la vez, se encarga de comunicarse con el sistema operativo, y sirve de interface para el usuario.

Los módulos funcionales en que se divide el sistema de base de datos son:

Manejador de archivos, que se encarga del espacio en disco y del almacenamiento físico de los datos, incluyendo las estructuras de datos mejorados en registros de bytes.

Un manejador de base de datos, es la interface entre los datos de bajo nivel (físico) almacenados en las bases de datos y los programas de aplicación y las consultas que el usuario hace al sistema.

Procesador de consultas, se encarga de traducir las consultas al lenguaje que puede entender el manejador de bases de datos para efectuar las operaciones. También tiene la función de optimar las operaciones que genera la consulta.

Precompilador del lenguaje de Manejo de Datos, que convierte las proposiciones del lenguaje de manejo de datos de los programas de aplicación a llamadas al procesador de consultas
Además, en los módulos anteriores, existe un administrador de bases de datos, este es el que tiene el control centralizado sobre los datos, como los programas que tienen acceso a ellos en el sistema. Tiene múltiples tareas, algunas son: definir el esquema original de las bases de datos, determina que tablas se almacenarán en el diccionario de datos, conceder la autorización para accesos a los datos para los diferentes usuarios, definir las políticas de respaldo y recuperación, y especificar las limitantes de integridad.

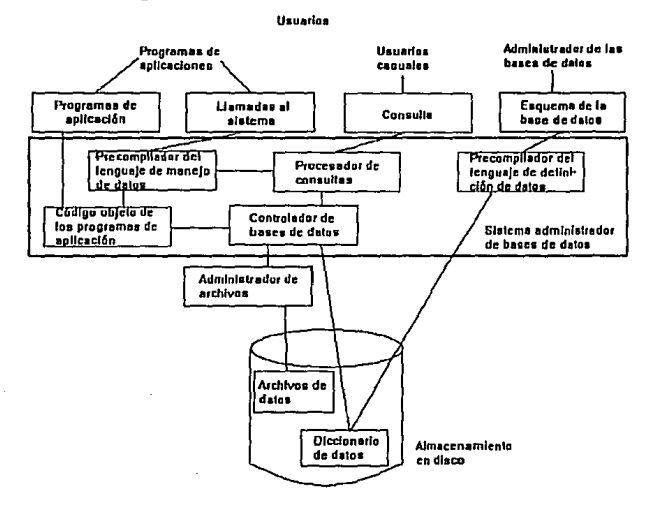

#### 3.4.1. Tipos de usuario del sistema.

Los usuarios son de tres tipos: programador de aplicaciones, usuario final y administrador de bases de datos. El primero es el encargado de escribir aplicaciones, el segundo es el que accesa los datos desde su terminal empleando un lenguaje de consulta o algún programa de aplicación existente. El tercer tipo de usuario, el administrador, tiene como objetivo decidir la manera en que habrán de representarse los datos y especificar la representación escribiendo la definición de la estructura de almacenamiento, garantizar que los datos que requiere el usuario estén disponibles, definir y poner en marcha una estrategia de recuperación y respaldo adecuada, y por último, se encarga de organizar el sistema manejador de bases de datos de tal manera que se logre el mejor desempeño, así como hacer los ajustes adecuados a medida que los requerimientos cambian.

#### 3.4.2. Estructura de las bases de datos.

Existen estructuras de datos para los usuarios, o a nivel externo o conceptual. La estructura es un factor que afecta al lenguaje de manipulación de datos, por esto existen tres enfoques conocidos como:

#### • Enfoque relacional.

La información se almacena en forma de tablas. Los renglones de tales tablas se llaman tuplas, y sus columnas toman el nombre de atributos. Un concepto de la teoría relacional es el dominio, que es un depósito de valores del cual se sacan los que aparecen en una columna específica.

Una característica de la estructura de datos relacional es que las asociaciones entre tuplas se representan únicamente por valores de datos en columnas sacados de un dominio común (llave primaria), que no es compartida en los enfoques jerárquico y de red.

La estructura relacional es más fácil de entender y ofrece una sencillez en la representación de los datos. Además, dado que la información se representa de una manera sencilla, se necesita un solo operador fundamental para realizar las funciones básicas como inserción y supresión. Esto contrasta con las estructuras más complejas que necesitan varios conjuntos de operadores fundamentales para manipular representaciones varias.

#### Enfoque jerárquico.

Esta representación se hace en una estructura de árbol. El tope del árbol se conoce como raíz, puede tener cualquier número de dependientes de nivel inferior, así sucesivamente, hasta cualquier número de niveles.

La representación de la información en forma jerárquica es más compleja que la relacional, donde se almacena la información en un archivo de dos tipos de registro que son: los datos mismos y las ligas que conectan a las ocurrencias entre los registros. Es fundamental para la vista jerárquica que cualquier ocurrencia de registro específica tome pleno significado únicamente cuando se ve un contexto, de hecho, ninguna .ocurrencia de registro dependiente podría existir sin su superior.

#### Enfoque de red.

Como el enfoque jerárquico, los datos se representan por registros y ligas; sin embargo, es una red de estructura más general que una jerárquica porque una ocurrencia de registro especifica puede tener cualquier número de superiores inmediatos (así como cualquier número de dependientes inmediatos), es decir, no esta limitado a un máximo de uno, como ocurre en la jerárquica; en resumen, es una vista de un archivo de registros y ligas con una estructura interna de este archivo más compleja que la jerárquica.

Hoy en día, la mayoría de los manejadores de bases de datos son enfocados al modelo relacional ya que por ser tan sencillo y práctico es aplicable a la mayoría de los problemas que como solución tengan que utilizar bases de datos.

### 3.5. Modelos Lógicos.

Un modelo lógico de datos es una representación del significado de los datos. Un modelo de datos generalmente representa entidades, atributos y relaciones que veremos en detalle más adelante. Una entidad es un elemento de la vida real, un concepto o evento. Un atributo es una propiedad o característica de una entidad, y una relación es la asociación lógica entre entidades.

Los modelos lógicos por lo general emplean una técnica gráfica para su representación, empleando cajas para representar entidades, líneas entre entidades para representar relaciones, etc. Todo lo anterior nos ayuda a visualizar y comunicar el modelo de datos que se está formando. En cualquier modelo es importante definir un estándar notacional y familiarizarse con la notación para que sea comprendida.

Para la construcción de un modelo de datos se requiere contestar algunas preguntas referentes a las entidades y las relaciones. En muchas ocasiones las entidades y sus relaciones pueden pasar desapercibidas hasta que se documente sobre ellas.

La aplicación de estos modelos tiene ventajas para cualquier organización, permitiendo descubrir elementos importantes sobre su operación y el manejo de sus datos, es decir, es un auxilio para entender como se integran las funciones.

Existen numerosas formas de modelar en forma relacional, todas tienen la misma función, algunas de ellas son: entidad-relación, semántico, Chen, Bachman, CASE1 y otros.

29

<sup>&</sup>lt;sup>1</sup> *Computer Aided Software Engineering* 

# **3.5.1. Metodología CASE.**

El método CASE es una forma de ver el mundo real. Así como muchos otros modelos, se basa en entidades y relaciones como elementos básicos.

**La entidad** es el concepto básico del modelado de datos. Una entidad es una persona, lugar o cosa de interés, la cual el sistema mantiene, correlaciona o despliega. Las entidades son nombres, que existen por sí solos y no dependen de otros. Estos pueden ser tangibles (pacientes, doctores) o intangibles (padecimientos, cirugías), o semiintangibles (historias médicas). Las características de una entidad (por ejemplo, nombre de un empleado) y otra información sobre entidades (por ejemplo, total de pacientes con cáncer de colon, total de pacientes operados en la semana, etc.) no se consideran entidades.

Una forma de representar una entidad es dentro de una caja redondeada. El nombre de la entidad se escribe dentro de la caja. Se ha tomado como convención que los nombres de las entidade se escriba en singular y no en plural, esto no es regla general, pero facilita las cosas. De cada entidad se forma una tabla, donde la primera columna corresponde a esa entidad y las demás columnas a los atributos de esta entidad.

PACIENTE

Las propiedades de una entidad se llaman **atributos.** Cada instancia de una entidad tiene un valor para los atributos. Estos son representados como una lista de sus nombres dentro de la caja de la entidad . Algunos ejemplos de atributos pueden ser NOMBRE, SEXO, TIPO DE SANGRE, etc. En las técnicas de modelado se asume que dos atributos con el mismo nombre son el mismo atributo, y por tanto si el atributo aparece en la entidad A y en la entidad B, puede haber una redundancia de información. Si la partición de dos atributos no son iguales, se recomienda el uso de algún prefijo como por ejemplo, nombre\_paciente y nombre\_doctor.

Un atributo es una característica o cualidad de una entidad o una asociación. Los atributos pueden estar relacionados con cualquier entidad o asociación. Todas las columnas de una entidad son atributos técnicamente. Existen atributos derivados, cuyos valores se pueden determinar o calcular en base de otros datos del modelo. Algunos de estos pueden ser edad, número de pacientes que operó determinado doctor, etc. Estos últimos atributos son redundantes, y no se incluyen en el modelo. Es importante mencionar que un atributo puede tomar un valor nulo. Un atributo con valor nulo no es conocido, pero existe

conceptualmente. No se debe confundir con el valor cero, ya que este último es un valor conocido.

Una asociación entre dos entidades es llamada relación. Para mostrar una relación entre una entidad y otra se emplea una línea. A continuación se describe como representarlas:

Opcionalidad

relación obligatoria (debe ser)

relación opcional (puede ser)

Como se verá más adelante, puede haber varios grados de relación, y para representarlos se utiliza la siguiente simbología:

Grados

--------------------------< varios

uno y solo uno

para ello podemos usar una regla general para leer las relaciones:

Cada "entidad A" [debe tener n, puede tener n] "relación(es) C" [una y solo una, uno y más, uno o dos, de una a n, de n a m] "entidades B"

 $(A)$  -  $C - (B)$ 

Es decir,

CADA A DEBE TENER UNA Y SOLO UNA B (OBLIGATORIO) CADA B PUEDE TENER UNA O MAS A(s) (OPCIONAL)

Esta forma de describir a las relaciones, documenta sin dejar a duda qué relación existe.

Una asociación puede ser de tres tipos; 1 a 1 (1:1), 1 a muchos (1 :M) y muchos a muchos (M:M). El nombre de la relación se escribe en letras minúsculas sobre la línea de relación.

Esta es la forma de leer una relación. La interpretación de cada relación es limitada. Esto hace que no haya ambigüedades para las demás personas que estudian el modelo de entidades.

#### Relación 1: 1

Una relación uno a uno ocurre cuando dos entidades están relacionadas de tal manera que: Cada ocurrencia de la entidad A está relacionada con una ocurrencia de la entidad B, y cada ocurrencia de la entidad B está relacionada con una ocurrencia de la entidad A. Esto no implica que todas la posibilidades se agoten, sino que no hay duplicidad de asociación.

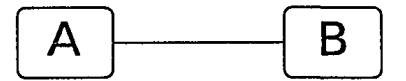

#### Relación 1:M

Una relación uno a muchos ocurre cuando dos entidades están relacionadas de tal manera que: Cada ocurrencia de la entidad A está relacionada con cero, uno o más ocurrencias de la entidad B; y cada ocurrencia de la entidad B está relacionada cuando más, con una ·ocurrencia de la entidad A

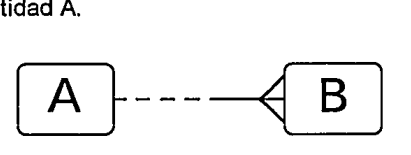

#### Relación M:M

Una asociación muchos a muchos ocurre cuando dos entidades están relacionadas de tal manera que: Cada ocurrencia de la entidad A está relacionada con cero, uno o más ocurrencias de la entidad B; y cada ocurrencia de la entidad B está relacionada con cero, una o más ocurrencias de la entidad A.

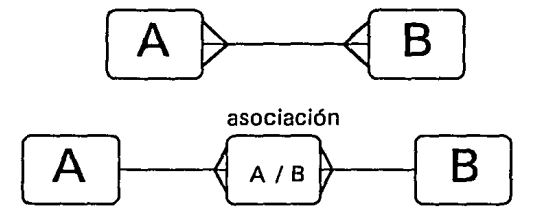

#### **3.5.2. Estructura de la base de datos relacional del sistema.**

La estructura del modelo relacional es un conjunto de tablas que tienen asignado un nombre único. Las tablas están formadas por tuplas (o renglones) y columnas. La columna en una tabla representa una relación entre un conjunto de valores. Dado que una relación es un conjunto de tales relaciones, encierra al concepto de tabla y el concepto matemático de relación, del cual recibe su nombre de modelo relacional· de datos.

Otra forma de resumir lo anterior es que una relación es una tabla bidimensional de n columnas por un conjunto de tuplas (o renglones) de m elementos. Cada columna en una relación es un conjunto de valores de elementos de datos (tipo de atributo o campo) al que se Je denomina dominio.

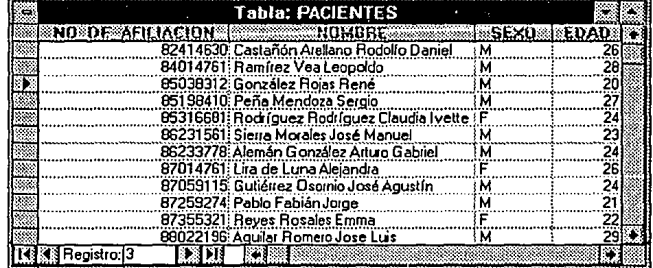

Vamos analizar el siguiente ejemplo:·

Esta es Ja tabla de pacientes, en ella existen cuatro atributos: número de afiliación, nombre, sexo y edad. Para cada uno de estos atributos, existe un conjunto de valores permitidos, llamados dominios de ese atributo. Llamaremos 01 a todos los números de afiliación, 02 a todos Jos nombres de Jos pacientes, 03 al conjunto de todos Jos valores de sexo

y 04 a todos los valores para edad. Cada una de las columnas de la tabla pacientes debe componerse de una tupla de 4 (V1, V2, V3, V4), donde V1 es un número de afiliación correspondiente perteneciente al dominio 01; V2 es un nombre de paciente perteneciente al dominio 02; V3 es el sexo de paciente correspondiente perteneciente al dominio 03; y V4 es la edad del paciente correspondiente y pertenece al dominio 04. En general la tabla pacientes va a contener únicamente un subconjunto de todas la columnas posibles.

# 3.5.3. Algebra Relacional

El álgebra relacional son las operaciones matemáticas que se pueden aplicar a las relaciones. Existen operaciones fundamentales en el álgebra relacional, que son: elegir (o seleccionar), proyectar, producto cartesiano, unión y diferencia. Todas ellas producen como resultado otra relación. Además de estas existen otras como producto theta, producto natural, etc., estas últimas no se plantean aquí.

Estos operadores se aplican a una relación. Para hacer una analogía, se puede considerar una relación como un conjunto, y mencionar Jos operadores que se emplean sobre estos. Las operadores son:

#### Operadores unitarios:

cr (Selección).

La operación de elegir o seleccionar opta por tuplas que satisfagan cierto predicado.

#### 11 (Proyección).

La operación de proyección copia de una relación únicamente las columnas indicadas.

#### Operadores binarios:

#### X (Producto cartesiano).

contract of the contract com-

El producto cartesiano es la concatenación de dos relaciones (todas las columnas de la relación R1 y todas las columnas de la relación R2, sean R1 de m tuplas y R2 de n tuplas. La relación resultante tiene t=m x n tuplas.

# U (Unión).

Si consideramos dos conjuntos R1 y R2, la unión es la misma expresada en la teoría de conjuntos, y es la suma de ambas relaciones R1 y R2. Para ello se deben cumplir dos condiciones: que las dos relaciones sean del mismo número de atributos, y que los dominios i-ésimos de los dos atributos sean los mismos.

#### - (Diferencia).

El operador de diferencia de conjuntos permite encontrar las tuplas que estén en una relación, pero no en la otra. la relación R1-R2 resulta en una relación que contiene las tuplas que estén en R1 o en R2.

#### 3.6. Normalización.

La normalización es una técnica para desarrollar y evaluar modelos de datos. La normalización consta de tres reglas para colocar los atributos en las tablas. Las reglas buscan minimizar redundancias, eliminar anomalías de actualización, y asegura la no resistencia al mantenimiento de un modelo de datos.

Antes de mencionar estas tres reglas tenemos que tener presente los siguientes conceptos:

1. Valor· duplicado: Es un valor o grupo de valores en una tabla que exactamente iguala a otro valor o grupo de valores en la(s) misma{s) columna{s).

> Regla: Las columnas o grupo de columnas marcadas con ND (no duplicate) no pueden contener valores duplicados.

2. Valor Nulo: Es una entrada faltante en una columna de una tabla, los valores nulos significan desconocidos, y no es lo mismo que blanco o cero.

Regla: Las columnas marcadas con NN (Not Null) deben no contener valores nulos.

3. Llave primaria: Es una columna o grupo de columnas que aseguran la unicidad de renglones dentro de una tabla. Una Llave primaria que consiste de más de una columna es una llave primaria compuesta, se abrevia como PK (Primary Key). Regla:

a) Los valores de llave primaria nunca deben ser nulos

 $PK \rightarrow NN$ 

b) Las columnas que sean llaves primarias no pueden contener valores duplicados.

PK->ND

c) Las llaves primarias existentes en una tabla no se pueden ni deben modificar.

4. Llave foránea: Una llave foránea es una columna o grupo de columnas que no es la llave primaria completa de una tabla pero está basada en el mismo dominio que la llave primaria de la misma u otra tabla. Una llave foránea que consiste de más de una columna es una llave foránea compuesta, se abrevia como FK (Foreign Key).

Regla: Una Llave foránea puede tener un valor nulo o existir en la tabla donde un dominio constituye la llave primaria.

5. Tabla primaria: Una tabla primaria es una tabla que contiene una columna con llave primaria. Regla: Las tablas primarias siempre modelan entidades o las entidades siempre están modeladas por tablas primarias.

Tomando en cuenta lo anterior, podemos definir y entender las siguientes reglas de normalización:

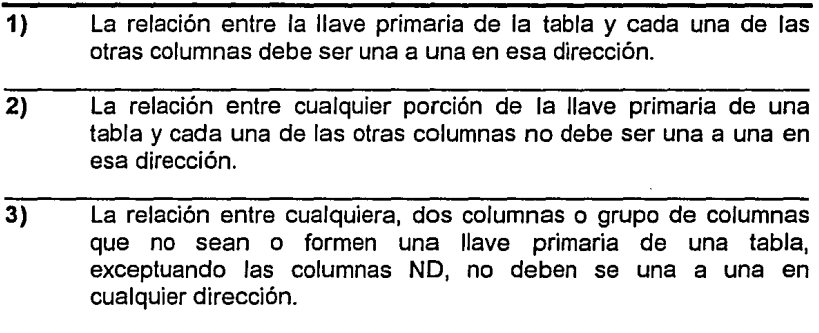

Por todo lo antes mencionado, la estrategia que se tomará en cuenta para la realización de este Sistema se basará en este marco teórico. Cabe mencionar que el Sistema se fundamentará en el modelo relacional apoyándose en la metodología CASE y contando con las tres reglas de normalización.

## **4. DISEÑO DEL SISTEMA.**

En este capítulo se determinará el modelo de datos a utilizar, se establecerán las entidades con sus atributos y objetivos; además se diseñará el modelo relacional del sistema. También se describen los elementos de los que se constituyen las bases de datos.

#### **4.1. Modelado de entidades.**

Para el modelado de entidades se utiliza el método CASE. Esta metodología esta basada en la de entidad - relación. Esta tiene algunas ventajas como: Su flexibilidad, Ja posibilidad de especificar claramente las limitantes de los datos y las relaciones.

El diagrama del modelado de entidades del sistema se muestra en la figura 4. **1.** 

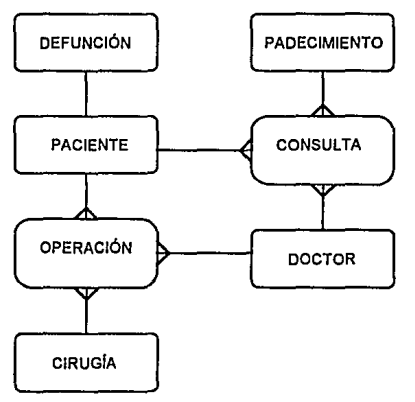

FIGURA 4.1 Modelado de entidades

Como podemos observar en la figura anterior se tienen varias entidades las cuales se explican a continuación:

**Entidad PACIENTE:** Esta entidad es el centro de interés o núcleo de nuestro sistema ya que todo gira en torno a Jos pacientes, sin ellos no se puede obtener información de ningún tipo. Esta entidad está relacionada

con la entidad CONSULTA, OPERACIÓN y DEFUNCIÓN, ya que un paciente puede tener muchas consultas, varias cirugías o fallecer.

Entidad DOCTOR: Esta entidad engloba toda la información referente a los médicos del Departamento de Coloproctologia y está relacionada con las entidades CONSULTA y OPERACIÓN. La relación antes mencionada es necesario que esté presente, ya que de lo contrario no se podría saber que médico atendió o que médico operó a determinado paciente. De esta relación puede emanar más información por ejemplo ¿quién hizo más operaciones el mes pasado?, ¿cuántas consultas hice la semana pasada?, etc.

Entidad PADECIMIENTO: Esta entidad encierra a todas las enfermedades relacionadas con el colon, recto y ano, además está relacionada con la entidad CONSULTA, ya que en la consulta se detectan los padecimientos.

Entidad CIRUGÍA: Esta entidad encierra a todos los tipos de cirugías relacionadas con el colon, recto y ano que se practican en el Departamento de Coloproctología. Esta entidad esta relacionada con la entidad OPERACIÓN.

Entidad CONSULTA: Esta entidad encierra toda las consultas que se realizan dentro del Departamento de Coloproctología; además de que es de suma importancia, ya que por medio de esta se relacionan tres entidades y puede emanar toda la información estadística y de· informes del Departamento referentes a estudios epidemiológicos.

Entidad OPERACIÓN: Esta entidad es similar a la de CONSULTA y encierra a todas las cirugías que se realizan en el Departamento de Coloproctología. En esta entidad se relacionan tres más pudiéndose obtener datos estadísticos.

Entidad DEFUNCIÓN: En esta entidad se registrarán todos los casos de defunción que existan en el Departamento de Coloproctología, y a partir de esta información también se podrán obtener informes. Cabe mencionar que esta entidad está relacionada con la entidad de PACIENTES.

#### 4.2. Diseño de las tablas

A partir del modelo de entidades y relaciones se procede a diseñar la estructura de cada una de las tablas o base de datos, que contendrán los atributos particulares de estas entidades, se indicarán cuales son las llaves primarias con (PK) y foráneas con (FK), así como la descripción de la información que se almacena.

Es importante mencionar que cuando existe una relación M:M de una o más entidades, se forma una tercera tabla que contiene al menos dos campos, en la cual el de mayor importancia es la llave primaria de cada una de las entidades que se está relacionando.

No obstante, al crear las tablas y sus atributos se tomó a consideración la conformidad de los médicos del Departamento de Coloproctología, logrando esto por medio de cuestionarios donde se les preguntaba acerca del tema.

A continuación se describen las tablas generadas del modelo de entidades.

# **4.2.1. Tabla PACIENTES**

| Edición<br>Archivo∕<br>Ver            | Ventana     | Microsoft Access = [Tabla: PACIENTES] سنست<br>Avuda                                     |
|---------------------------------------|-------------|-----------------------------------------------------------------------------------------|
| LВ.<br>3 W.S                          | 88          | Nuevo: [0m](III] I                                                                      |
| Noncre de canco:                      | 100 00 0300 | Durcrocken                                                                              |
| NO DE AFILIACION                      | Taxlo       | <b>NUMERO DE AFILIACION</b>                                                             |
| NOMBRE                                | Texto       | NOMBRE DEL PACIENTE                                                                     |
| SEXD                                  | Texto       | 'SEXO'                                                                                  |
| <b>FDAD</b>                           | Texto       | FDAD                                                                                    |
| ANT HEREDDFAMILIARES                  | :Memo       | ANTE CEDENTES HEREDOFAMILIARES                                                          |
| ANT COLOPHOCTOLOGICOS : Memo          |             | ANTECEDENTES COLOPROCTOLOGICOS                                                          |
| APNP                                  | Memo        | ANTACEDENTES PERSONALES NO PATOLOGICOS                                                  |
| APP                                   | Memo        | ANTECEDENTES PERSONALES PATOLOGICOS                                                     |
| APP COLOPROCTOLOGICO                  | Memo        | ANTECEDENTES PERSONALES PATOLOGICOS COLOPROCTOLOGICOS                                   |
|                                       |             |                                                                                         |
|                                       |             |                                                                                         |
|                                       |             |                                                                                         |
|                                       |             |                                                                                         |
|                                       |             |                                                                                         |
|                                       |             |                                                                                         |
|                                       |             | Propiedades del campo                                                                   |
|                                       |             |                                                                                         |
| Tarano del castoo<br>12               |             |                                                                                         |
| 비 화 다<br>Fontato                      |             |                                                                                         |
| Titus                                 |             |                                                                                         |
| Vaior predetemento                    |             | Lin nombre chi campo puedo tense hasta 64 canto de ser                                  |
| He da de valoción                     |             | formers the control capture in among it one humber thanks<br>state ha contrest de campo |
| Lawin de validación                   |             |                                                                                         |
| Si (Sin duplicados)<br><b>TEMPARK</b> |             |                                                                                         |
|                                       |             |                                                                                         |
|                                       |             |                                                                                         |

FIGURA 4.2 Tabla de Paclenles

Como podemos ver en la figura anterior, la tabla esta formada por varios atributos que forman la información básica referente a los pacientes como es la ficha de identificación e historia clínica.

Por otro lado, en la fig. 4.2, la llave primaria se marca con PK y se se puede ver que cuando un columna es llave primaria en una tabla, Access la señala con el dibujo de una pequeña llave. En Access, cada una de las tuplas tiene por default propiedades sobre ellas, como son:

Tamaño del campo, Formato, Título, Valor predeterminado, Regla de validación, Texto de validación, Indexado, etc.

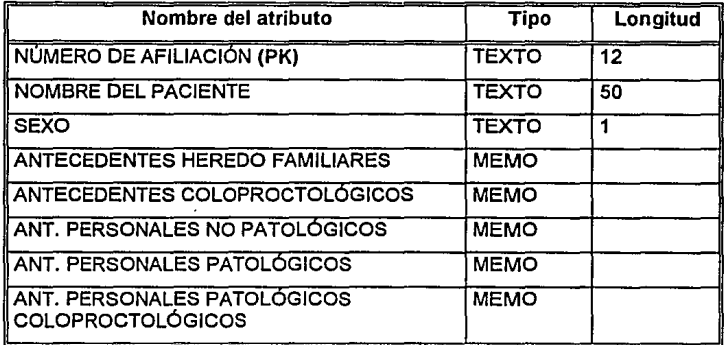

La estructura general de tabla PACIENTES es la siguiente:

#### 4.2.2. Tabla DOCTORES

Los atributos que conforman esta tabla tienen la información relacionada con los doctores del Departamento de Coloproctologfa incluyendo su fotografía.

La estructura general de la tabla es la siguiente:

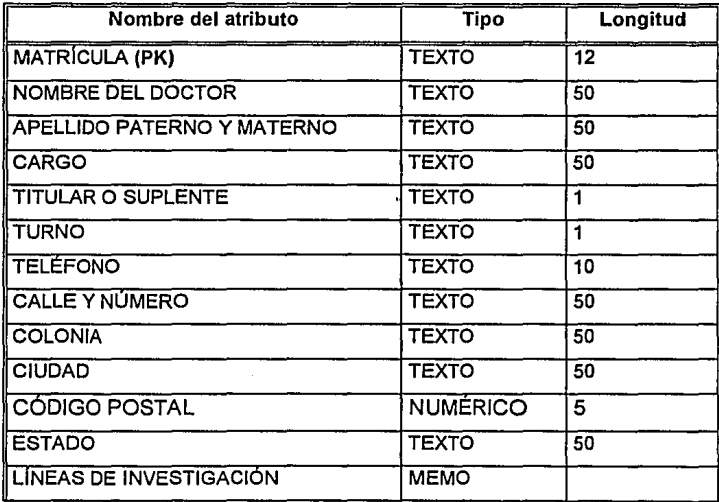

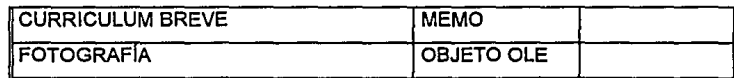

## 4.2.3. Tabla PADECIMIENTOS

Los atributos de esta tabla están relacionadas con enfermedades referentes al colon, recto y ano. La información que contendrá esta tabla es muy importante ya que aquí estarán tanto las enfermedades más comunes como casos esporádicos referentes a esta área de estudio.

La estructura general de la tabla es la siguiente:

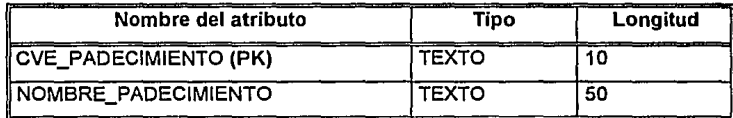

# 4.2.4. Tabla CIRUGÍAS

Los atributos de esta tabla comprenden la información básica referente a las cirugías que se practican en el Departamento de Coloproctología.

La estructura general de la tabla es la siguiente:

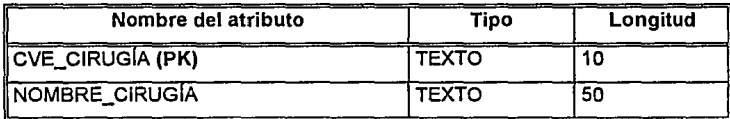

# 4.2.5. Tabla DOC PAC PAD

Los atributos que contiene esta tabla se referieren a la consulta interna diaria. Esta tabla es muy importante porque se relacionan tres tablas. Con esta tabla se pueden hacer los conteos referentes a qué enfermedades son más frecuentes y cuáles menos frecuentes, o se puede saber cuántos pacientes atendió un determinado doctor la semana pasada, etc.

La estructura general de la tabla es la siguiente:

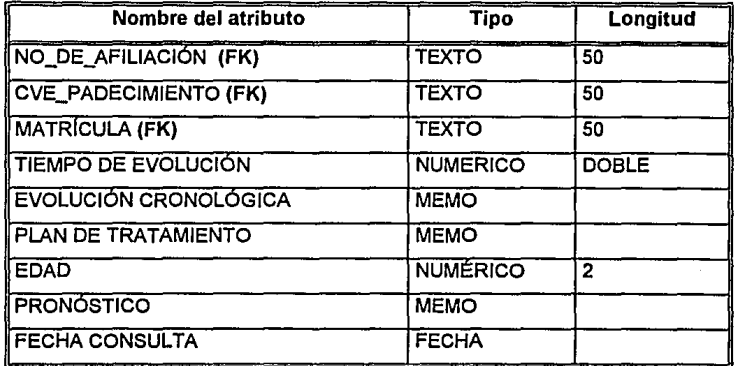

# 4.2.6. Tabla DOC\_PAC\_CIR

Los atributos de esta tabla forman la información referente a las cirugías diarias que se hacen en el Departamento de Coloproctología, esta tabla al igual que la anterior, relaciona a tres tablas más y también de esta tabla emana mucha información estadística.

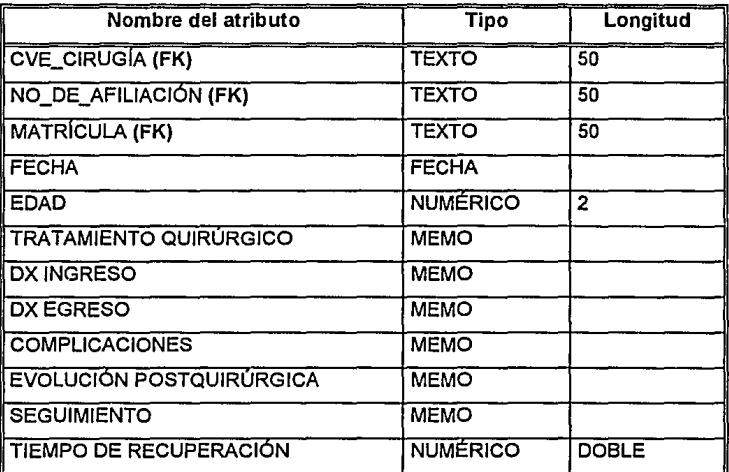

La estructura general de la tabla es la siguiente:

# 4.2.7. Tabla DEFUNCIONES

Esta tabla Ja constituye información referente a las defunciones del Departamento de Coloproctología.

La estructura general de la tabla es la siguiente:

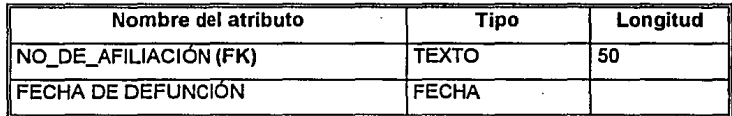

A continuación se muestra el diagrama general de todas las tablas *y*  sus relaciones

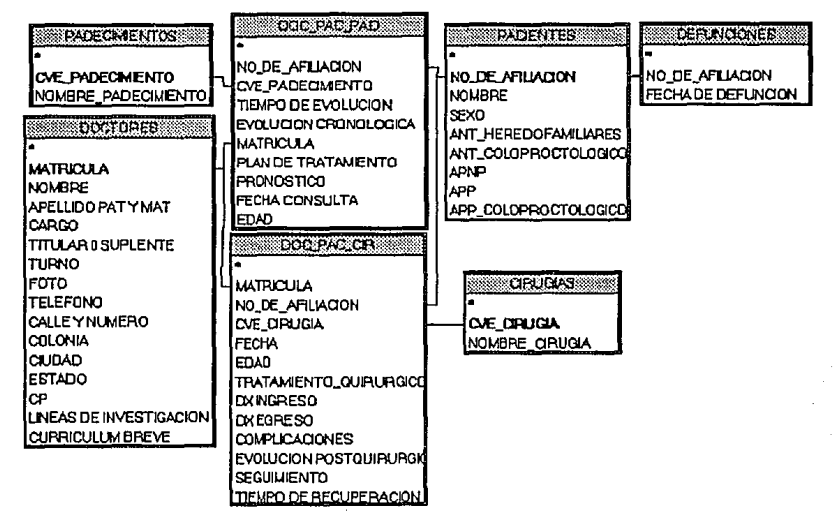

## 4.3. Diagramación funcional.

La logística que a continuacióin se propone es la utilizada para la elaboración del sistema *y* está apegada al método que comúnmente se utiliza en el Departamento de Coloproctología para el análisis estadístico *y*  de control de pacientes.

Cada módulo del sistema se describe con un diagrama. Estos diagramas se detallan a continuación.

# **4.3.1. Diagrama Funcional del Sistema**

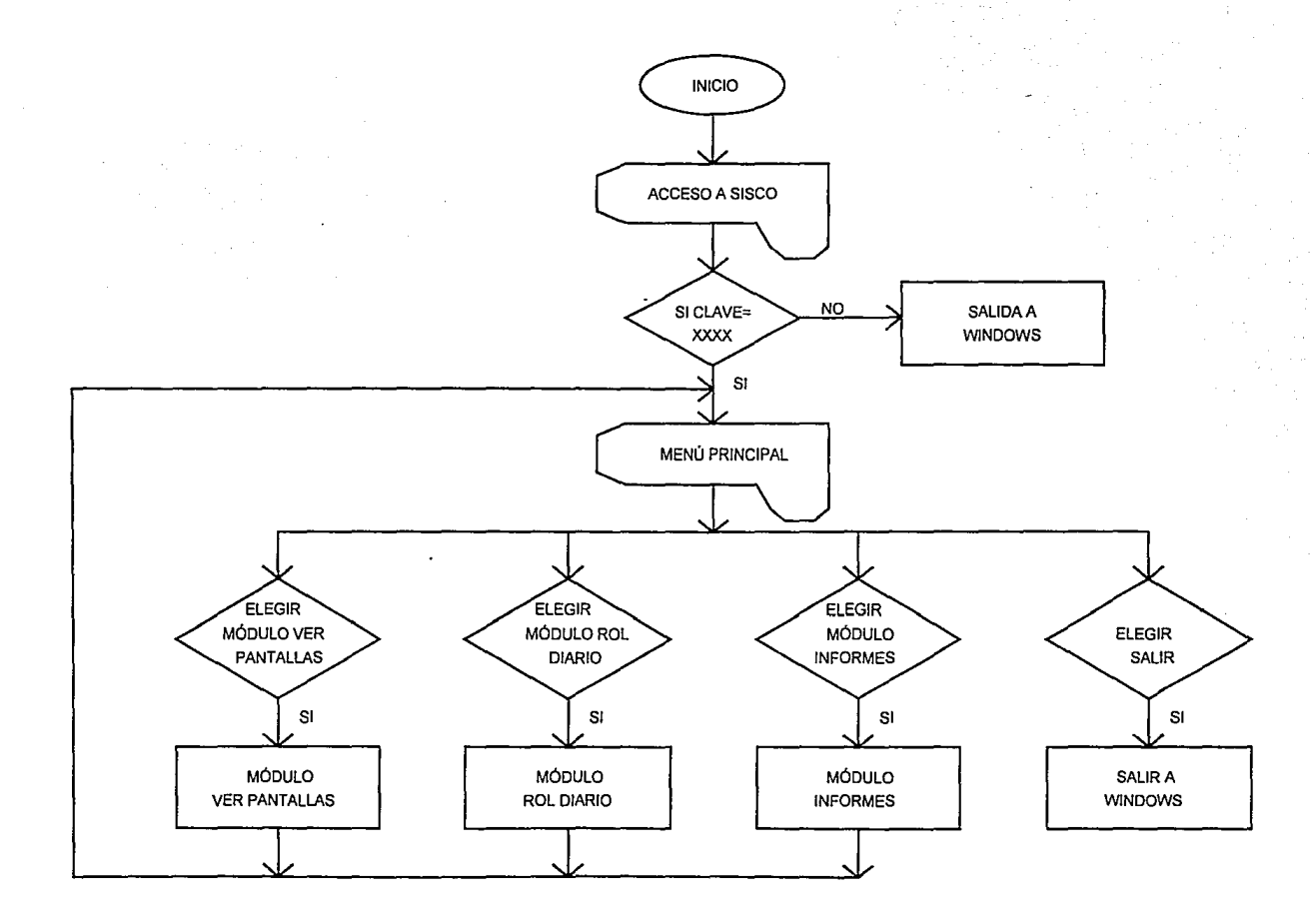

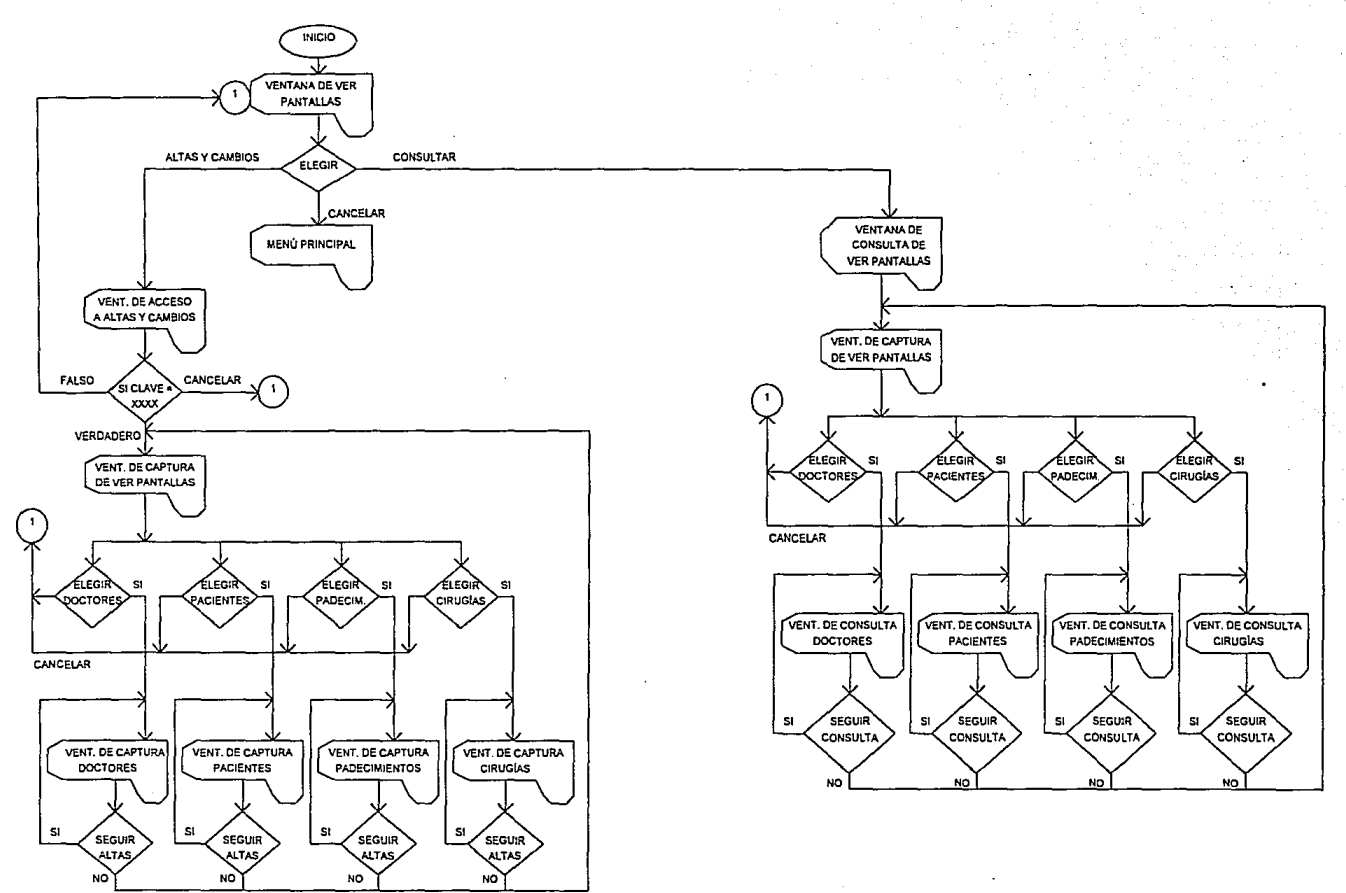

# 4.3.2 Diagrama Funcional del Módulo Ver Pantallas

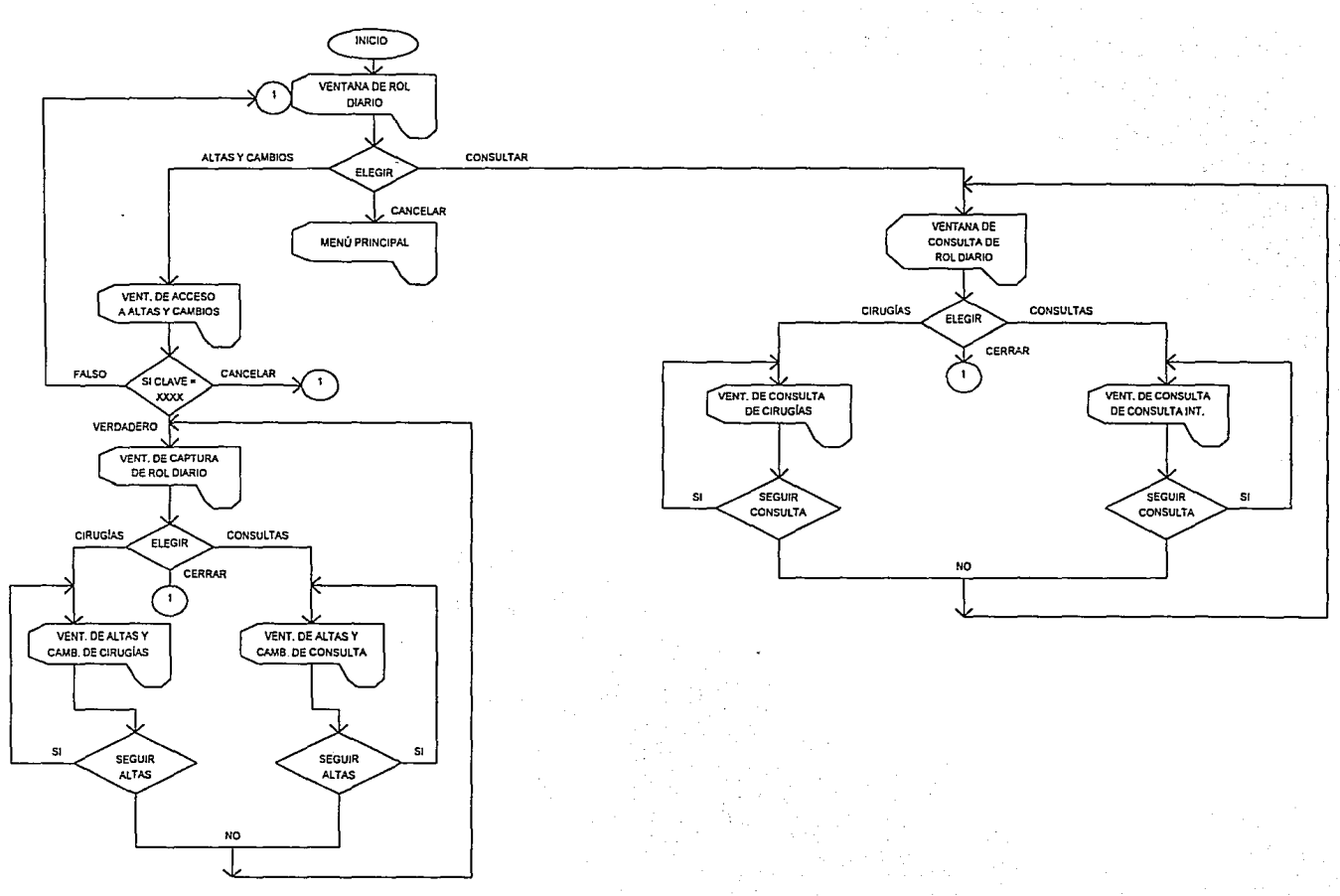

# 4.3.3 Diagrama Funcional del Módulo Rol Diario

 $\frac{4}{5}$ 

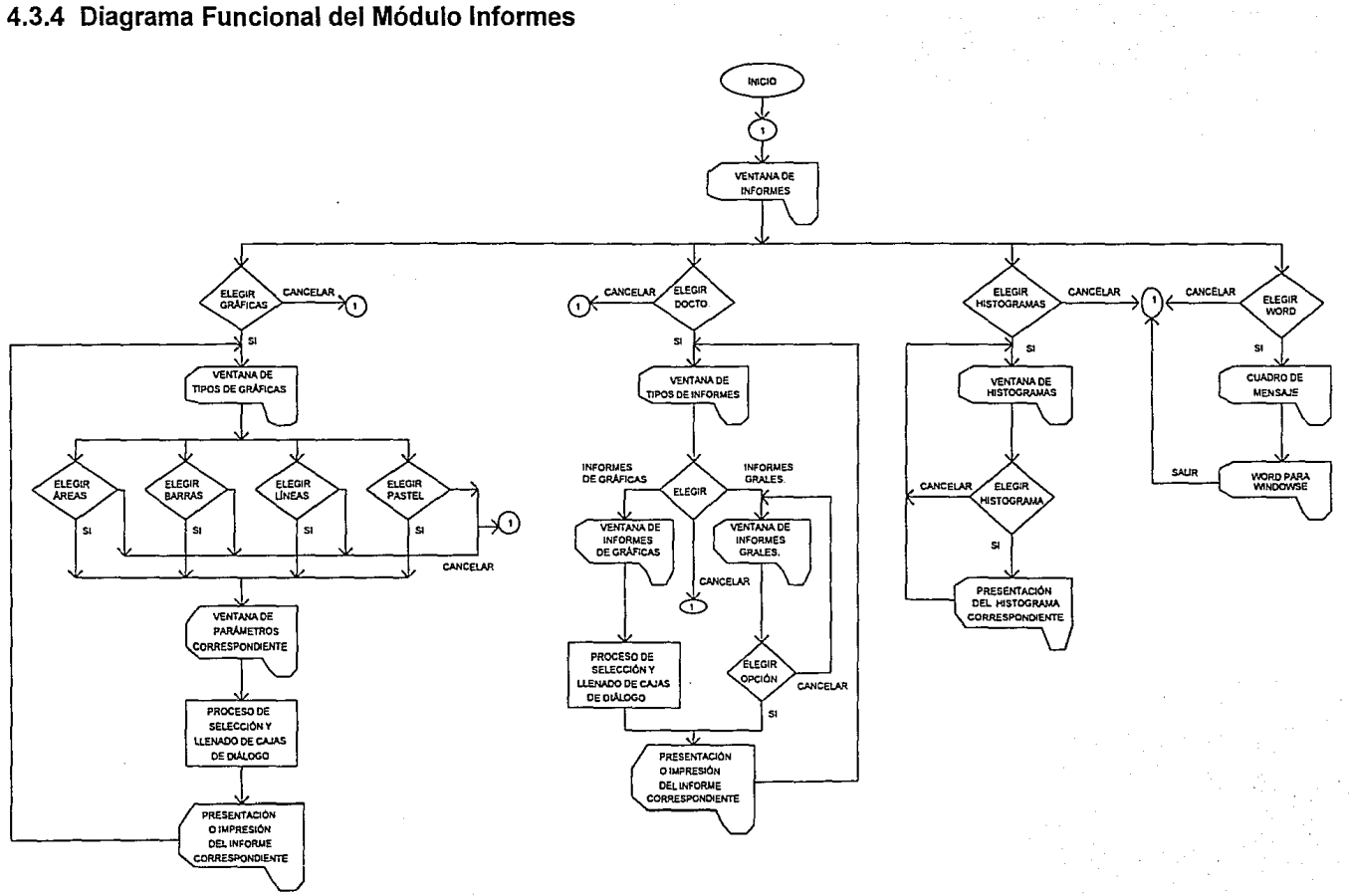

## **5. DESARROLLO DEL SISTEMA.**

Para adentrarnos en el desarrollo del sistema daremos una breve explicación de cómo funciona el paquete Access.

**El** diseño del paquete Access se divide en seis partes fundamentales:

- **1. Las tablas.** Que son equivalentes a una base de datos de dBase o a una tabla de Paradox
- 2. **Las consultas.** Llamadas queries en inglés, que es la información que se desea extraer de la base de datos.
- **3. Los formularios.** Que sirven para capturar la información en una pantalla especial.
- **4. Los informes.** Que son el resultado final de una búsqueda o simplemente de una o varias tablas.
- 5. **Las macros.** Que son parte de programación elemental.
- 6. **Los módulos.** Que son los programas de aplicación para el usuario final escritos en un dialecto similar al Visual Basic.

Las tablas permiten al usuario tener la información almacenada con el típico enfoque de renglones y columnas. Pero hay más: las tablas pueden ser importadas de dBase, Paradox, Btrieve e incluso SOL. Es una forma fácil de ver la información existente en el disco. Se puede editar directamente en la tabla y se pueden modificar las llaves de los índices que Access se encarga de mantener actualizados.

Las consultas son una de las características más sobresalientes de Access, y sirven para seleccionar gráficamente la información por visualizarse, e imponen las condiciones que se requieran para determinado trabajo, es decir, una consulta permite formular preguntas sobre los datos almacenados en las tablas. La forma en que se diseñe la consulta indicará a Access qué datos en particular debe recuperar. Las consultas más utilizadas son las de selección. Con las consultas de selección se pueden ver datos de las tablas, analizar dichos datos e incluso hacer cambios en los datos de las tablas. Es posible ver datos de una sola tabla, o bien combinar datos de varias tablas distintas.

La consulta de selección es el tipo más frecuente de consulta, pero con Access también se pueden crear consultas de tablas de referencias cruzadas y de acciones. Las consultas de tablas de referencias cruzadas presentan los datos en el formato propio de las hojas de cálculo, mientras que las consultas de accciones pueden utilizarse para hacer cambios en varios registros en una sola operación.

En suma, con las consultas se puede:

- Elegir campos
- Limitar registros
- Ordenar registros
- Formular preguntas sobre datos de varias tablas
- Calcular totales
- Crear formularios e informes basados en consultas
- Crear consultas basadas en consultas
- Crear gráficos basados en consultas
- Formular preguntas sobre datos remotos

Por otro lado, hablando de la tercera parte fundamental de Access, los formularios, son extremadamente versátiles, reunen y muestran los datos que se desea recopilar. No obstante, un formulario también ofrece una forma de introducir los datos en la base de datos, de ver los datos para examinarlos y de imprimir dichos datos para entregárselos a otras personas.

Diseñar una forma de captura es algo que a los programadores les molesta mucho, ya que requiere de un tediosos trabajo de cálculo para que quede agradable a la vista, con buen gusto, con los colores adecuados, · etc. Con Access se pueden diseñar formularios fáciles de utilizar y que presentan la información de la forma que usted desea. Se pueden utilizar diversos elementos de diseño (texto, datos, imágenes, líneas y color) para crear exactamente el formulario que se necesita. Se eligen los elementos que se desea utilizar y se determina la forma en que se dispondrán en el formulario.

Existe una herramienta poderosísima llamada FormWizard (traducido al español como Asistente para formulario) que guía al usuario, paso a paso, en la generación de un formulario. Cabe mencionar que este paquete consigue lo que muchos otros programas aún no han logrado: la integración del ambiente gráfico con una base de datos eficiente.

Resumiendo, con Access se pueden crear formularios para:

- Introducir, ver e imprimir información
- Calcular totales
- Mostrar un gráfico u otro formulario

Presentar Jos datos en un formato atractivo, con fuentes especiales, letras de distintos tamaños *y* otros efectos gráficos como colores *y* sombreados.

Por otra parte, el objetivo por excelencia de cualquier base de datos es obtener información útil; para ello, es necesario generar informes. Con ellos se obtiene de manera clara la información fundamental y digerida de un conjunto de datos que puede ser muy grande. Un informe es un conjunto de información que se puede organizar según determinados criterios *y* al que se puede aplicar un cierto formato de acuerdo con sus Un informe constituye una forma de recuperar *y* presentar Jos datos como información significativa que se pueda usar y distribuir. Algunos ejemplos de informes son las etiquetas postales, las facturas, los resúmenes de ventas, etc.

Por medio de Access, se pueden diseñar informes que presenten la información de la forma que se desea. Se pueden utilizar; al igual que en Jos formularios, elementos de diseño como textos, datos, imágenes, líneas, cuadros *y* gráficos, para crear exactamente el informe que necesita.

La generación de informes en Access es de lo más sencilla: simplemente se dibuja la forma en que se quiere obtener el informe y ya. También se pueden obtener informes a través de los FormWizards. Los informes pueden ser los tradicionales con texto puro, o bien, gráficas de pastel, barras, líneas *y* muchos otros formatos más.

En resumen, se pueden decir que Jos informes se utilizan para:

- Organizar y presentar los datos en grupos.
- Calcular totales parciales, totales de grupo, sumas de totales *y*  porcentajes de totales.
- Incluir subformularios, subinformes y gráficos
- Presentar Jos datos en un formato atractivo, con imágenes, líneas *y*  fuentes especiales.

Existen dos formas de programar en Access: a través de macros o con un lenguaje de programación estilo Visual Basic que es relativamente sencillo de aprender.

Una macro realiza automáticamente una tarea o una serie de tareas. A cada una de estas tareas se le denomina acción. En Access se ofrece una lista de acciones, y se selecciona en esa lista una o más para crear una macro. Cuando se ejecuta Ja macro, Access realizará las acciones en Ja misma secuencia en que figuran las acciones dentro de Ja macro, utilizando los objetos especificados.

Cualquier tarea repetitiva o rutinaria que se realice, en Access es una buena candidata para ejecutarse desde una macro. Si se automatizan las tareas rutinarias conseguirá mayor eficacia y exactitud en la base de datos, ya que una macro siempre realiza la tarea de la misma forma. Las macros permiten:

- Hacer que los formularios e informes funcionen conjuntamente
- Buscar y filtrar registros automáticamente
- Definir valores en controles  $\bullet$
- Asegurar la exactitud de los datos
- Automatizar trasferencias de datos
- Crear su propio entorno de trabajo personalizado

Access incluye un lenguaje de programación, Access Basic. Este lenguaje, que deriva el utilizado en Visual Basic, es un lenguaje estructurado y por bloques, similar a los lenguajes de programación tradicionales; sin embargo desempeña un papel algo distinto comparado con los lenguajes de programación de otros sistemas de desarrollo de bases de datos. Esto se debe a que, a diferencia de otros muchos sistemas de desarrollo de bases de datos, está diseñado en torno a objetos de bases de datos. Estos objetos le permiten realizar la mayor parte de su trabajo sin necesidad de programación alguna.

En general, el funcionamiento de Access Basic se basa en la manipulación de objetos. Estos objetos pueden ser formularios, informes, definiciones de consultas y datos. Este lenguaje es más potente que los objetos utilizados en la interfaz del sistema Access, está diseñado para controlar y ampliar las posibilidades de Access. El lenguaje le permitirá:

- Escribir funciones personalizadas que podrá utilizar en expresiones en cualquier lugar de Access.
- Automatizar la manipulación. de objetos y datos en su base de datos.
- Crear sofisticadas aplicaciones de base de datos.

La última parte fundamental en que se divide Access es la ventana de módulos, la cual, básicamente, es un procesador de palabras. Sin embargo, está diseñada específicamente para facilitar la tarea de introducción y modificación del código Access Basic.

Los módulos son una forma de organizar los procedimientos. Aunque es posible almacenar todos los procedimientos en. un único módulo, quizás sea más cómodo dividirlos en grupos lógicos, y almacenar

51

cada grupo en un módulo distinto. Cabe mencionar que el código se escribe en unidades denominadas procedimientos. Un procedimiento contiene una serie de instrucciones del lenguaje Access Basic que realizan una operación o calculan un valor. Existen dos tipos de procedimientos<sup>1</sup>, los llamados Funtion y los Sub.

Por otra parte, esta ventana también realiza otras funciones: da formato al código y comprueba su sintaxis, organiza el código en procedimientos independientes, aporta ayuda interactiva sobre las instrucciones y funciones del lenguaje, etc.

Habiendo definido brevemente lo que se puede realizar con el manejador de bases de datos Access, se procederá a explicar como fueron creadas las tablas, consultas, formularios, macros y módulos de este sistema.

#### 5.1. Creación de Tablas.

A continuación se describe el proceso por el cual se crea una tabla en Access. Primeramente, se muestra un diagrama de flujo del proceso, y después una breve explicación.

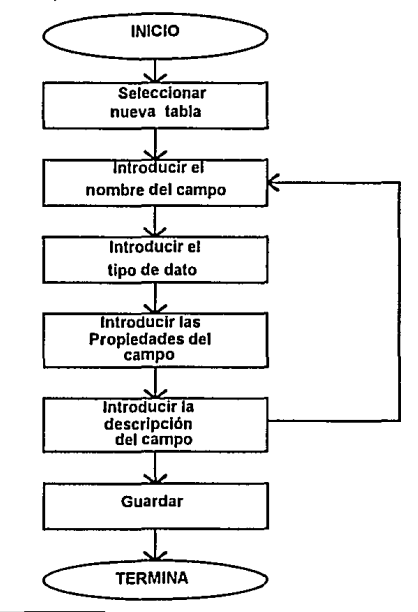

1 Consultar el Manual Técnico.

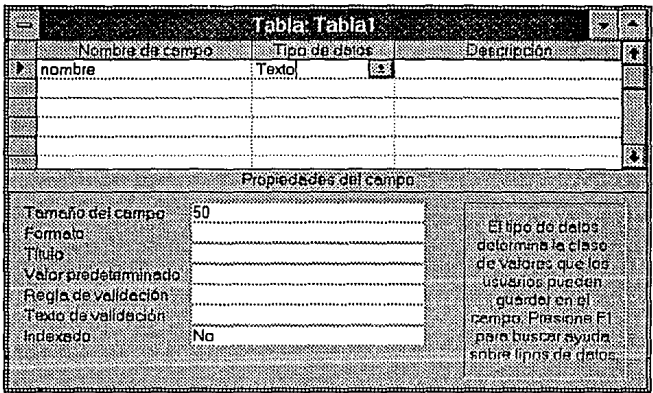

La tabla que aparece en el manejador de bases de datos Access es la siguiente:

Al diseñar cada tabla se especificaron los campos que se deseó que ésta contuviera. Esto se hace en la parte superior de la ventana de Tabla.

Después de asignar nombre a un campo<sup>2</sup> se elegió el tipo de dato que almacenará dicho campo. Cuando se agrega un campo, Access le asigna automáticamente el tipo de dato "Texto". Si se desea que el campo tenga un tipo de datos diferente, se elige el tipo deseado en el cuadro de lista desplegable que aparece en la columna "Tipo de datos" para ese campo.

Los tipos de datos<sup>3</sup> se pueden seleccionar de la siguiente lista:

- 1. Texto
- 2. Memo
- 3. Numérico
- 4. Fecha/Hora
- 5. Moneda
- 6. Contador
- 7. Sí/No
- 8. Objeto OLE

<sup>&</sup>lt;sup>2</sup> Consultar el Manual Técnico para referencias del nombre de un campo.<br>3 Consultar el Manual Técnico para referencias de tipos de datos.

Enseguida, en la parte inferior de la ventana, se mejoró la tabla estableciendo propiedades4 para cada campo. Las propiedades de los campos se enumeran a continuación:

- Tamaño del campo
- Formato
- Lugares decimales
- Título
- Valor predeterminado
- Regla de validación
- Texto de validación
- Indexado

Por último se guarda la tabla con el nombre que uno elija y termina el proceso de creación de tabla.

Cabe mencionar que al activarse la ventana de tabla, aparece la siguiente barra de herramientas, la cual ofrece diversos métodos abreviados para ejecutar los comandos empleados al diseñar una tabla.

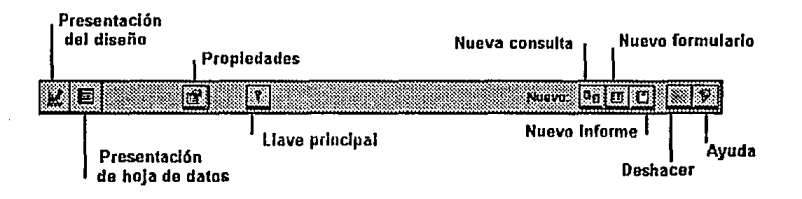

<sup>4</sup> Consultar el Manual Técnico para referencias sobre propiedades de los campos.

5.2. Creación de Consultas.

El proceso de la creación de una consulta se ejemplifica en el siguiente diagrama:

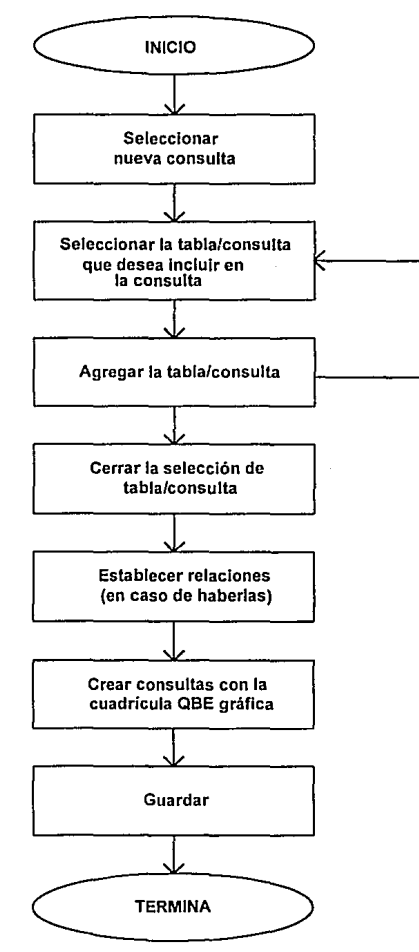

Al crear una consulta se abre una nueva ventana de Consulta. Después de haber agregado tablas a la consulta, se hacen las relaciones entre éstas. Este proceso se realiza seleccionando un campo de una tabla, y arrastrándolo hasta el campo equivalente de la otra tabla.

Posteriormente, se seleccionan los campos que se desearon incluir en cada consulta. Los campos que se seleccionan, determinarán los datos

55

que verá en la hoja de respuestas dinámica de la consulta5 (al presentarlos en forma de hoja de datos o formulario).

La lista de campos que aparece en la parte superior de la ventana de Consulta muestra todos los campos disponibles para la consulta. En esta ventana, el diseño se realiza mediante una metodología denominada consulta gráfica según ejemplo (QBE). Para crear consultas con la cuadrícula QBE gráfica, basta con arrastrar los campos deseados desde la parte superior de la ventana de Consulta hasta la cuadrícula QBE (en la parte inferior de la ventana). En la cuadrícula QBE, cada columna contiene información sobre un campo incluido en la consulta, como se muestra en la siguiente figura:

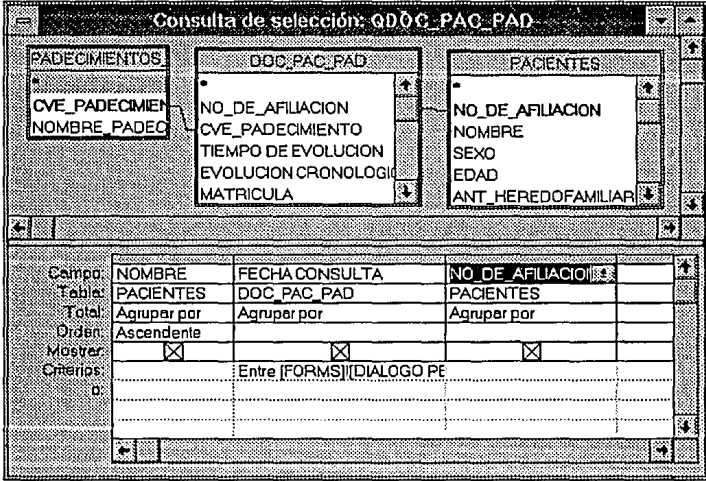

Dentro de la cuadrícula QBE se tienen varios renglones de información, como:

- Total: Donde se realizan cálculos sobre ciertos grupos de registros (Suma, Promedio, Mín, Máx, Cuenta, DesvEst, Var, Primero y Último)6, o condiciones como Agrupar por, Expresión y Dónde.
- Orden: Para especificar un tipo de ordenación para los registros (ascendente o descendente).

<sup>5</sup> La hoja de respuestas dinámica es un conjunto de registros definidos por la consulta, que contienen datos procedentes de una o varias tablas que se muestran en el modo de Presentación de hoja de datos.

<sup>6</sup> Consultar el Manual Técnico

- **Mostrar:** Para indicar si un campo debe aparecer o no en la hoja de respuestas dinámica.
- **Criterios:** Para que la hoja de respuestas dinámica de la consulta se limite a ciertos registros. Al especificar criterios para una consulta se utiliza una expresión<sup>7</sup>. Esta indica a Access los registros que debe incluir en la hoja de respuestas dinámica.

Finalmente, se guarda la consulta con un nombre significativo. Cabe mencionar que una consulta **no puede** tener el mismo nombre que una tabla.

Por otro lado, al abrir la ventana de consultas, se abre también su propia barra de herramientas, la cual ofrece métodos abreviados para ejecutar los comandos que se utilizan al diseñar una consulta. Esta barra de herramientas es la siguiente:

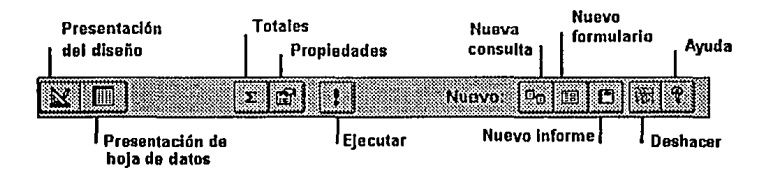

<sup>1</sup> Ver referencias de expresiones en el Manual Técnico

## 5.3. Creación de Formularios e Informes

El proceso para crear un formulario o informe se describe mediante el siguiente diagrama:

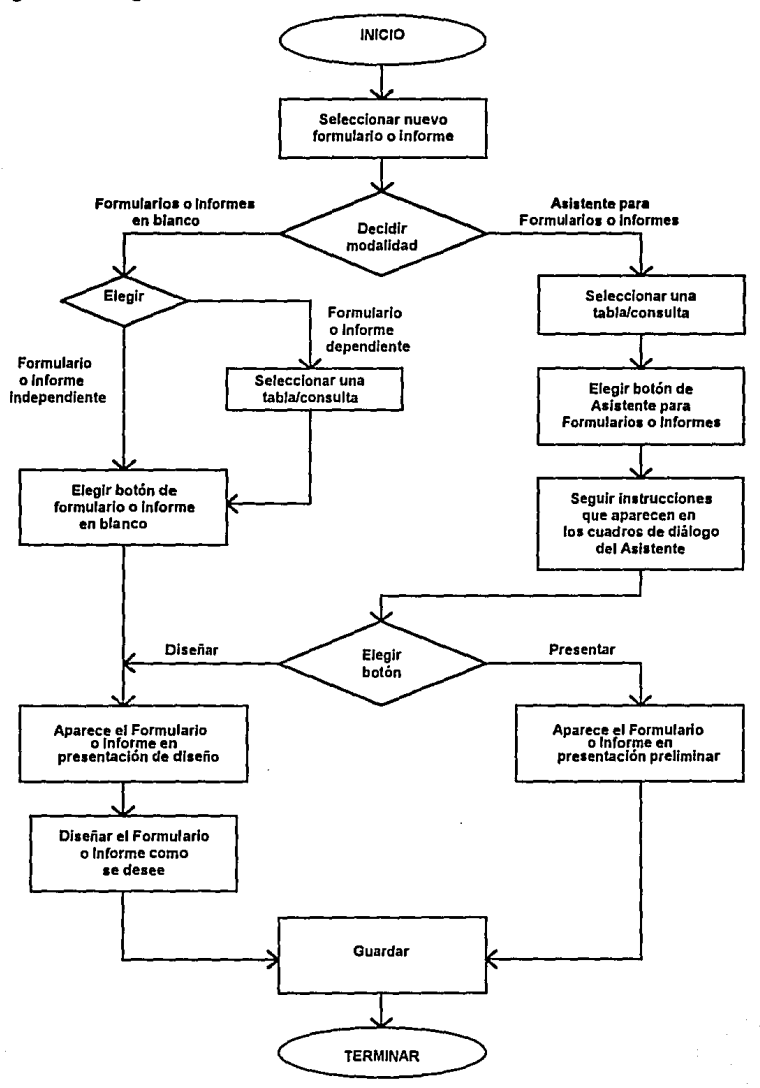

Una vez que decidimos si hacer los formularios con el Asistente para Formularios, o empezar con uno en blanco, se proceden a tomar las siguientes decisiones:

En caso de decidirnos por el Asistente para Formularios, se puede crear un formulario que conste de:

- Columna simple. En donde se muestra en una sola columna los valores del registro, estando cada valor en una línea distinta.
- Tabular. En donde se muestra el valor de los registros utilizando un formato de filas y columnas. Este formulario muestra varios registros a la vez.
- Principal/subformulario. En donde se muestra una relación de "uno a varios" entre los datos del formulario principal y los datos del subformulario. Muestra en una sola columna los datos del formulario principal (el extremo "uno" de la relación}, y muestra en formato de hoja de datos los datos del subformulario (el extremo "varios" de la relación).
- Gráfico. En donde se muestra un gráfico.

En caso de decidirnos por el Formulario en blanco, se hace la creación propia del mismo.

Por otro lado, la ventana de Formulario tiene cuatro modos de presentación. El modo de:

- 1. Presentación del diseño. Que se utiliza para crear un nuevo formulario, o para cambiar la estructura de un formulario existente.
- 2. Presentación de formulario. Que se utiliza para introducir, modificar y ver datos utilizando para ello el formulario. En este modo de presentación, normalmente se pueden ver al mismo tiempo todos los campos correspondientes a un registro.
- 3. Presentación de hoja de datos. Que se utiliza para introducir, modificar y ver datos utilizando para ello una hoja de datos. En este modo de presentación se pueden ver muchos registros al mismo tiempo, pero puede que la hoja de datos sea más ancha que la pantalla, en cuyo caso no se pueden ver todos los campos correspondientes a cada registro. Además, en este modo de presentación no se ven las imágenes ni Jos objetos OLE.
- 4. Presentación preliminar. Que se utiliza para ver el aspecto que tendrá un formulario cuando se imprima.

El modo Presentación del diseño es como un banco de trabajo para diseñar formularios. Ahí se despliega un proyecto, así como las herramientas necesarias para completarlo. Algunas herramientas disponibles en este modo de presentación son la Barra de herramientas, las reglas, la caja de herramientas<sup>8</sup> y la Barra de estado, las cuales se presentan a continuación:

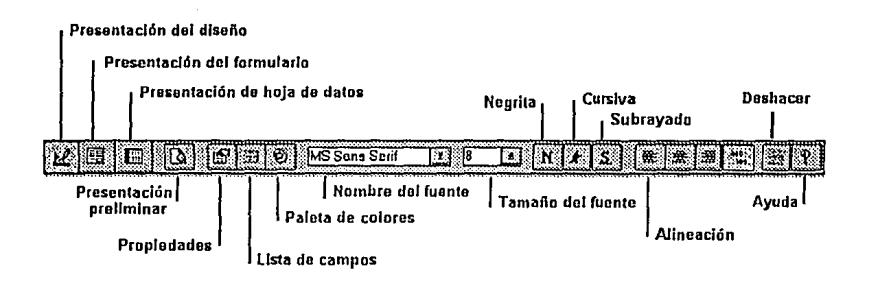

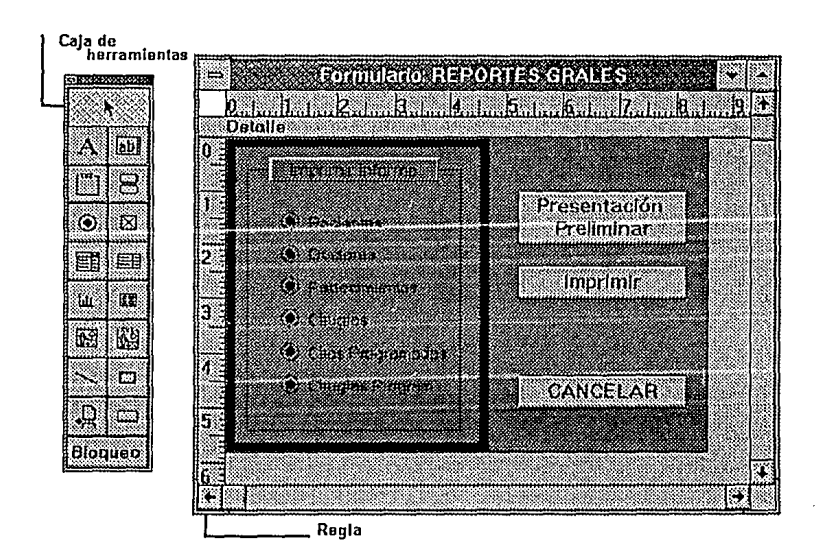

<sup>8</sup> Consultar el Manual Técnico del sistema.

La caja de herramientas sirve para crear controles independientes y controles calculados. Esta caja también se utilizó para crear controles dependientes, siempre que no sean cuadros de texto.

Todos los controles de un formulario o de un informe tienen sus propiedades. Las propiedades de los controles determinan la estructura y el aspecto que tendrá un control, así como las características de texto o de los datos que contiene dicho control.

Los formularios tienen propiedades, de la misma forma que tienen propiedades las secciones y los controles. Las propiedades del formulario afectan el aspecto y el comportamiento general de un formulario.

La mayoría de los formularios cumplen una misión principal: se usan para introducir, editar o ver datos. Se puede preparar un formularios de manera que al abrirlo pueda utilizarse para su principal misión. Para hacer esto, existe una propiedad muy importante, la cual es Edición Predeterminada, que determina si al abrir el formulario se mostrarán o no los registros que este contiene. Esta propiedad tiene tres valores posibles:

- Entrada de datos. Se utiliza este valor para aquellos formularios que se empleen principalmente para introducir nuevos registros. Si se especifica este valor, al abrir el formulario se mostrará un nuevo registro en blanco. Este valor consigue la máxima velocidad cuando los formularios se emplean para agregar nuevos registros.
- Permitir edición. Se utiliza este valor para los formularios que se usan principalmente para editar registros. Si se especifica este valor, al abrir el formulario se mostrará el primer registro de dicho formulario.
- Solo lectura. Se utiliza este valor para aquellos formularios que se emplean únicamente para ver datos. Cuando se abre el formulario, en este se mostrará el primer registro. No se pueden editar, agregar ni eliminar registros.

Para la realización de los formularios de este sistema, se ocuparon las tres propiedades de Edición Predeterminada dependiendo de la función que fuera a tener el formulario.

Después de crear Formularios para diferentes funciones, se tuvo la necesidad de crear Informes para tener una visión clara de los resultados que se deben obtener, de esta forma, al igual que con los Formularios, se pudo tomar la decisión de hacerlos con el Asistente de Informes o diseñarlos desde un principio en blanco y crearlos en base a nuestras necesidades. Cabe mencionar que todos fueron creados a partir del Asistente de Informes, aunque también hubo que rediseñar para que quedaran a gusto de los usuarios.

Con el Asistente de Informes se pudieron crear informes que constan de:

- **Columna simple.** Que muestra en una sola columna los valores almacenados en Jos registros, estando cada valor en una línea distinta.
- **Grupos/Totales.** Que organiza los datos en grupos y los muestra utilizando un formato tabular (filas y columnas). Puede calcular untotal para cada grupo y una suma de totales correspondiente a todos los grupos.
- **Etiquetas postales.** En donde se pueden imprimir nombres y direcciones en un formato que se ajuste al tamaño de las etiquetas postales.

Además, en la ventana de Informes se tienen tres modos de presentación:

- 1. **Presentación del diseño.** Que se utiliza para cambiar el diseño de un informe existente o para crear un nuevo informe desde el principio.
- 2. **Ejemplo de presentación.** Que se utiliza para comprobar la fuente, el tamaño de la fuente y el diseño general de un informe.
- 3. **Presentación preliminar.**  datos de todo el informe. Que se utiliza para comprobar los

El modo de Presentación del diseño nos sirve de "mesa de trabajo" para diseñar informes. Ahí se despliega un proyecto, así como las herramientas necesarias para completarlo. Algunos de los elementos disponibles en este modo de presentación son la Barra de herramientas, las Reglas, la Caja de herramientas y la Barra de estado.

A continuación se presentará la pantalla de presentación de diseño de un informe y su barra de herramientas. La Caja de herramientas es la misma que para los Formularios.

62
### CAPÍTULO 5.

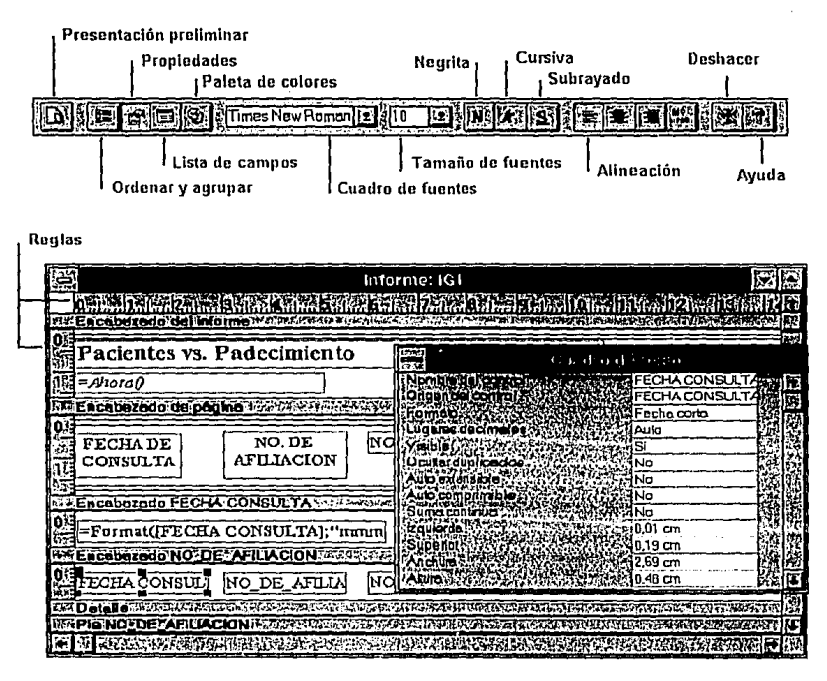

Los informes están divididos en secciones. Dependiendo de cómo se haya creado el informe se tendrán éstas, o se pueden generar estando en presentación de diseño de informe. Estas secciones son las siguientes:

- Encabezado del informe
- Encabezado de página
- Encabezado de grupo
- Sección de detalle
- Pie de grupo
- Pie de página
- Pie de informe

Así fue como se desarrollaron los formularios e informes para el Sistema de Coloproctología del Centro Médico Nacional la Raza.

# **5.4. Creación de Macros.**

El proceso que se siguió para crear una macro está representado por el diagrama que se muestra a continuación:

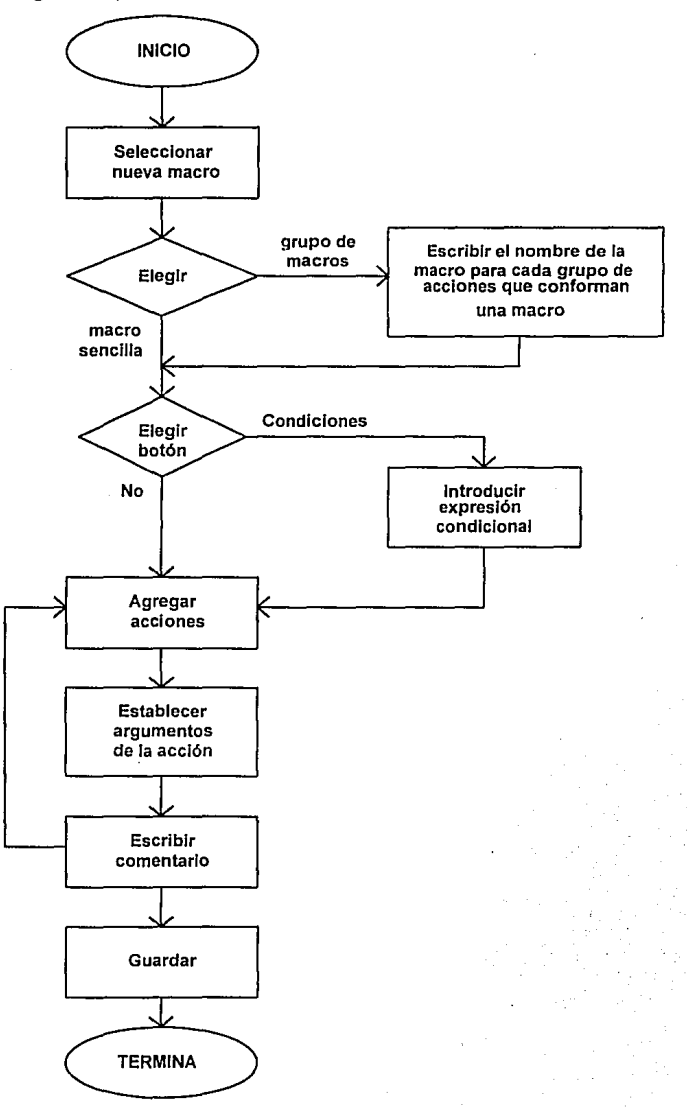

La ventana de la macro se divide en dos partes: la superior, se utiliza para escribir nombres de macros, agregar *acciones* y además También puede escribirse un *comentario* para explicar por qué se ha incluido cada acción. Al ejecutar una macro, Access ignora los comentarios de la misma; los comentarios sólo sirven para facilitar la programación y modificación de las macros. La parte inferior de la ventana se utiliza para especificar los *argumentos* para una acción. Los argumentos ofrecen a Access información adicional sobre cómo realizar una acción (por ejemplo, qué objetos o qué datos debe utilizar).

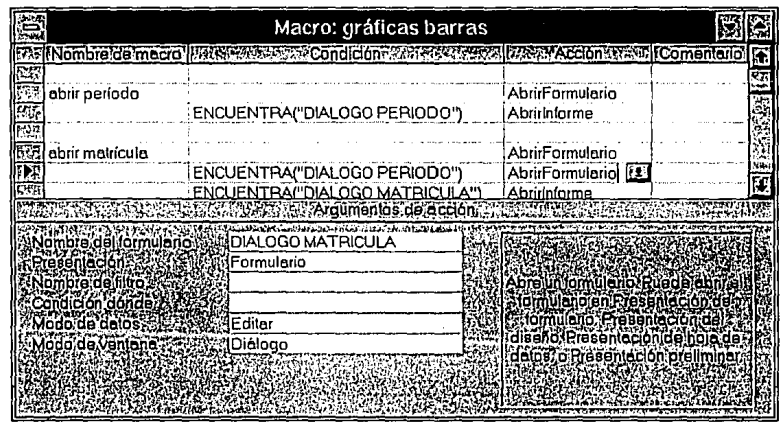

Entre las acciones más usadas para este sistema tenemos las de abrir formulario, abrir informe, cerrar, ejecutar macro y establecer valor. Cabe mencionar que una macro puede contener una o más acciones.

La barra de herramientas, además de las opciones de ayuda y deshacer, cuenta con las siguientes:

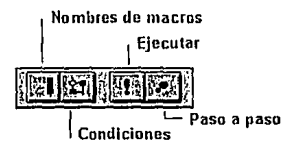

Las macros que creamos fueron usadas para que los formularios respondan ante un evento. Primero se escribió la macro que contuviera las acciones que desencadenarán dicho evento, después identificamos si el evento era de control o de formulario y asignamos el nombre de la macro a cada una de las propiedades asociadas a cada uno.

En resumen, los pasos para adjuntar una macro a una propiedad de un formulario o de un control son los siguientes:

- 1. En el modo Presentación del diseño de formulario mostramos la hoja de propiedades.
- 2. Seleccionamos el formulario o el control deseado.
- 3. Localizamos la propiedad asociada al evento al que desea responder, señalamos la celda vacía que tiene a su derecha y, luego, en la lista que aparece tras presionar en la flecha hacia abajo, seleccionamos el nombre de la macro deseada. En caso de que la macro deseada esté incluida en un grupo de macros, se selecciona el nombre de dicho grupo y, entonces, agregamos un punto y el nombre de la macro.

**Establecida para que se ejecute la macro Imprimir en el grupo de macros Imprimir Informes de gráficas** 

| Botón de comando                               |  |
|------------------------------------------------|--|
| mprimir                                        |  |
| morimir                                        |  |
| (ninguno)                                      |  |
|                                                |  |
|                                                |  |
| Silmprimir gráfica<br>la Barra de estad<br>IJЯ |  |
| Imprimir informes de gréfices.Imprimir         |  |
|                                                |  |

Otro de los usos que se les dió a los botones de comando dentro de un formulario, adjunto con una macro, fue el de la impresión de informes. Para ello, se escribió una macro que utiliza la acción Abrirlnforme o la acción Imprimir para imprimir el informe. Después bastó con que adjuntaramos dicha macro a la propiedad AIPresionar del botón de comando.

Por último, las macros fueron también utilizadas para determinar los registros a imprimir, o ya elegidos presentarlos en modo de presentación preliminar. Para obtener los registros deseados, se modificaron los criterios en la consulta del informe. Las macros ofrecen diversos métodos para automatizar la tarea de indicar a Access qué registros desea utilizar. En estos casos se utilizaron los grupos de opciones, con botones de opción de este tipo:  $\odot$  .

### 5.5. Creación de Módulos.

Para crear un nuevo módulo se realizan las mismas operaciones que para crear y abrir otros objetos de la base de datos.

### Para crear un nuevo módulo

- 1. En la. ventana de la base de datos, hacer clic en el botón "Módulo" y, a continuación, hacer clic en el botón "Nuevo".
- 2. Access mostrará un nuevo módulo en una ventana de Módulo.

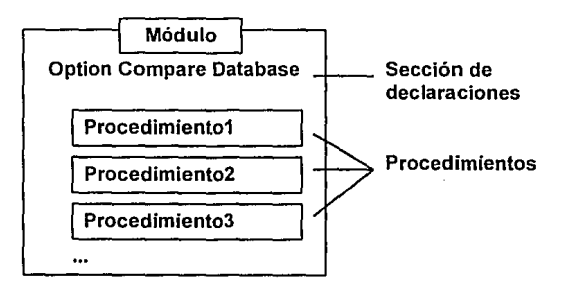

### Para abrir un módulo existente

- 1. En la ventana de la base de datos, hacer clic en el botón "Módulo". Access mostrará una lista de los módulos contenidos en la base de datos.
- 2. Seleccionar el módulo que se desea abrir.
- 3. Hacer clic en el botón Diseñar.

Access abrirá el módulo en una ventana de Módulo.

Al abrir un módulo, en la ventana de Módulo se muestra la sección de Declaraciones correspondiente. Esta sección contiene declaraciones aplicables a la totalidad del módulo, tales como la instrucción Option Compare Database.

La barra de herramientas de la ventana de Módulo permite acceder rápidamente a cualquiera de los procedimientos existentes en el módulo activo; la lista "Procedimiento" permite acceder directamente a cualquiera de los procedimientos del módulo; y los botones "Procedimiento siguiente" y "Procedimiento anterior" permiten avanzar o retroceder por los procedimientos.

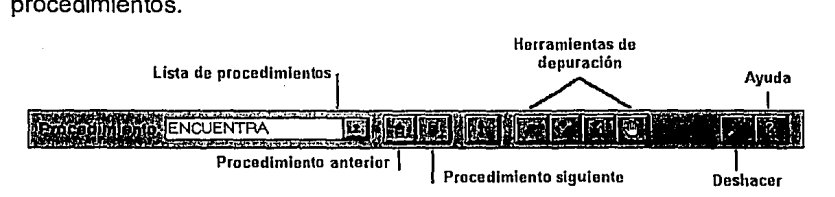

Para el sistema, hubo la necesidad de crear solo dos funciones, la cual nos permitiera saber si un formulario de diálogo estaba cargado o no, y la que elimina todo el contenido del registro de una tabla.

#### Para crear una nueva función

- 1. Se abre un módulo nuevo o una ya existente.
- 2. En una linea en blanco, se escribeFunction seguido de un espacio y del nombre que se desea asignar a la función.
- 3. Presionar ENTRAR.

Access creará una línea en blanco y añadirá la líneaEnd Function, además, añade unos paréntesis a continuación del nombre de la función. Si se decide que la función debe aceptar argumentos, estos paréntesis contendrán los argumentos que la función aceptará.

#### Function ENCUENTRA (NOMBRE\_FORMA)

' PROPOSITO: Determina si un formulario está cargado

' REGRESA: VERDADERO Si el formulario especificado está cargado

FALSO Si el formulario especificado no está cargado

```
Dimi 
  FNCUFDTRA = FalseFor i = 0 To Forms. Count - 1
    lf Forms(i).FormName = NOMBRE_FORMA Then 
      ENCUENTRA= True 
      Exit Function 
    End lf 
  Next 
End Function
```
El objeto Forms, o formulario, tiene una propiedad Count que especifica el número de formularios cargados. Puesto que los formularios se numeran a partir de cero, deberá realizarse el bucle desde cero hasta n-1, donde n es el número de formularios del grupo.

Para las convenciones de programación, palabras reservadas, etc. se debe ver el manual técnico que incluye este trabajo.

La segunda función es la siguiente:

Function RecDelete () As Integer

msg = "¿ Desea borrar realmente el registro ? "

**lf** (MsgBox(msg, 36, "ADVERTENCIA DE SISCO") = 6) **Then OoCmd DoMenultem** A\_FORMBAR, A\_EDITMENU, A\_SELECTRECORD **OoCmd DoMenultem** A FORMBAR, A EDITMENU, A DELETE **End If** 

fRetVal% = True

RecDeleteExit:

RecDelete = fRetVal%

Exit Function

# **6. PRUEBAS Y AJUSTES.**

En este capítulo se exponen los tipos de pruebas aplicados al sistema, los resultados obtenidos durante la implantación de este, y cómo fueron resueltos los problemas, además de las ventajas y desventajas del sistema, las propuestas de mantenimiento y las mejoras futuras.

El objetivo de hacer las pruebas es comprender la importancia de esta fase para garantizar la confiabilidad y asegurar la calidad del sistema.

# **6.1. Tipos de Pruebas.**

La prueba es uno de los pasos de la ingeniería de software que se puede ver como destructivo en lugar de constructivo, ya que es un proceso de ejecución de un programa con la intención de descubrir un error. Un buen caso de prueba es aquel que tiene una alta probabilidad de mostrar un error no descubierto hasta entonces, y tiene éxito si descubre un error no detectado hasta ese momento.

Las pruebas también demuestran hasta qué punto el software cumple con las especificaciones y requerimientos de rendimiento planteados desde el análisis; aunque estas no pueden asegurar la ausencia de defectos.

El desarrollo del sistema fue sometido a un proceso de verificación y validación con el fin de determinar el grado en el que se cumplieron las especificaciones de requisitos previas y mejorar, en lo posible, la calidad del sistema realizado.

El proceso de verificación consistió en examinar y corregir los módulos, determinar su apego a las especificaciones previas y valorar las características estructurales de las mismas; para esto, se utilizaron diversos tipos de pruebas, entre las que podemos citar:

### **Las pruebas de unidad y de integración.**

La primera, también llamada de "Caja Blanca", se realiza al haber terminado de automatizar cada módulo pretendiendo descubrir los errores inherentes a este. La prueba de caja blanca es un método de diseño que utiliza la estructura de control del diseño procedimental para derivar los casos de prueba. Mediante este método se derivaron casos de prueba que:

- Garantizaron que se ejercitan por lo menos una vez todos los caminos independientes de cada módulo.
- Se ejercitaron todas las decisiones lógicas en sus caras verdaderas y falsas.
- Se ejecutaron todas las iteraciones en sus límites y con sus límites operacionales.
	- Se ejecutaron las estructuras internas de datos para asegurar su validez.

Cabe mencionar que cada submódulo se fue desarrollando, corrigiendo y depurando; examinando que fuera correcto, completo y consistente.

La segunda prueba, de integración, se realiza al juntar varios módulos, pretendiendo descubrir los errores que surgieron al juntar dichos módulos, y se describe a continuación. Una vez finalizados los módulos, se llevó a cabo la integración del sistema. Esta integración fue realizada mediante la metodología de integración incremental descendiente, es decir, primero se integró el módulo de mayor nivel jerárquico, simulando cada uno de los módulos siguientes con la llamada de un formulario en blanco, después, cada módulo simulado fue reemplazado por su módulo real y sus submódulos, que a su vez fueron probados de la misma forma, para llegar a la parte inferior del sistema.

Por otra parte, el proceso de validación consistió en hacer pruebas de validación, también llamadas de aceptación, las cuales se realizan para evitar sorpresas cuando un sistema pasa a la implantación y evalúa el trabajo de análisis; además, el resultado de esta prueba es binaria: se acepta o se rechaza el sistema ya que no forma parte de un proceso de corrección de errores, sino que única y exclusivamente se deriva del documento de objetivos.

#### Pruebas de validación.

Estas pruebas, más comúnmente llamadas de "Caja Negra" se dividen en cinco tipos diferentes:

- **Pruebas de trayectoria normal.** Por ejemplo, para cada ítem se tomas tres valores: los extremos y un valor medio, o las permutaciones de ítems que sean válidas.
- Pruebas de excepción. inválidos para cada ítem. Por ejemplo, seleccionar valores
- Pruebas de estado transitorio. Por ejemplo, secuencias de flujos de datos (altas, bajas, cambios, etc.).

71

- **Pruebas de rendimiento.** Es decir, se hará una prueba por cada factor de rendimiento a evaluar (tiempo de respuesta, capacidad de volumen, tiempo de CPU, espacio en disco, etc.).
- **Pruebas especiales.** Por ejemplo, impresiones.

En esta sección de pruebas de validación se aplicaron entradas al sistema para analizar y verificar que las salidas correspondieran a los<br>resultados esperados. Estas entradas en un principio fueron Estas entradas en un principio fueron seleccionadas de datos prueba que tienen caracteristicas simples o problemáticas, como son entradas tlpicas y datos inválidos, posteriormente se introdujeron datos reales.

Una vez hechas todas las pruebas necesarias e integrado el sistema, este fue validado mediante una serie de pruebas de aceptación por parte del usuario.

### **6.2. Problemas que se presentaron en el desarrollo del sistema.**

Los principales problemas que se presentaron fueron:

En la descripción detallada de los requerimientos y el análisis de todos los datos que se utilizarían, debido a que no se poseía documentación de todos los procesos que se tenían que ejecutar, lo cual se llevó algún tiempo para reunir todos los requerimientos y los datos que entrarían a formar parte de la información de las bases de datos, algunos datos fueron desechados por ser obsoletos e innecesarios.

Por otra parte, cabe mencionar, que aunque ya se tenían requerimientos específicos para el sistema, hubo ocasiones en las que los médicos deseaban ampliar los alcances de este. El caso más notable fue el de introducir además de los padecimientos, los estudios endoscópicos que se realizan en el Departamento, así como también la taza de mortandad, cuyos conceptos jamás se habían mencionado a lo largo del desarrollo del sistema, a pesar de que se realizaron cuestionarios exhaustivos.

En cuanto a los problemas de integración de información se tiene el siguiente:

En la organización de la información presentada en los informes, debido a que se pretende desplegar la información de una forma que sea muy legible al usuario y que además quede perfectamente acomodada en hojas tamaño carta, ya sea en formato vertical u horizontal, por el tipo de impresora de que se dispone.

En suma, los problemas que se presentaron a lo largo del sistema, no fueron un gran obstáculo para su realización, ya que de una u otra forma se buscó la manera de solucionarlos sin causar el mayor problema a los requerimientos que se tenían, aunque si se vió afectado en tiempo.

# **6.3. Ventajas y Desventajas del Sistema.**

### **VENTAJAS:**

- 1. El sistema es muy fácil de utilizar para aquellas personas que no poseen grandes conocimientos de computación, además, como se trabaja bajo la plataforma Windows, SISCO hereda todas las ventajas que se tienen dentro de este ambiente (por ejemplo, uso del mouse y multitarea). •
- 2. La información es compatible con otros tipos de formatos, ya sea para manejadores de bases de datos entre los que podemos mencionar a FoxPro, Dbase **111** y IV, Paradox, etc.; así como para hojas de cálculo tales como Lotus o Excel.
- 3. Se tiene un protocolo,  $OLE<sup>1</sup>$ , por medio del que un objeto (imágenes, gráficos o sonido) puede vincularse con el sistema.
- 4. El tiempo necesario para correr alguna aplicación es poco en comparación al proceso que se llevaba anteriormente (aproximadamente el 16% del tiempo real en procesos sencillos y de hasta un 6% del tiempo real en procesos más complejos).
- 5. El tipo de informes de análisis y de gráficas que proporciona el sistema son de gran utilidad para las diversas evaluaciones que se llevan a cabo dentro del Departamento.
- 6. Al tenerse una alta calidad en los procesos de graficación hace del Sistema un trabajo importante para los estudios epidemiológicos, teniendo así la facilidad de obtener más información sobre un padecimiento en específico.
- 7. La modularidad con que fue implementado, hacen de este un sistema de fácil mantenimiento.

### **DESVENTAJAS:**

1. No es posible generar un archivo ejecutable del sistema.

<sup>1</sup> OLE. Objeto vinculado o incrustado

2. Es necesario tener Windows y Access presentes para que funcione.

# **6.4. Recomendaciones de Mantenimiento y Mejoras Futuras.**

Será necesario proporcionar un mantenimiento que permita que el sistema siga funcionando, aún cuando el volumen de la información aumente de manera considerable. Para ello, se eliminará la información de los pacientes que no asistan con asiduidad, y además se respaldará toda la información del primer año a partir del sexto. Este mantenimiento será realizado por gente capacitada para el mismo mediante un curso que se impartirá en el Departamento.

Por otra parte, se pueden modificar los formatos fijos de los informes del módulo de Informes.

La modularidad del sistema permite que su mantenimiento se pueda hacer de una manera muy fácil, permitiendo modificar los módulos o sobmódulos ya existentes o agregar nuevos, como podría ser el caso de análisis estadísticos, modalidades en los formatos de los informes que ya se tienen o nuevos tipos de informes que se lleguen a requerir.

Una recomendación indispensable es que se deben mantener las bases de datos con información completa y confiable, es decir; sin huecos de información, cosas como estas ayudarán a que el sistema funcione, aún elementalmente, durante un período de tiempo considerable.

# **CONCLUSIONES.**

El sistema desarrollado cumple con los objetivos que fueron planteados originalmente.

- Cumple con las necesidades inmediatas que el Departamento de Coloproctología tiene actualmente. Estas son, recopilar, clasificar, filtrar, tratar y controlar la información.
- Es capaz de proporcionar los parámetros que permiten reflejar el comportamiento y avance de las actividades desarrolladas por el Departamento de Coloproctología desde el momento de su instalación a la fecha.
- Asegura la integridad, seguridad de los datos, debido a la verificación y validación de campos.
- Permite asegurar la consistencia en los resultados obtenidos, simplificando el tiempo de obtención de estos.
- Es funcional.

También se obtuvieron mejores alcances en lo que respecta al proceso de graficación, ya que se pueden obtener diversos tipos de gráficas (áreas, barras, líneas y pastel), mostrando con estas el desarrollo de los estudios epidemiológicos o de las cirugías.

Cabe mencionar, que lo más importante es que el sistema es ahora una herramienta de gran utilidad, que permite impulsar, evaluar y retroalimentar el desarrollo institucional del Departamento de Coloproctología.

Las personas que han usado el sistema han observado que ahora que se cuenta con un sistema que les apoya en el análisis de los estudios epidemiológicos y de las cirugías, que mediante la obtención de parámetros e informes de análisis, se podrán implementar nuevos módulos para obtener otro tipo de cálculos estadísticos. También mencionaron que al contar con un manual a cerca del sistema les permitirá obtener el mayor provecho de este, ya que podrán conocer todos y cada uno de los procesos y tipos de salidas que se pueden obtener; así como los problemas que les puedan surgir a los largo de una sesión. De hecho, este manual es fácil de comprender por el tipo de persona para el cual fue diseñado.

El desarrollo del sistema mediante el uso de metodología sistemática disminuyó el riesgo de error en las fases de análisis y diseño, aunque se tuvieron algunos problemas en cuanto a la interpretación de lo que eran realmente las necesidades propias del Departamento de Coloproctología, puesto que los cuestionarios que se realizaron no eran llenados con el entusiasmo y detalles requeridos, quizá por falta de tiempo de los médicos. Esto propició que se hicieran entrevistas cara a cara con varios de ellos para tener una mejor panorámica del problema.

Por otra parte, la experiencia obtenida con la realización de este trabajo nos proporcionó nuevos conocimientos que emplearemos en nuestra vida futura como ingenieros.

# **BIBLIOGRAFIA .**

- Pressman Roger Ingeniería de Software Mc-Graw Hill, 1989
- Personal Computing México, Junio 1993
- Personal Computing México, Febrero 1994
- Manual de usuario Graph Versión 3.0 Microsoft, 1991-92
- Manual de usuario Access Versión 1.1 Microsoft, 1993
- Manual de usuario Access Basic Versión 1.1 Microsoft, 1993

# ANEXO 1.

Manual Técnico

### **Tablas.**

#### **Asignar nombres a los campos.**

Para agregar un campo, el primer paso consiste en escribir un nombre para el campo en Ja columna "Nombre del campo". Los nombres de campo pueden tener 64 caracteres como máximo (letras o números), incluyendo espacios en blanco.

Se debe intentar asignar nombres suficientemente explicativos o descriptivos a Jos campos, de forma que se puedan identificar fácilmente cuando se vean o editen registros.

### **Tipos de datos.**

Los tipos de datos que se pueden utilizar en una tabla son Jos siguientes:

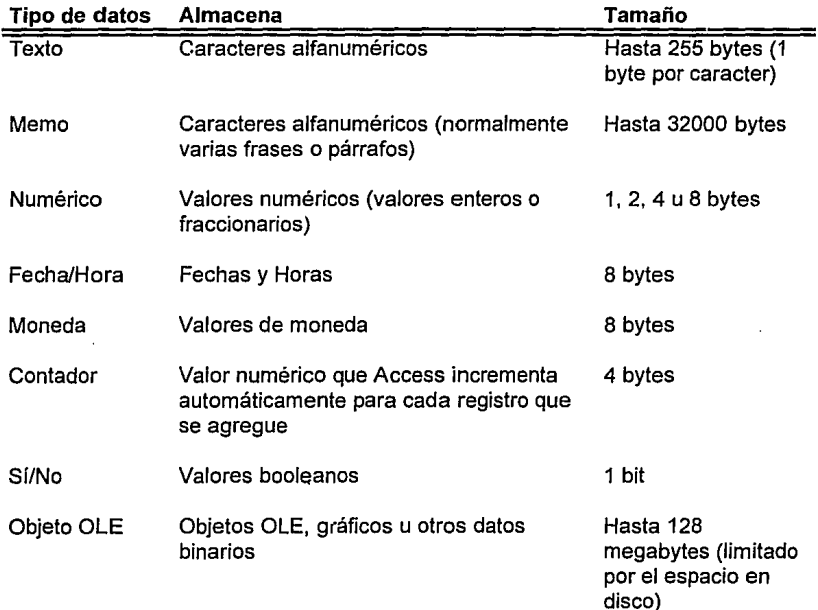

### **Propiedades de los campos.**

En la siguiente tabla se enumeran las propiedades de los campos y sus usos.

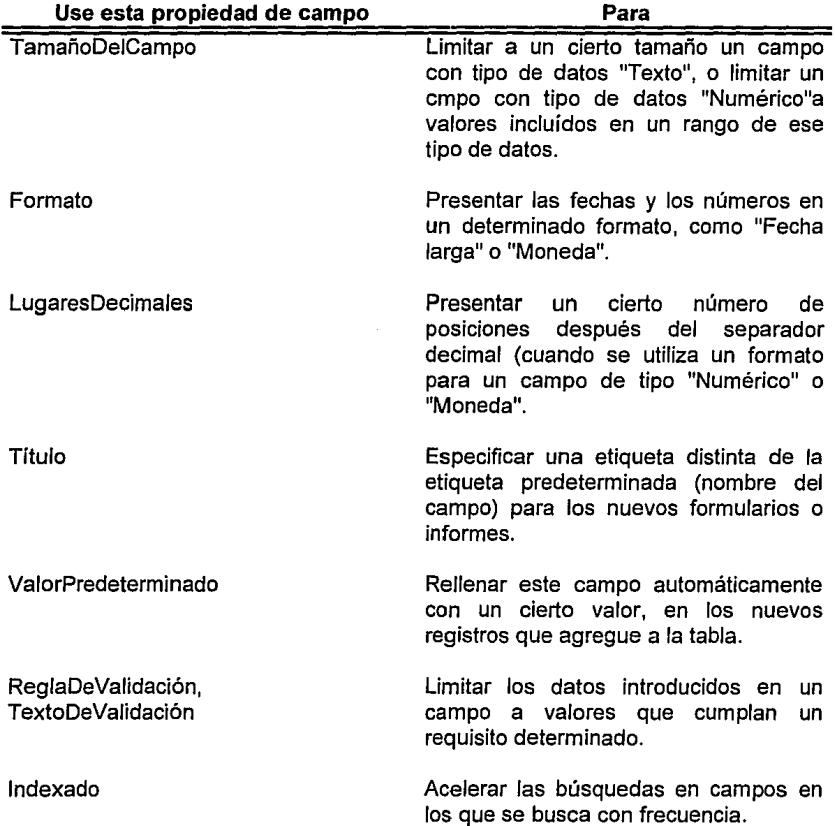

### **Campos Numéricos.**

En el caso de un campo de tipo Numérico, el valor de la propiedad TamañoDelCampo determina el rango de valores que pueden almacenarse en dicho campo, y también determina si el campo podrá contener o no valores fraccionarios.

En la siguiente tabla se muestran los valores de la propiedad TamañoDelCampo para los campos Numérico y el rango de valores permitidos.

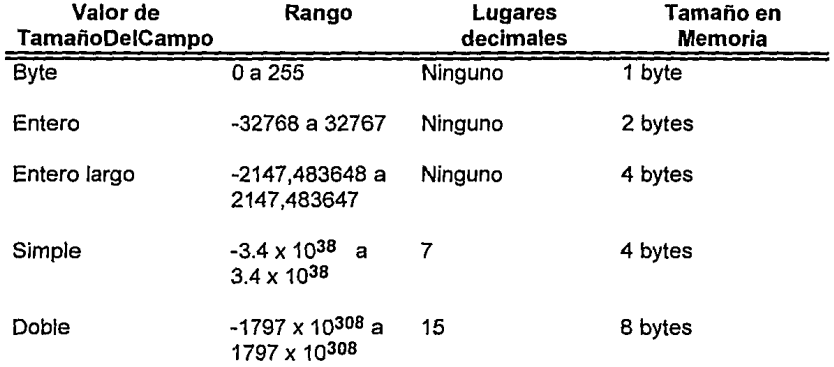

#### Formatos tipo Numérico y la propiedad de LugaresDecimales.

En la siguiente tabla se muestran los formatos disponibles para los campos de tipo Numérico o Moneda, así como la forma en que se presentarían los datos en un formulario o en una hoja de datos.

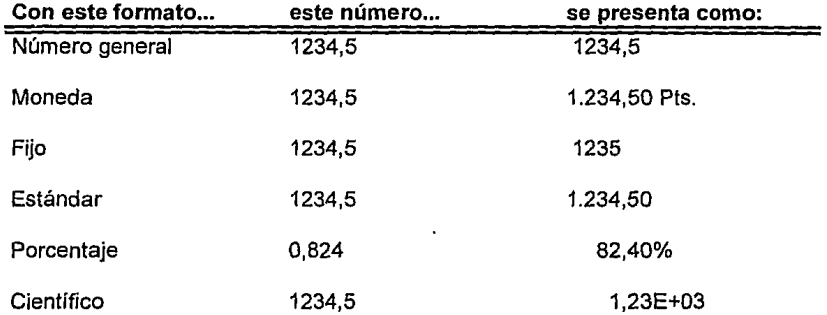

#### Formatos tipo Fecha/Hora.

En la siguiente tabla se muestran los formatos disponibles para los campos que tienen el tipo de datos Fecha/Hora y la forma en que se presentan los datos en un formulario o una hoja de datos.

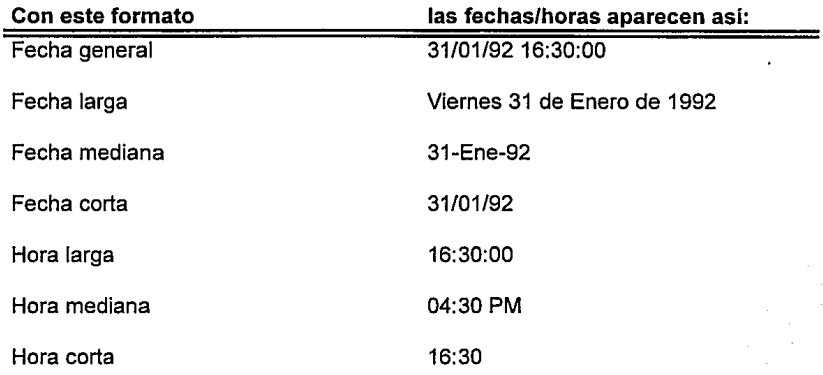

#### Formatos personalizados.

Para establecer la propiedad Formato de manera que indique un formato personalizado, basta con introducir los símbolos de formato que permitirán obtener la presentación deseada. En la siguiente tabla se muestran algunos formatos personalizados útiles.

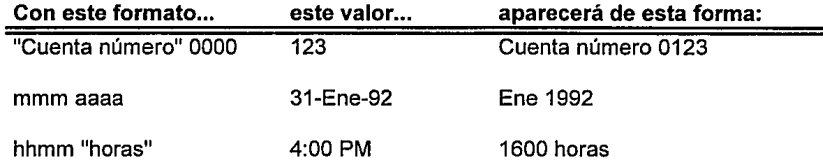

## Partes de una expresión.

Las expresiones se utilizan para realizar cálculos para establecer criterios para consultas, para controlar macros, como argumentos de funciones *y* como elementos de módulos Access Basic. Una expresión puede incluir cualquier combinación de operadores, identificadores, funciones, valores literales *y* constantes.

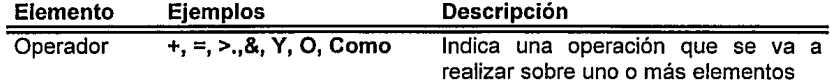

**Control of the Second Ave** 

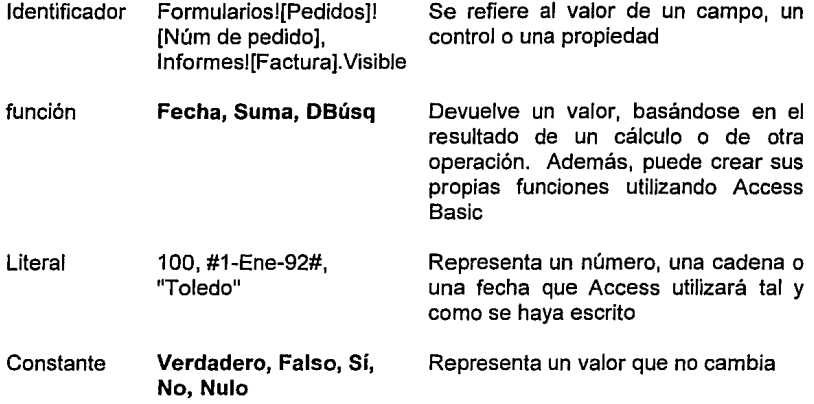

#### Introducir expresiones de validación.

Las reglas de validación se especifican en forma de expresiones. Una expresión indica a Access cómo debe determinar si se permite o no introducir un cierto valor en un determinado campo. Las expresiones pueden ser simples, como >=O, o más complejas como **"EUA" O**  "España" O "México".

En la siguiente tabla se muestran ejemplos de expresiones de validación frecuentes.

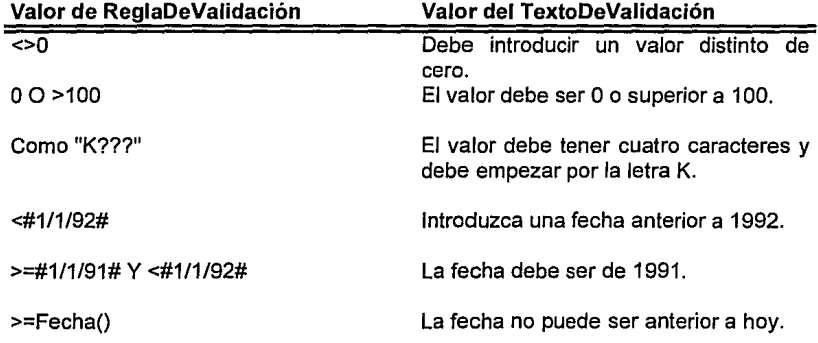

### Crear índices.

Si se crea un índice para una tabla, entonces Access puede encontrar más fácilmente los valores contenidos en campos que usted busca u ordena con frecuencia. La propiedad Indexado se establece para crear un índice de un solo campo. En la siguiente tabla se muestran los posibles valores de esta propiedad y sus significados.

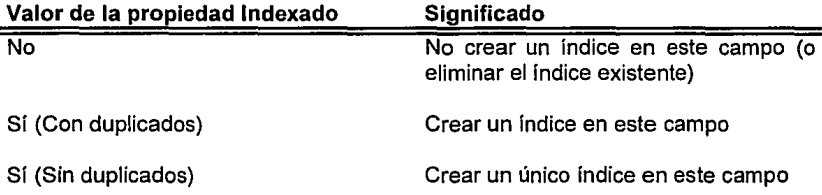

Si se crea un índice único (sin duplicados), Access no permitirá introducir en ese campo un valor que ya exista para otro registro.

### Consultas.

#### Calcular totales en consultas.

Las consutas permiten realizar cálculos sobre ciertos grupos de registros. En la tabla siguiente se muestran los tipos de cálculos permitidos para cada tipo de datos.

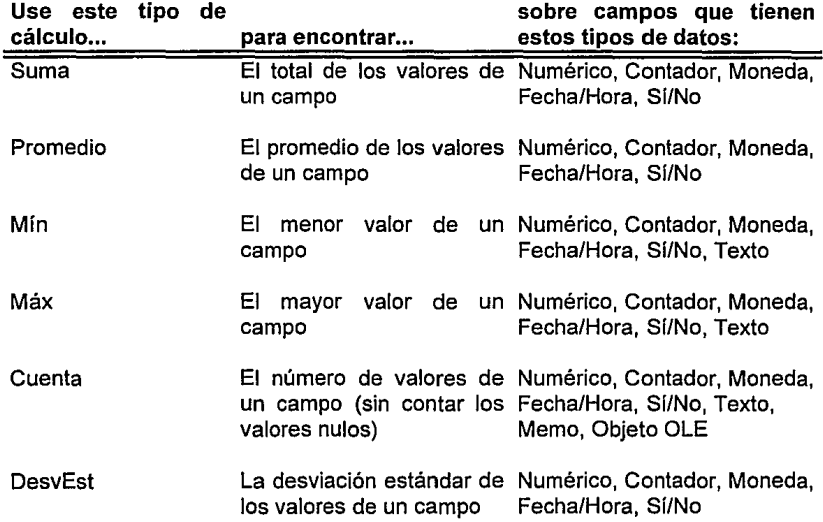

Var La varianza de los valores Numérico, Contador, Moneda, Fecha/Hora, Si/No Primero El valor del campo Numérico, Contador, Moneda, Último correspondiente al primer Fecha/Hora, Sí/No, Texto, registro de una tabla o de Memo, Objeto OLE una consulta El valor del campo Numérico, Contador, Moneda, correspondiente al último Fecha/Hora, Sí/No, Texto,

registro de una tabla o de Memo, Objeto OLE una consulta

### Formularios e Informes.

### Uso de la Caja de Herramientas.

A continuación se muestra la Caja de Herramientas y una explicación a cerca de cada una de ellas.

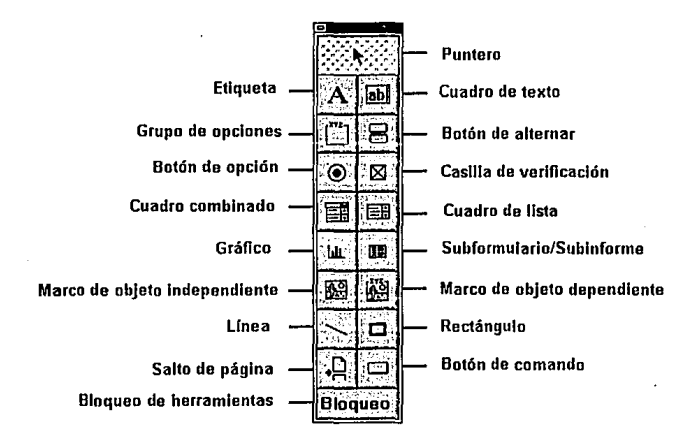

#### Puntero.

Se utiliza para elegir comandos de un menú. También puede seleccionar, mover, cambiar el tamaño y editar objetos de un formulario.

#### Etiqueta.

Se utiliza para crear una etiqueta. instrucciones o texto descriptivo. Una etiqueta muestra

#### Cuadro de texto.

Se utiliza para crear un cuadro de texto, el cual nos sirve para introducir o presentar datos (incluyendo imágenes).

#### Grupo de opciones.

Se utiliza para crear un grupo de opciones. En un grupo de opciones se pueden crear casillas de verificación, botones de opción o botones de alternar. Sin embargo, en un grupo de opciones sólo podrá seleccionar un botón a la vez.

### Botón de alternar.

Se utiliza para crear un botón de alternar. Se puede utilizar un botón de alternar por si solo, para seleccioar un valor "Sí/No", y también se puede utilizar un botón alternar en un grupo de opciones para seleccionar un valor de un conjunto de valores posibles.

#### Botón de opción.

Se utiliza para crear un botón de opción (a veces este tipo de botón se denomina "botón de selección"). Se puede utilizar un botón de opción en solitario para seleccionar un valor "Si/No", y también se puede utilizar un botón de opción en un grupo de opciones para seleccionar un valor de un conjuinto de valores posibles.

#### Cuadro combinado.

Se utiliza para crear un cuadro combinado. Utilizando un cuadro de este tipo, se puede seleccionar un valor de una lista, o bien podrá introducir un valor en el cuadro que figura encima de la lista.

#### Cuadro de lista.

Se utiliza para crear un cuadro de lista. Con un cuadro de este tipo se puede seleccionar un valor de la lista.

### Gráfico.

Se utiliza para agregar un gráfico al un formulario o informe.

#### Subformulario/Subinforme.

Se utiliza para insertar un subformulario o un subinforme a un formulario o informe respectivamente.

#### Marco de objeto independiente.

Se utiliza para mostrar una imagen, un gráfico o cualquier objeto OLE.

#### Marco de objeto dependiente.

Se utiliza para mostrar objetos OLE almacenados en una base de datos.

#### Línea y rectángulo.

Se utiliza para crear un formulario o un informe más atractivo y organizar visualmente la información de dicho formulario o informe.

#### Salto de página.

Se utiliza para insertar un salto de página. Esta herramienta marca el comienzo de una nueva página en un fomulario que consta de varias pantallas, o en un formulario impreso que tiene más de una página.

#### Botón de comando.

Se utiliza para crear un botón de comando. Un botón de este tipo ejecuta un comando o una serie de comandos.

#### Bloqueo de las herramientas.

Se utiliza para mantener seleccionada una herramienta hasta que se seleccione otra distinta.

### Macros.

### Responder ante eventos que se produzcan en los formularios.

Mientras se utiliza un formulario, Access reconoce como eventos ciertas cosas que suceden en dicho formulario. Si se desea, se puede utilizar una macro para responder o actuar ante un evento que se produzca.

En la siguiente tabla se muestran los eventos de formularios que reconoce Access, asi como las propiedades empleadas para responder a dichos eventos.

L.

الموارد للرمانية والمتعاقبة والمتحر والرواد والموا

**College** 

.<br>Mitte beste began in de

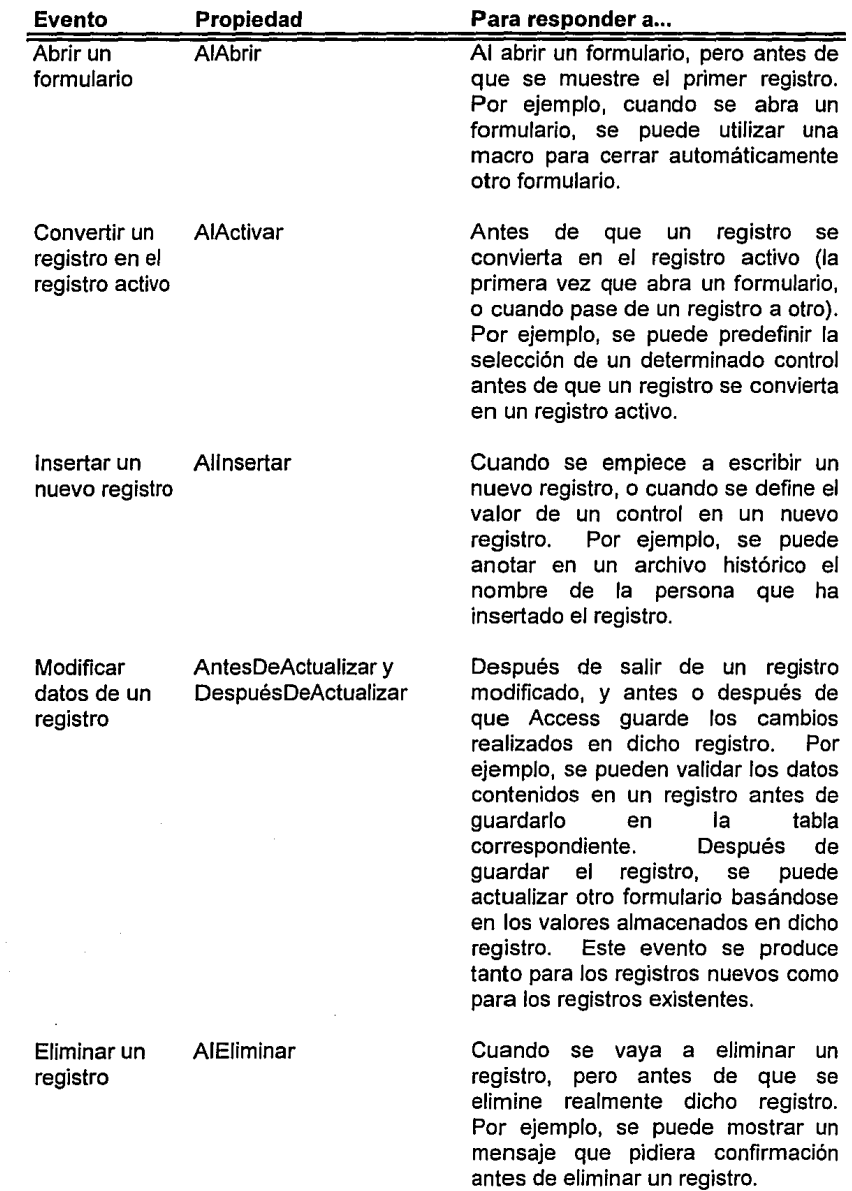

#### Cerrar un formulario

AICerrar

Al cerrar el formulario, pero antes de que éste desaparezca de la pantalla. Por ejemplo, se puede anotar en un archivo histórico el nombre de la persona que ha utilizado dicho formulario.

La siguiente tabla muestra los eventos de control que Access reconoce, asf como las propiedades empleadas para responder a dichos eventos.

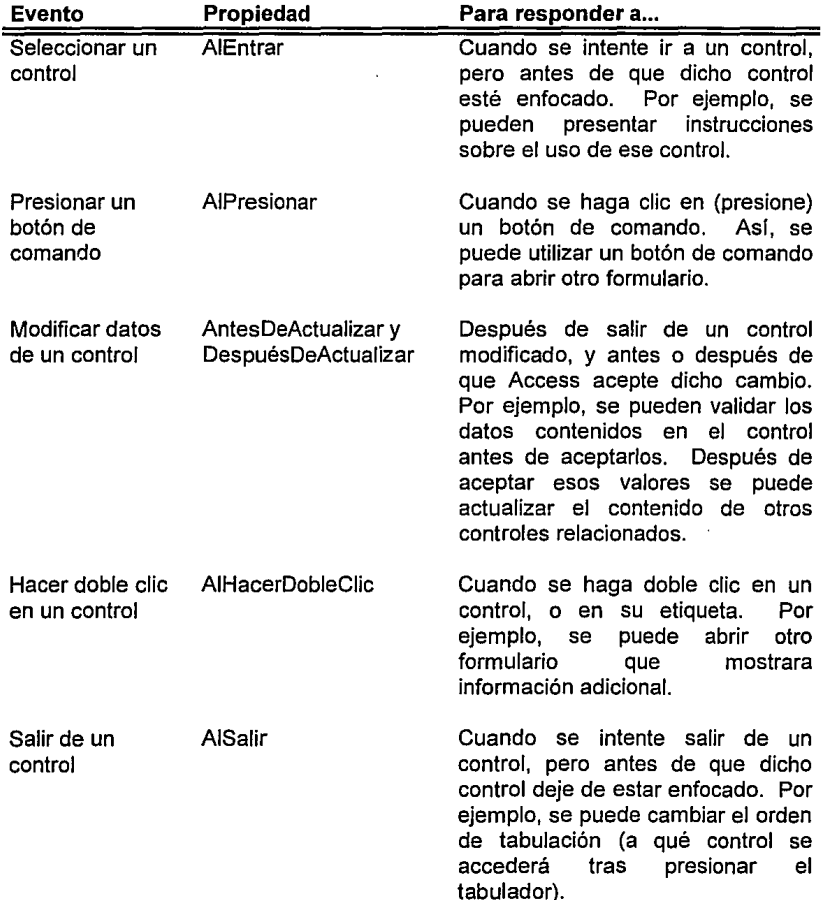

### **Módulos.**

#### **Estilo de la programación.**

Para la programación en Access Basic se siguen las directrices mostradas a continuación:

Las palabras reservadas aparecerán en minúscular, casi siempre en inglés, y con la primera letra en mayúscula (las palabras concatenadas pueden contener otras letras mayúsculas). Las constantes aparecen en mayúsculas:

If  $UnValor = 0$  Then ValorDeTextoS Str\$(NúmeroInicio%)

'If, Then y Str\$ son palabras reservadas.

Global Const PI= 3.141593

Circunf = 2 \* Radio \* PI 'Usar constante para el valor de pi

Los nombres de variables aparecen en minúsculas, casi siempre en español, y con la primera letra en mayúscula; las palabras concatenadas que forman nombres de variables pueden contener otras letras mayúsculas:

Dim Ingresos As Double Dim miNombre As String \* 30

En las rutinas de control de errores y en las instrucciones **On ... GoSub y On ... GoTo** se utilizan etiquetas de línea en lugar de números de línea:

On Error GoTo ControladorError

ControladorError:

Print Error\$

- Un apóstrofo (') indica que lo qu hay a continuación es un comentario:
	- ' Esto es un comentario: estas dos líneas se
	- ' ignoran mientras se está ejecutando el programa
	- Los bloques de control de flujo y las instrucciones de los procedimientos **Sub y Function** aparecen indentados:

Sub MiCódigo

If  $x>0$  Then  $P=O$ End If End Sub

Existen dos tipos de procedimientos en Access Basic:

- Los procedimientos **Function** aceptan cero o más argumentos, y devuelven un valor que puede utilizarse en una expresión.
- Los procedimientos **Sub** aceptan cero o más argumentos, y no pueden utilizarse en una expresión.

### **Nombres para las funciones** *y* **las variables.**

Se pueden asignar a las funciones y a las variables cualquier nombre que se desee, siempre que se observe una serie de sencillas reglas.

Un nombre de función o variable:

- Debe empezar con una letra.
- Debe contener únicamente letras, números y caracter de subrayado; no deberá utilizar signos de puntuación ni espacios en blanco.
- Debe tener una longitud máxima de 40 caracteres.
- No puede ser una palabra reservada del lenguaje Access Basic.

**Nota:** El nombre que se asigne a la función debe ser único; ningún otro procedimiento existente en cualquiera de los demás módulos de la base de datos debe tener el mismo nombre ya que, de los contrario, se producirá un error.

Una variable se declara mediante la instrucción Dim:

**Dim** nombrevariable

#### **Estructura de bucle utilizada en la función para este sistema**

Las estructuras de bucle permiten ejecutar repetidametne una o más líneas de código. Access Basic acepta las siguientes estructuras de bucle:

- **Do ... Loop**
- **For ... Next**

Hablando del bucle For...Next que es el que nos interesa en este caso, este utiliza una variable contador cuyo valor aumenta o disminuye en cada repetición del bucle. La sintaxis es la siguiente:

For contador = inicio To fin [Step incremento]

instrucciones

Next [contador]

Nota: El argumento incremento puede ser un valor positivo o negativo. Si el valor de incremento es positivo, inicio deberá ser igual o que fin, ya que de lo contrario no se ejecutarán las instrucciones del bucle. Si el valor. de incremento es negativo, inicio deberá ser igual o mayor que fin para que se pueda ejecutar el cuerpo del bucle. Si no se especifica Step, el incremento adoptará el valor predeterminado de 1.

Al ejecutar el bucle **For,** el lenguaje Access Basic:

- 1. Ajusta contador al mismo valor que inicio.
- 2. Comprueba si el valor de contador es mayor que el de fin. En caso afirmativo, Access Basic saldrá del bucle. (Si el valor de incremento es negativo, Access Basic comprobará si el valor de contador es menor que fin).
- 3'. Ejecuta las instrucciones contenidas en instrucciones.
- 4. Incrementa contador en 1 o en el valor de incremento, si se ha especificado.
- 5. Repite los pasos 2 a 4.

# **Especificaciones de Access.**

**College** 

Esta sección contiene las especificaciones técnicas de Access.

# **Bases de datos**

andre de l'anne ser a

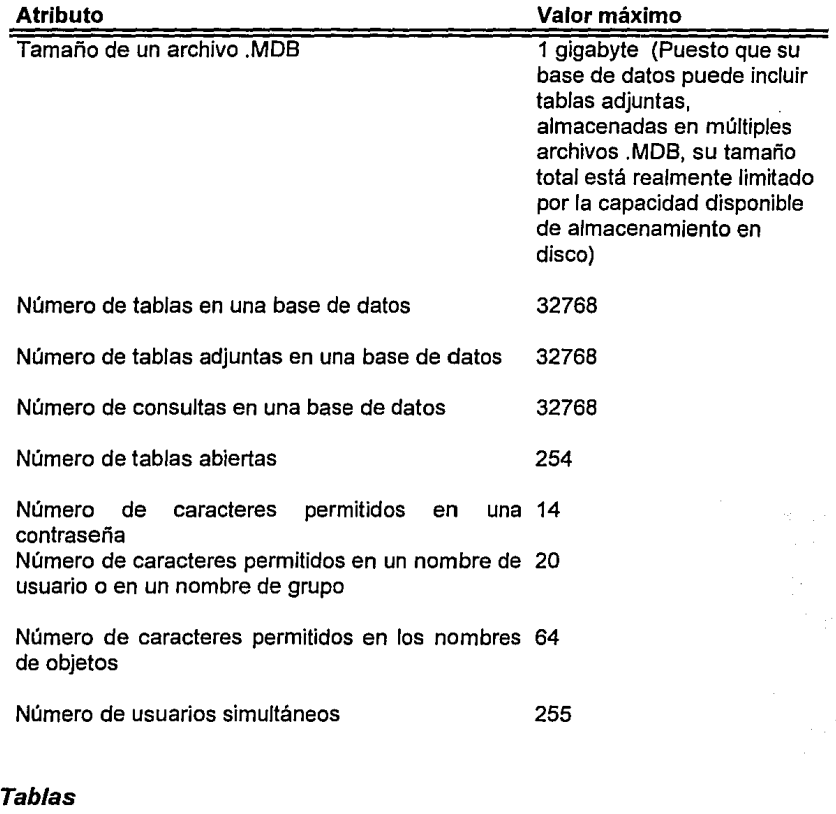

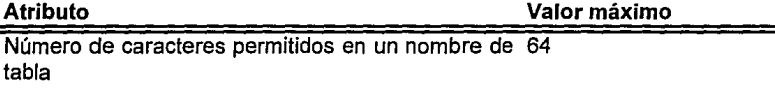

Número de caracteres permitidos en un nombre de 64 campo

Número de campos permitidos en un registro o en 255 una tabla

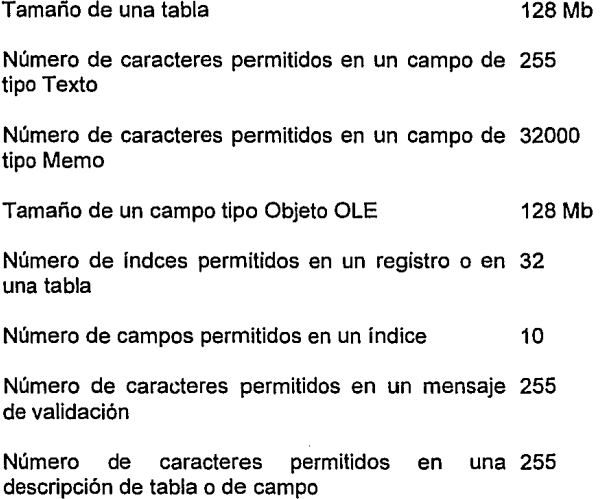

# **Consultas**

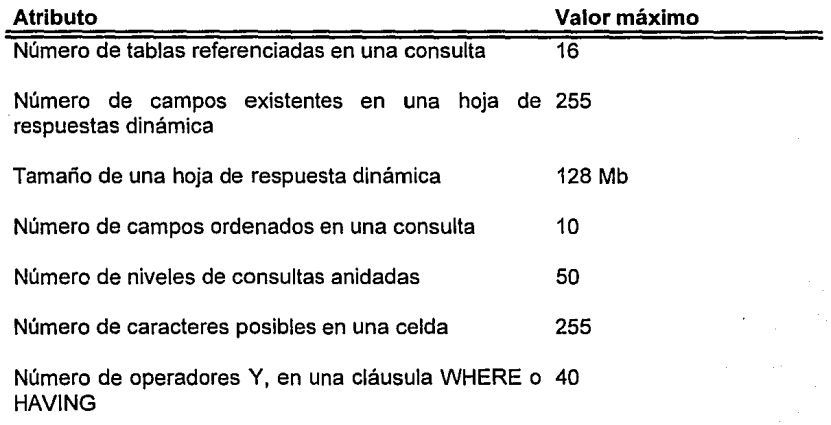

### **Formularios e Informes**

**Committee State** 

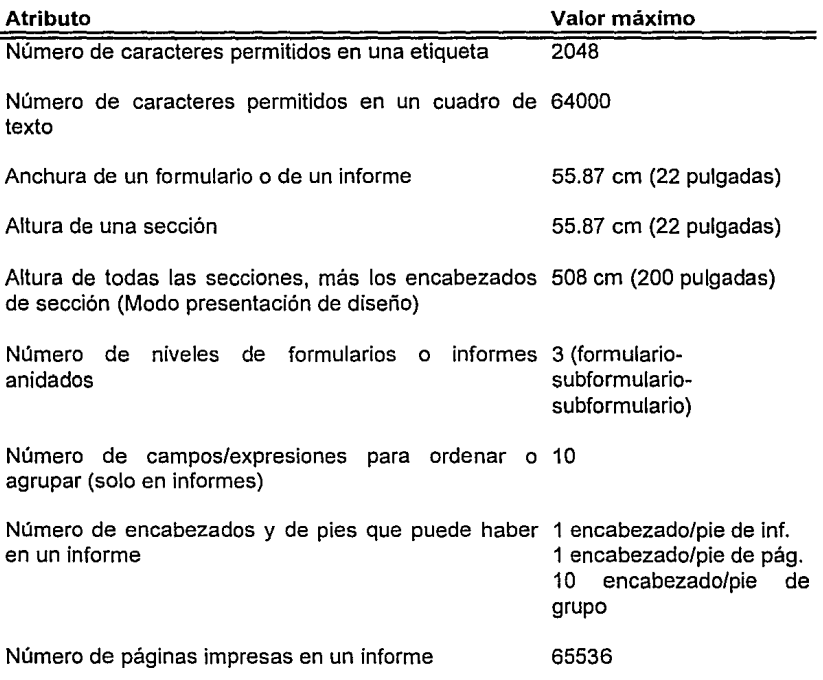

ske, zadovi

o kanonam je meza rugari yi Belki

### **Macros**

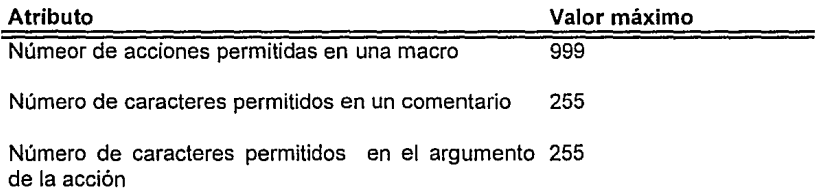

# **Especificaciones de S/SCO.**

Las especificaciones de SISCO básicamente son las misma de Access, es decir, como SISCO depende de Access para su funcionamiento este hereda todas estas especificaciones que son explicadas en el tema anterior.

Cabe mencionar que el archivo de la base de datos SISCO tiene extensión MDB y por lo tanto conforme la base de datos vaya en aumento esta estará limitada por la capacidad en disco duro.

.<br>1919-1919 - Santa Carlo Bandaría

### Instalación de SISCO.

El sistema SISCO consta de tres archivos: SISCO.MDB, SISCO.LDB y su ICONO, estos pueden ser transportados en discos flexibles mediante un backup y ser reinstalados a disco duro con un restare, la instalación del sistema en el departamento fue hecha por sus diseñadores.

#### Creación de claves para padecimientos y cirugías.

La creación de claves es un punto muy importante para la captura de datos, pero no solo conciste en inventar alguna al azar, estas deben estar construidas de tal manera que al verlas, podamos desifrar facilmente a que se refieren, sin necesidad de tener una lista de todas.

Las claves o llaves que usa el sistema SISCO son las siguientes:

- Matrícula del médico
- Número de afiliación del paciente
- Clave del padecimiento
- Clave de la cirugía

La matrícula del médico y el número de afiliación del paciente, el IMSS las otorga y son únicas por lo que su captura es igual.

La clave del padecimiento y la clave de la cirugía, son de creación del usuario por lo que se sugiere el siguiente método:

1) El primer caracter se referirá a la región en la cual se localice la cirugía o padecimiento (A=ano, R=recto, C=colon).

2) Se escribirán de manera abreviada, pudiendo ser con las iniciales de cada palabra que componga el nombre del padecimiento o la cirugía, con una longitud mínima de tres caracteres y máxima de cuatro.

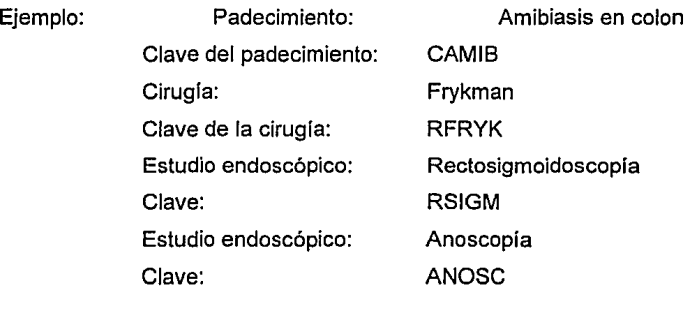

# ANEXOll.

Manual de Usuario
# **Índice del Manual de Usuario**

### SECCIÓN 1

Introducción Exposición del Sistema Bosquejo del manual

#### SECCIÓN II

Pasos iniciales Acceso al Sistema Salida del Sistema

#### SECCIÓN III

Modo de operación Menú principal Módulo de Ver Pantallas Módulo de Rol Diario Módulo de Informes

# **MANUAL DE USUARIO**

and<br>Andre Berlin, Italian (1980), Participants

# **SECCIÓN 1**

# **INTRODUCCIÓN**

En este manual se explica el funcionamiento y uso del Sistema Informático de Control y Estadística para el Departamento de Coloproctología del Centro Médico Nacional la Raza (SISCO), cabe mencionar que SJSCO es de fácil entendimiento, además de que SISCO cuenta con una ayuda en Ja cual se explican varios tópicos claves, así como cada módulo que aparece en el sistema.

### **Exposición del sistema**

SISCO es un sistema diseñado para el Departamento de Coloproctología del Centro Médico Nacional la Raza, bajo Ja plataforma Windows y mediante la aplicación Access. Este es capaz de registrar todas las actividades del Departamento de Coloproctología, en lo que se refiere a consulta interna y cirugías, para después proporcionar informes, en los que predominan las gráficas e histogramas.

Un punto muy importante de SISCO es que por medio de este, se puede tener un seguimiento a través de los años de enfermedades y cirugías en el área de la Coloproctologfa obteniendo más información y conocimiento sobre estas, por lo tanto, una de sus muchas aplicaciones son que se.pueden hacer estudios epidemiológicos con facilidad en esta área.

### **Bosquejo del manual**

El contenido de este manual consta de varios puntos que se desarrollan con detalle, los cuales se describen a continuación:

- Cómo entrar al sistema
- Descripción de los módulos
- Descripción de cada uno de los menús y pantallas
- Procedimiento para realizar todas las opciones
- Cómo salir del sistema

# **SECCIÓN 11**

### **PASOS INICIALES**

#### **Acceso a SISCO**

Para poder iniciar una sesión dentro de SISCO, el sistema debe estar instalado en el ambiente Windows y además tener la aplicación ACCESS, ya que SISCO depende de ACCESS para poder funcionar.

1. Seleccione el ícono de SISCO:

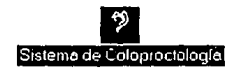

- 2. Haga doble clic en el ícono de SISCO Se iniciará el sistema SISCO
- 3. Aparecerá una ventana de acceso al sistema en la que se tecleará la clave:

#### **HECMRDC**

Cabe mencionar que la clave de acceso se puede teclear tanto en letras mayúsculas como en minúsculas.

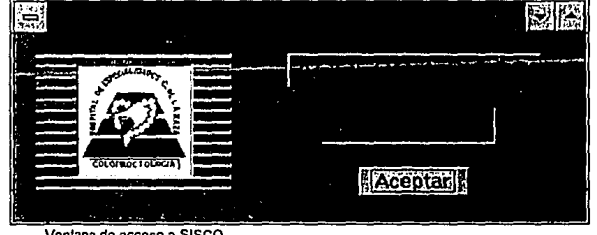

**Ventana de acceso a SISCO** 

Después de teclear la clave aparecerá la ventana de Menú Principal en la cual se seleccionará la tarea que se quiera realizar.

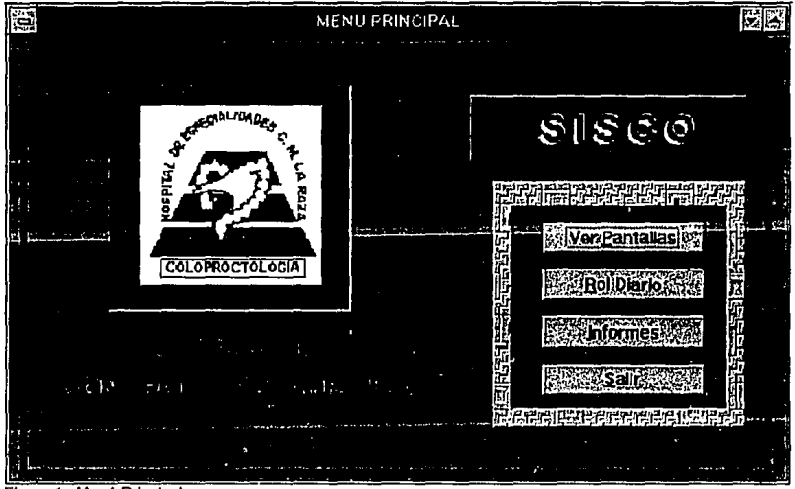

Figura 1. Menú Principal

### **Salida del Sistema**

Para poder salir del sistema se tiene que presionar el botón de "Salir" que se encuentra en el Menú Principal o pulsar simultáneamente las teclas [Alt-S]. Otra opción sería seleccionar el menú Archivo de la barra de menú y seleccionar Salir de SJSCO ([Alt-A]-S).

Esta opción nos regresará al ambiente Windows para poder ejecutar otra aplicación.

Es **importante** saber que al salir de SJSCO toda Ja información se guarda automáticamente sin necesidad de salvar.

# **SECCIÓN 111**

# **MODO DE OPERACIÓN**

#### **Menú Principal**

La ventana de menú principal contiene cuatro botones, tres de ellos darán acceso a los módulos que contiene el sistema.

- Botón Ver Pantallas
- Botón Rol Diario
- Botón Informes

#### • **Botón Ver Pantallas**

Esta opción dará acceso a una parte muy importante del sistema que es Ja introducción de toda la información básica de Pacientes, Doctores, Padecimientos y Cirugías. Sin esta información previa no se puede continuar presionando los demás botones del menú principal ya que estos dependen de esta información básica exceptuando el botón Salir.

Al presionar el botón Ver Pantallas aparecerá una ventana llamada "De Pantallas" la cual contiene tres botones:

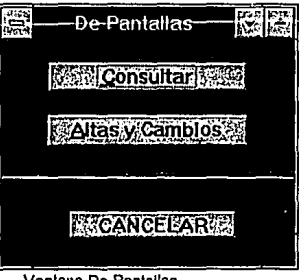

#### Ventana Oe Pantallas

#### **Botón Consultar**

Esta opción permite hacer consultas o búsquedas referentes a Doctores, Pacientes, Padecimientos y Cirugías, en Jos cuales se pueden ver todos los atributos o campos referentes a cada opción, son de solo lectura y no se podrán modificar.

Al presionar el botón de Consultar nos aparecerá la ventana llamada "Consulta de Datos" que contiene cuatro botones referentes a la información que se podrá consultar:

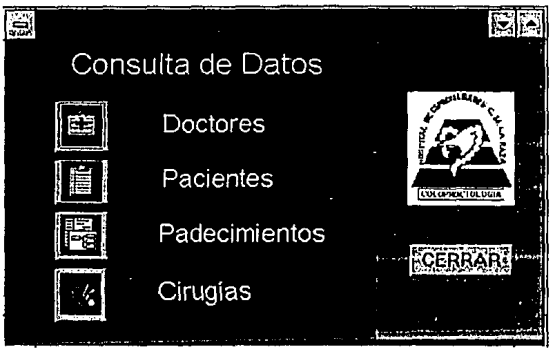

**Ventana de Consulta de Datos** 

a the company of the company of the company of the company of the company of the company of the company of the company of the company of the company of the company of the company of the company of the company of the compan

#### **Doctores**

La opción Doctores contiene la información de todos los médicos del Departamento de Coloproctología, como su nombre, matrícula, dirección curriculum breve, fotografía etcétera.

Al presionar este botón aparecerá la siguiente ventana:

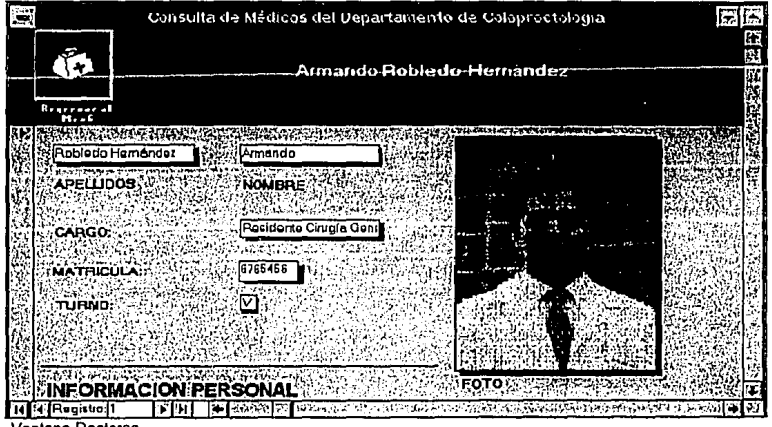

Ventana Doctores

En esta ventana podemos consultar los datos de todos los doctores que laboran en el Departamento de Coloproctología, para poder ver los datos de más doctores se puede hacer de varias maneras:

agustan waxaa Afrikaanka

- Por selector de registros.
- Por la opción buscar del menú Edición de la barra de menú ([Alt-E]-8).

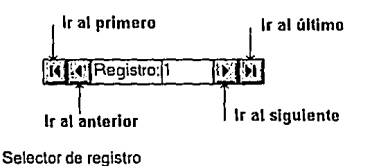

La opción del submenu Edición contiene a las búsquedas, para usar búsquedas primero hay que posicionarse en el campo donde se quiere hacer la búsqueda, se recomienda situarse en los campo número de afiliación, matrícula, clave del padecimiento o clave de la cirugía ya que estos campos son llaves, y después seleccionar Búsquedas del menú personalizado. También se podrán hacer búsquedas por nombre o por cualquier otro campo contenido en el formulario, la ventana de diálogo de la búsqueda tiene varias opciones para comodidad del usuario y además de uso fácil.

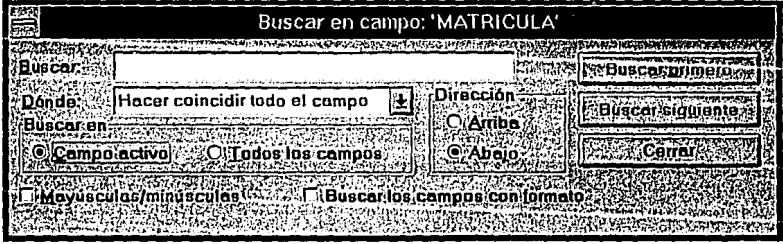

Ventana de búsquedas

Al abrirse esta ventana se puede observar que en la parte superior aparece el campo por el cual se va a buscar, según donde el usuario se haya posicionado, después se introduce el texto ya sea, una matrícula, un numero de afiliación, un nombre etc. Después de introducir el dato se presiona el botón buscar primero, si el registro esta en la lista aparecerá la información referente a ese registro de lo contrario saldrá un aviso que no se encontró. Se tienen varias opciones como: hacer coincidir todo el campo, una parte del campo o la primera letra del campo, se puede buscar -- 1 campo activo o en todos, o buscar campos con formato, también se

puede especificar la dirección de la búsqueda ya sea hacia arriba o hacia abajo, de hecho el aviso pregunta si se desea empezar desde el primer registro por si la búsqueda empezó a la mitad.

#### **Pacientes**

Este botón contiene la información básica de los pacientes como es su ficha de ingreso y su historial clínico, se pueden hacer los mismos movimientos que en la opción Doctores.

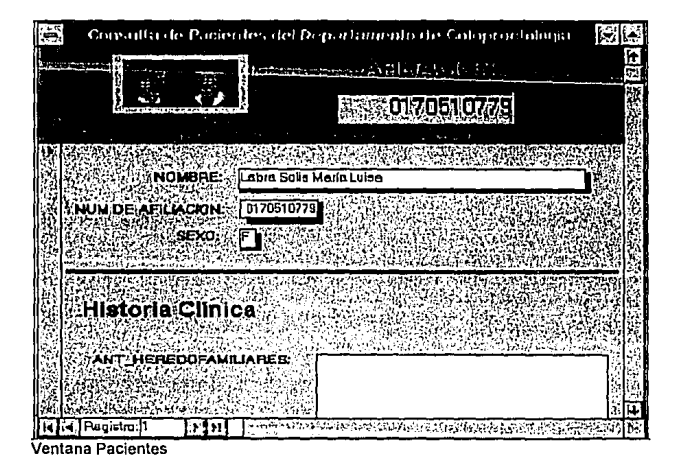

Para hacer búsquedas en pacientes se recomienda posicionarse en el campo afiliación.

### **Padecimientos**

Esta opción contiene a todos los padecimientos y estudios endoscópicos que existen y manejan el Departamento de Coloplroctología. Se pueden hacer búsquedas como en los otros casos o más adelante se explicará, como obtener un informe impreso acerca de estos. La ventana correspondiente se muestra a continuación.

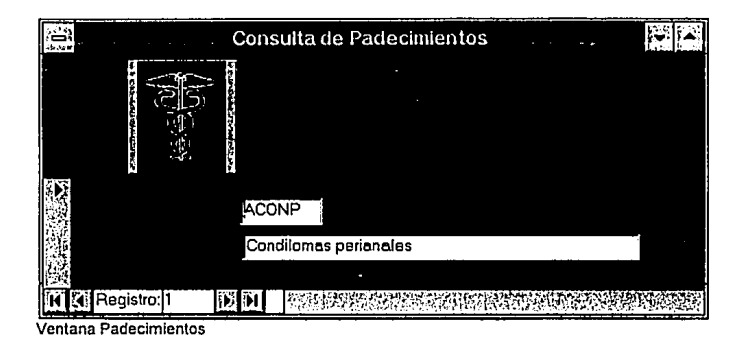

### **Cirugías**

Al presionar este botón aparecerá la ventana de consulta de cirugías la cual contiene a todos los nombres de cirugías que se practican en el Departamento de Coloproctología. Al igual que las otras opciones se pueden hacer búsquedas.

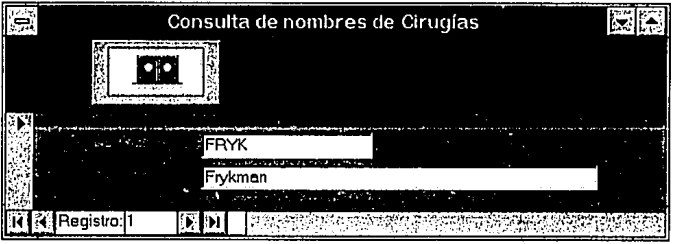

Ventana de consulta de cirugías

### **Botón Altas** *y* **Cambios**

Esta opc1on a diferencia de Consultar sirve para hacer modificaciones, altas o eliminar algún registro, para seguridad del sistema esta opción tiene clave de acceso. Es necesario entender esta opción por lo que se explicara a continuación:

En esta opción nosotros podemos dar de alta a un doctor que sea de nuevo ingreso, a un paciente de nuevo ingreso, a un padecimiento nuevo o alguna cirugía o técnica nueva. Cada doctor, paciente, padecimiento o cirugía debe tener una clave ya que de esta manera se garantiza la no redundancia de información, cabe mencionar que si al dar

de alta a cualquier opción antes dicha y la clave que se propone es repetida, el sistema mostrará un mensaje referente a este problema, por lo que se tiene que proponer otra clave, lo mismo sucede si la clave es nula. Como las matrículas de doctor y los números de afiliación son únicos es probable que aquí no surjan problemas pero en padecimientos y cirugías si, ya que estas las propone el usuario, en el manual técnico se muestra una manera fácil de asignar dichas claves.

Al Presionar el botón de altas y cambios aparecerá una ventana de acceso en la cual se teclea una clave, para seguridad del sistema, estas claves estarán en un sobre cerrado y solo serán de conocimiento para el personal autorizado.

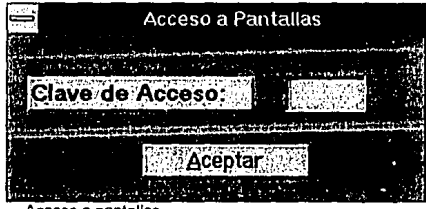

Acceso a pantallas

Después de introducir la clave nos aparecerá la siguiente ventana en la que podemos hacer altas y cambios en cualquiera de las opciones:

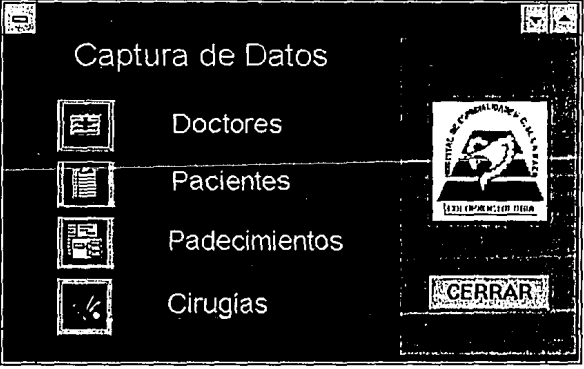

Las ventanas de estos botones son muy parecidas a las ventanas de consulta de datos solo que aquí si se pueden hacer modificaciones. La responsabilidad del uso de estas opciones queda en manos del usuario autorizado.

X

Cabe mencionar que en el modo captura de datos se cuanta con una barra de menú que auxilia la labor del usuario, por lo que se recomienda el uso de esta.

Solo se mostrará una sola ventana de captura de datos ya que son idénticas a las anteriores de solo lectura respectivamente, estas aparecerán con un registro en blanco listo para ser llenado, si no se desea dar de alta otro registro, y solo se desea hacer una modificación, se utiliza "Buscar" de la barra de menú y se encuentra el registro a modificar.

|                                                                      | m |
|----------------------------------------------------------------------|---|
|                                                                      |   |
|                                                                      |   |
| <b>Biographic</b>                                                    |   |
| <b>Mond Coolers</b><br>・トレ テライタ、・クリアイ ソフトマクレコマークして ビアイバス・レビング プロプリング |   |
|                                                                      |   |
| <b><i><u>Fallocs</u></i></b><br>NOMERE                               |   |
|                                                                      |   |
| CARGO:                                                               |   |
|                                                                      |   |
| MATRICULA:                                                           |   |
| TURNO,<br>$\theta_{f, \delta}$                                       |   |
|                                                                      |   |
|                                                                      |   |
| MACION PERSONAL<br><b>FOTO</b><br>Reaistra                           |   |

Ventana de captura y modificaciones de /os doctores

Nota: Es importante tener presente que antes de utilizar el botón de Rol Diario, todos los pacientes que ingresan al Departamento de Coloproctología deben de estar dados de alta en esta opción, tanto el tipo de padecimiento si es nuevo como el tipo de cirugía si también es nueva, de lo contrario en la opción de Rol Diario no aparecerán y por lo consiguiente no podrán ser dados de alta para la contabilidad de casos.

#### Botón Rol Diario

Esta opción es muy importante ya que por medio de esta, se podrá registrar todo el movimiento que ocurre durante el día en el Departamento de Coloproctología, es decir, se registrarán todos los casos de padecimientos y cirugías.

Aquí se lleva acabo la contabilidad de los caso por lo que se tienen que llenar por lo menos los primeros seis campos, de los contrario

xi

podría haber una mala contabilidad y la información ya no sería tan confiable.

Al presionar el botón Rol Diario aparecerá una ventana en la cual escojemos en que modo queremos esta opción, ya sea, para consultar un registro, que es el modo de solo lectura o dar de alta o modificar un registro, que es el modo de lectura y escritura.

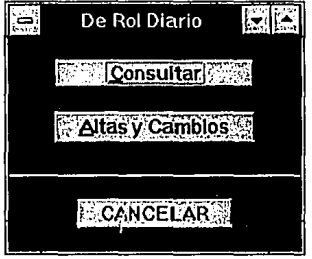

Ventana de Rol Diario

## **Botón Consultar**

Al presionar el botón de consultar aparecerá una ventana en la cual escogemos donde queremos hacer la consulta, ya sea en padecimientos o cirugías, como ya se mencionó es de solo lectura y no se podrán hacer modificaciones.

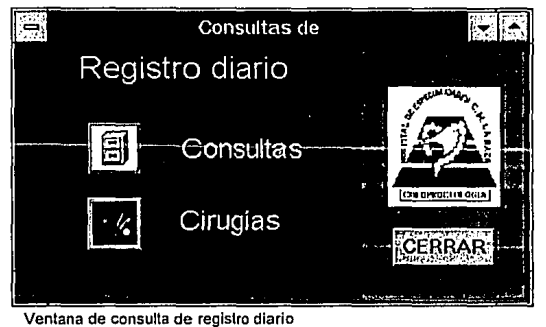

Al presionar la opción de consultas nos aparecerá una ventana que contiene la información referente a la consulta del paciente, en la que puede destacar: el padecimiento que tiene, que doctor lo atendió, la fecha de consulta etc.. Lo mismo sucede con la opción cirugías, al presionar esta

opción, saldrá una ventana con la información referente a la cirugía que se le practico a cierto paciente.

Cabe mencionar que el usuario se puede auxiliar de la barra de menú para hacer búsquedas, la dinámica del uso de esta opción de búsqueda, es la misma mencionada con anterioridad. Las ventanas correspondientes a padecimientos y cirugías son las siguientes:

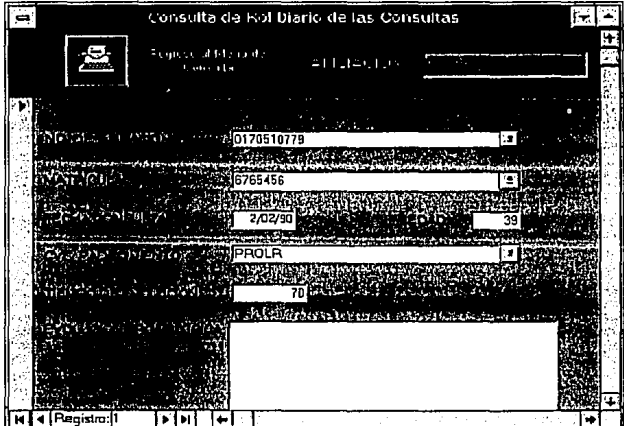

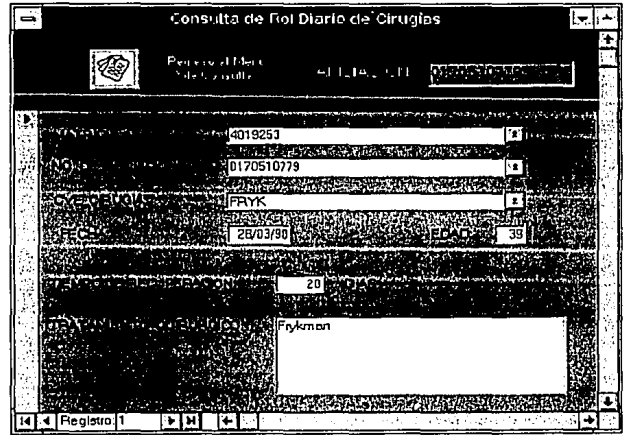

#### Botón de Altas y Cambios

En esta opción como ya se mencionó, se podrán dar de alta y modificar registros, estos registros contienen la información de ocurrencia de los padecimientos o cirugías. Es importantes saber que en esta opción, si un paciente tiene consulta por primera vez y se le detecta cierto padecimiento, se le tiene que dar de alta, pero si regresa por segunda vez a revisión, ya no se le tiene que dar de alta, porque ya se contabilizó, excepto si el médico le detecta otro padecimiento distinto.

Al presionar el botón de Altas y Cambios aparecerá una ventana de acceso en la que se tiene que introducir una clave. Esto se hace para seguridad del sistema y que solo el personal autorizado tenga acceso a esta aopción. La clave estará en un sobre cerrado.

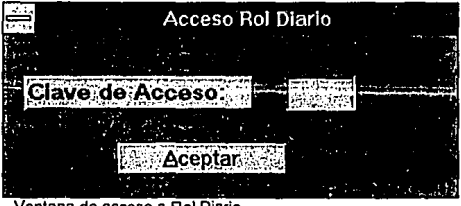

Ventana de acceso a Rol Diario

Después de introducir la clave aparecerá una ventana identica a la de consulta de registro diario:

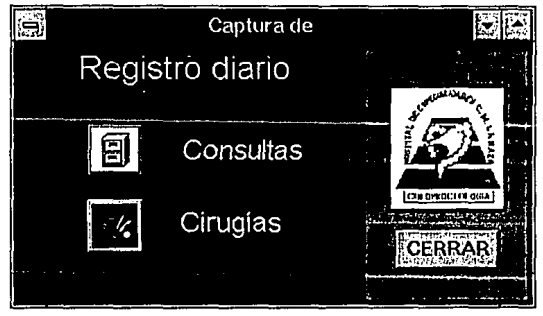

**Ventana de Captura de Datos** 

Esta ventana tiene dos opciones como dar de alta la consulta de un paciente o dar de alta la cirugia que se le practico a cierto paciente. Las ventanas para consulta y cirugía son idénticas a las de consulta de rol diario, solo que en estas aparecerá un registro en blanco listo para ser llenado, o por medio de la barra de menú se pueden hacer búsquedas para después modificar los registros.

**Es importante saber que hay que tener cuidado al modificar un número de afiliación o eliminar un paciente, ya que este se debe modificar en varias partes y para esto se utiliza la barra de menú personalizada en el submenu Herramientas en las opciones:** 

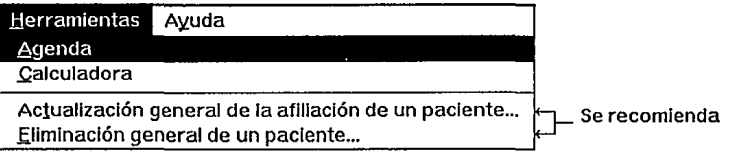

La opción de actualización general de la afiliación de un paciente solo actualiza el número de afiliación por si este fue registrado erróneamente. La opción de eliminación general de un paciente, eliminará al paciente en su totalidad sin poderlo después recuperar.

Las ventanas de captura de datos de consultas y cirugías aparecen acontinación:

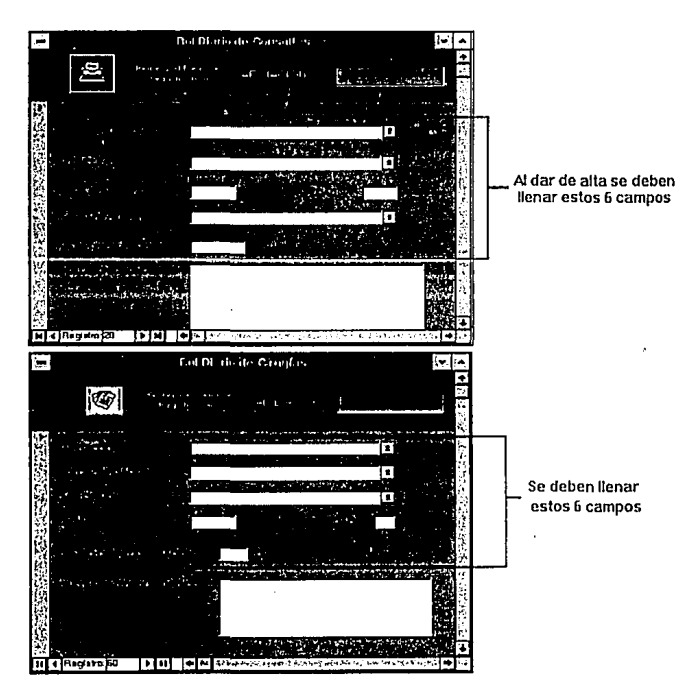

Para mayor información sobre las barras de menú, utilizar la ayuda del sistema.

#### **Botón de Informes**

e komunistas var alla suomen kalla suomen kalla se parti parti parti parti parti parti parti parti parti parti<br>La parti parti parti parti parti parti parti parti parti parti parti parti parti parti parti parti parti parti

En este botón usted podrá obtener informes referentes a la consulta interna y cirugías. Los tipos de informes que genera este sistema, son de una gran variedad, en los que destacan las gráficas.

La gran mayoría de los informes se ajustan a las necesidades del usuario ya que cuentan con una variedad de parámetros los cuales son:

- 1) Por periodo de tiempo, aqui se puede ajustar el rango de tiempo, que puede ser desde un día, hasta varios años.
- 2) Por rango de edad, aqui se puede seleccionar una sola edad o un rango por ejemplo: pacientes que esten entre los 30 y 40 años.
- 3) Por matrícula del doctor, este parámertro sirve para seleccionar solo los casos o cirugías que atendió determinado doctor.
- 4) Por afiliación del paciente, este parámetro permite obtener el (los) padecimiento(s), la (las) cirugía(s) que a sufrido en un rango de tiempo determinado paciente.
- 5) Por sexo, este parámetro permite seleccionar el sexo ya sea masculino (M) o femenino (F).
- 6) Por tiempo de recuperación, este parámetro permite filtrar a todos los pacientes que cumplan con determinado tiempo de recuperción, esta se especifica en días.
- 7) Por tiempo de evolución, este parámetro permite filtrar a todos los pacientes que cumplan con determinado tiempo de evolución, esta se especifica en días.
- 8) Por padecimiento, este parametro nos permite seleccíónar determinado padecimiento.
- 9) Por cirugfa, este parametro nos permite seleccionar determinada cirugía.

Cada uno de estos parámetros tiene su propia ventana de diálogo, estas aparecerán previo a la presentación preliminar del informe o a la impresión del mismo.

المتوارث والمحمد والمتحرك والمتحر والمتحرج والمتحرج

Al presionar el botón de informes aparecerá una ventana con cuatro opciones:

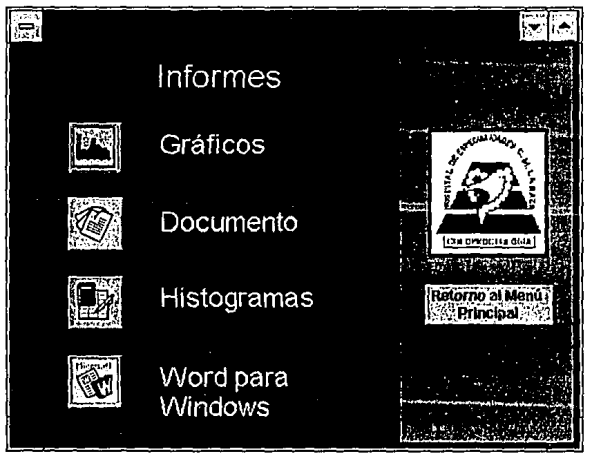

**Ventana de informes** 

**Gráficos** 

En esta opción usted tiene una gran variedad de tipos de gráficas con parametros variables. Al presionar esta opción aparecerá una ventana en la cual usted selecciona el tipo de grafica:

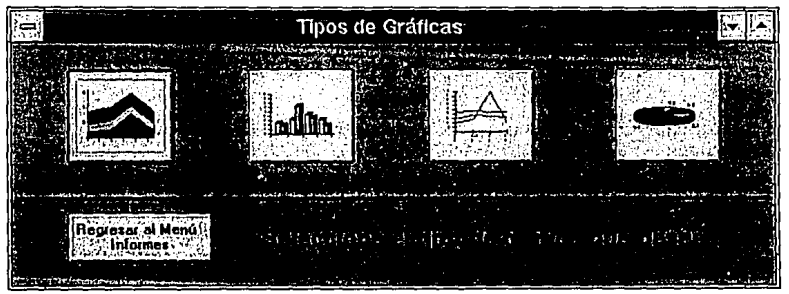

**Ventana de Tipos de Gráficas** 

Como se puede observar se cuenta con cuatro tipos de gráficas:

-A reas -Lineas -Barras -Pastel

Al presionar alguno de los botones aparecerá un ventana de menú con 50 variedades de gráficas, es decir, combinaciones de los parámetros antes mencionados, 25 correspoden a padecimientos y las restantes 25 a cirugías.

Las ventanas de selección de parámetros son iguales para los cuatro tipos de gráficas, por lo que se explicará solo una de ellas.

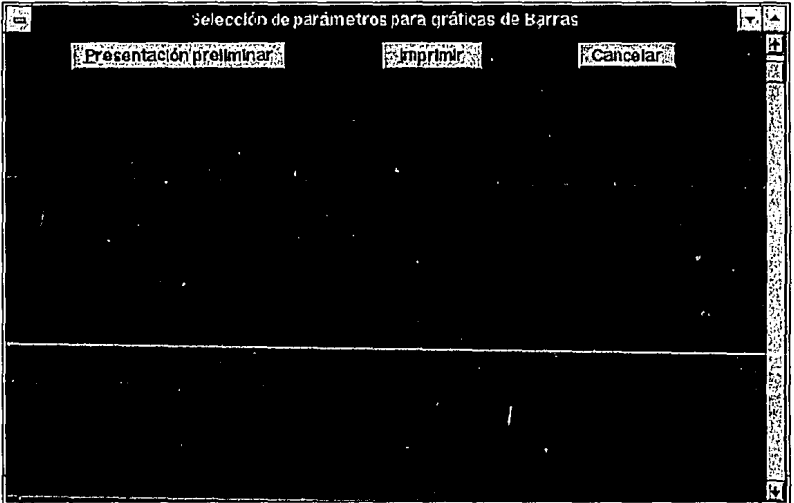

Se puede ver que esta ventana tiene en la parte superior tres botones: Presentación preliminar, Imprimir, Cancelar

El primero solo manda el informe a pantalla a manera de consultar y posteriormente se puede mandar a impresión con la barra de menú, el segundo botón manda el informe, directamente a impresión, sin permitir ver este, y el tercero cierra la ventana.

En esta ventana se selecciona los parámetros por los que se regirá nuestra gráfica, se tienen 50 combinaciones.

Para presentar un informe se deben hacer los siguientes pasos:

- 1) Buscar los parámetros por los que se regirá nuestro informe
- 2) Hacer clic con el mouse ya sea en el texto de parámetros o en el circulo, hasta que el circulo cambie a color negro.
- 3) Presionar el botón de presentación preliminar o el de imprimir.
- 4) Llenar las cajas de diálogo de parámetros que aparecen y después del llenado de estas aparecerá la(s) gráfica(s).

Ejemplo:

Un médico del Departamento de Coloproctología desea saber cuantas cirugías de Frykman hizo en el año de 1992.

La información· es requerida en forma gráfica.

Los parámetro que el médico necesita para hacer su gráfica son:

~El parámetro matrícula, el cual selecciona solo cirugías hechas por el. -El parámetro cirugía, en la que se especifica la cirugía de Frykman.

Se presiona el botón de gráficas de barras

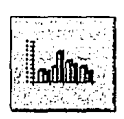

ESTA FESIS Si!Lfü  $\mathfrak{m}\quad$  and *úWU@lEGA* 

Como se trata de graficar cirugías nos desplazamos a la sección de Pacientes vs. Cirugías de la ventana de selección de parámetros y hacemos clic en los parámetros Cirugía, Matrícula.

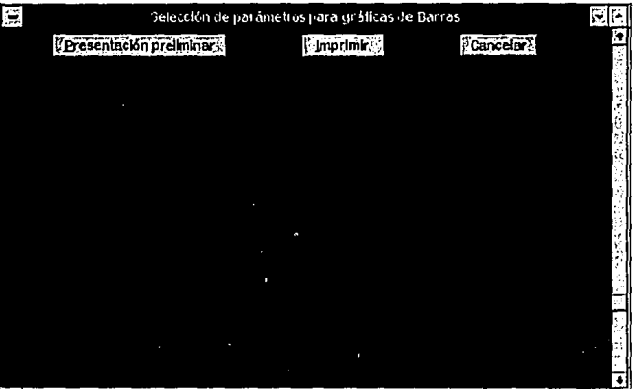

 $\label{eq:1} \frac{d\mu_{\rm{H}}}{d\Omega_{\rm{H}}}\leq 2\pi^2\mu^2\left(2\pi\right)\frac{1}{\Omega_{\rm{H}}}\left(2\pi\right)^2\left(2\pi^2\right)^2\left(2\pi\right)^2\left(2\pi\right)^2.$ 

Después se presiona el botón de presentación preliminar aparecerán los diálogos en los que se especifica el periodo de tiempo, la cirugía y la matrícula.

Al introducir la información en los diálogos, en la parte izquierda se pintará un lápiz, en el cual se debe hacer clic para actualizar, además de presionar el botón de aceptar o cancelar si se desea abortar la acción.

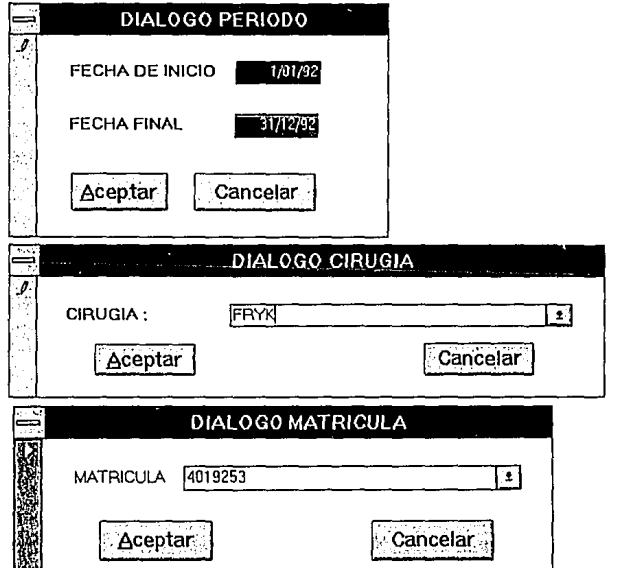

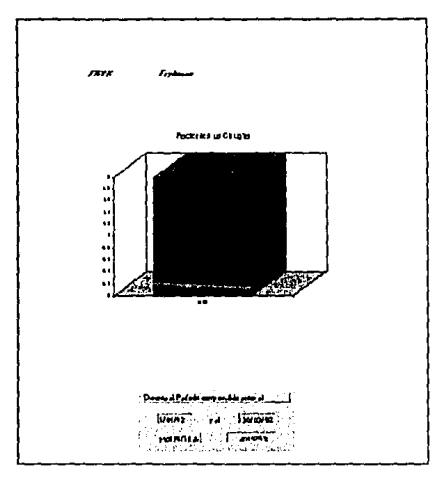

Después de introducir la información en los diálogos aparecerá la gráfica, la cual se puede mandar a imprimir con la barra de menú.

a mara yang menghisi di pada yang menghat berangan dan menghisi

Si la gráfica aparece en blanco, esto quiere decir que el médicó no realizó ninguna cirugía de ese tipo en ese año.

#### **Documentos**

Esta opción contiene informes escritos más específicos, ya que aquí podemos ver la información en forma escrita además de subtotales y totales.

Al presionar Documentos aparecerá la siguiente ventana:

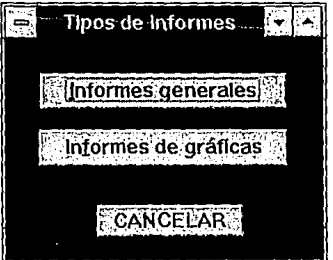

**Ventana de Tipos de Informes** 

#### **Botón Informes generales**

Al presionar esta opción nos aparecerá una ventana de selección de documentos generales, estos documentos son referentes al nombre de la selección, se pueden mandar a imprimir o a presentación preliminar.

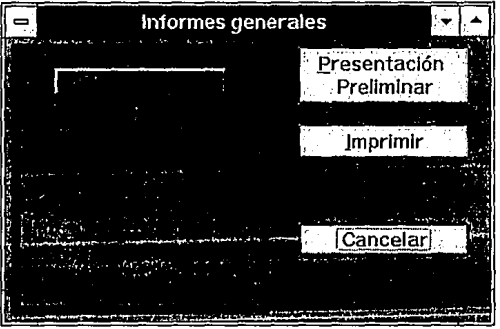

Con estas opciones solo se optendran los listados con datos referentes a Doctores, Pacientes, Padecimientos, Cirugías y Defunciones.

#### **Botón Informes de gráficas**

Estos informes se utilizan como en la opción de gráficos, funcionan por medio de parámetros y la dinámica es la misma solo que aquí se tienen 13 documentos para padecimientos y 13 para cirugías y la mayoría de estos son trimestrales . La ventana es la siguiente:

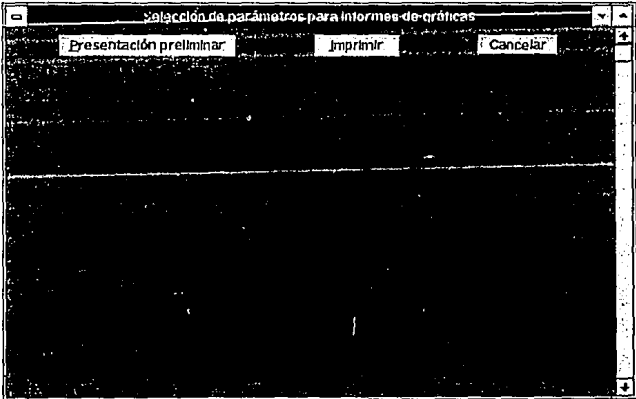

#### Ejemplo:

Retomando el ejemplo anterior, el doctor quiere saber los nombres de los pacientes y cuando estos fueron operados por el en el año de 1992, en un reporte escrito en donde aparezcan todas las tipos de cirugías y con totales.

Se presiona la opción de Informes de Gráficas y en la ventana de selección de parámetros se escoge por matrícula en la sección de cirugias:

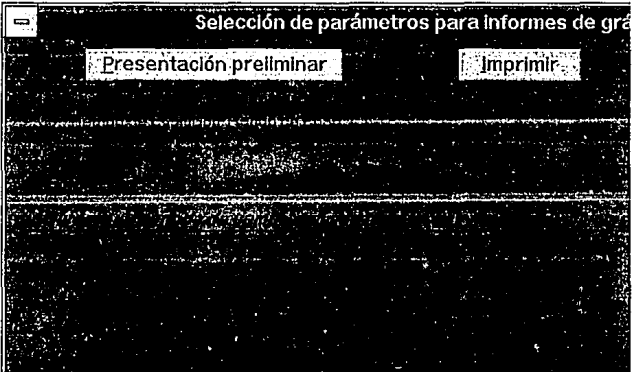

y después se presiona presentación preliminar o imprimir y aparecerán los diálogos correspondientes y después el informe.

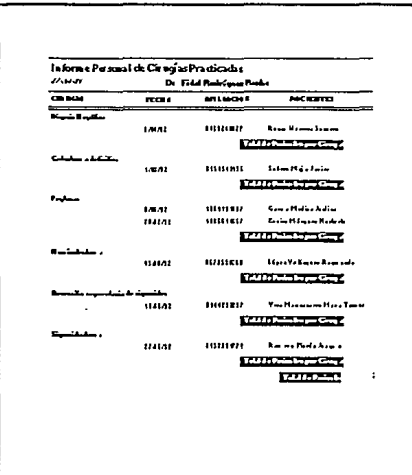

#### **Botón de Histogramas**

도구 회사의 소개

Esta opción presenta histogramas generales de mucha utilidad, ya sea por mes o por año, al presionar este botón aparecerá una ventana de selección de histogramas, en la cual se escoge el tipo de histigrama, los histogramas son muy sencillos de utilizar basta con presionar los botones para que aparezcan automáticamente.

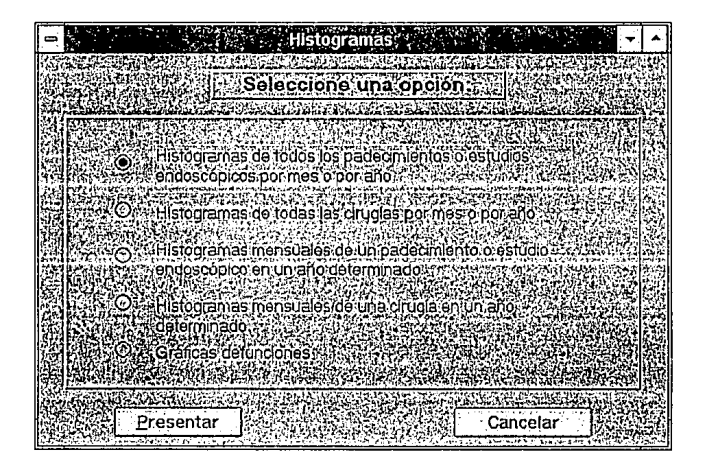

Por medio de la barra de menú los histogramas se pueden mandar a imprimir.

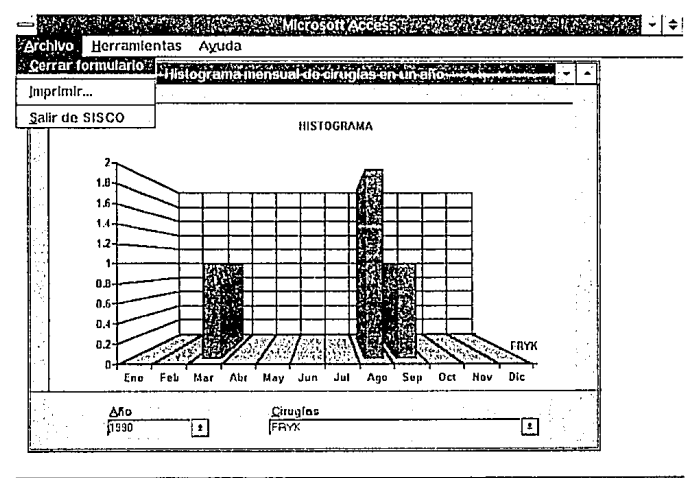

Ciena la ventana activa 43

## **Botón de vínculo con Word para Windows**

ر<br>1966ء کا محمد کی جانب پر پر پر پر پر پر

Esta opción nos da acceso al procesador de textos Word para Windows sin salirnos de SISCO, Aquí existen varios documentos de utilidad como hojas membreteadas o recetarios automatizados o con marge, al salir de word regresaremos a SISCO.